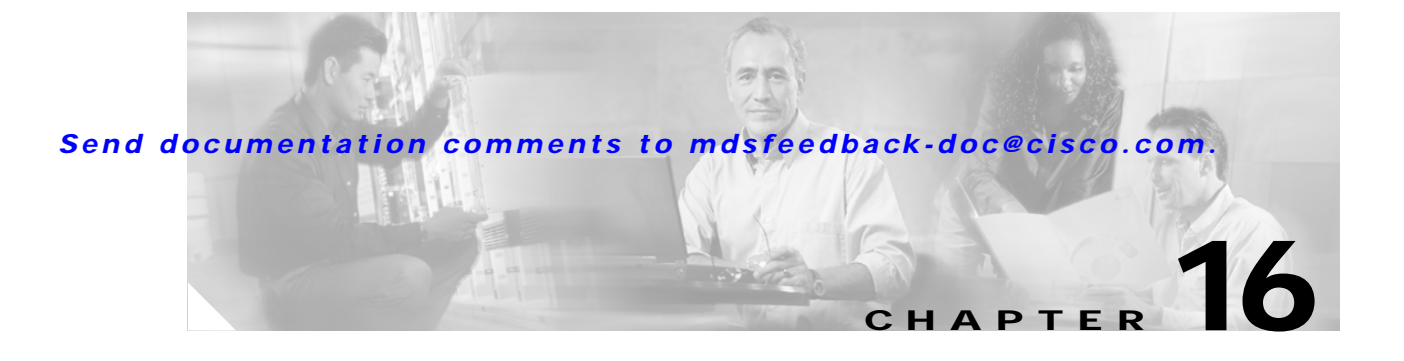

## **Show Commands**

The commands in this chapter apply to the Cisco MDS 9000 Family of multilayer directors and fabric switches. All commands are shown here in alphabetical order regardless of command mode. Please see the Command Mode section to determine the appropriate mode for each command. For more information, see the *Cisco MDS 9000 Family Configuration Guide*.

- **•** show accounting
- **•** show arp
- **•** show authentication
- **•** show boot
- **•** show callhome
- **•** show clock
- **•** show cores
- **•** show environment
- **•** show fc2
- **•** show fcalias
- **•** show fcanalyzer
- **•** show fcc
- **•** show fcdomain
- **•** show fcdroplatency
- show fcflow stats
- **•** show fcfwd
- **•** show fctimer
- **•** show fcns database
- **•** show fcns statistics
- show fcroute
- **•** show fcs
- **•** show file
- **•** show flash
- **•** show flogi database
- **•** show fspf

- **•** show hardware
- **•** show interface
- **•** show ip route
- **•** show ip routing
- **•** show logging
- **•** show module
- **•** show ntp
- **•** show port-channel
- **•** show processes
- **•** show qos statistics
- **•** show radius-server
- **•** show role
- **•** show rscn
- **•** show running-config
- **•** show scsi-target
- **•** show snmp
- **•** show span session
- **•** show sprom
- **•** show ssh
- **•** show startup-config
- **•** show switchname
- **•** show system
- **•** show tech support
- **•** show telnet server
- **•** show terminal
- **•** show trunk protocol
- **•** show user-account
- **•** show users
- **•** show version
- **•** show vrrp
- **•** show vsan
- **•** show wwn
- **•** show zone active
- **•** show zoneset

## **show accounting**

To display configured accounting information, use the **show accounting** command.

**show accounting {config | log | logsize}**

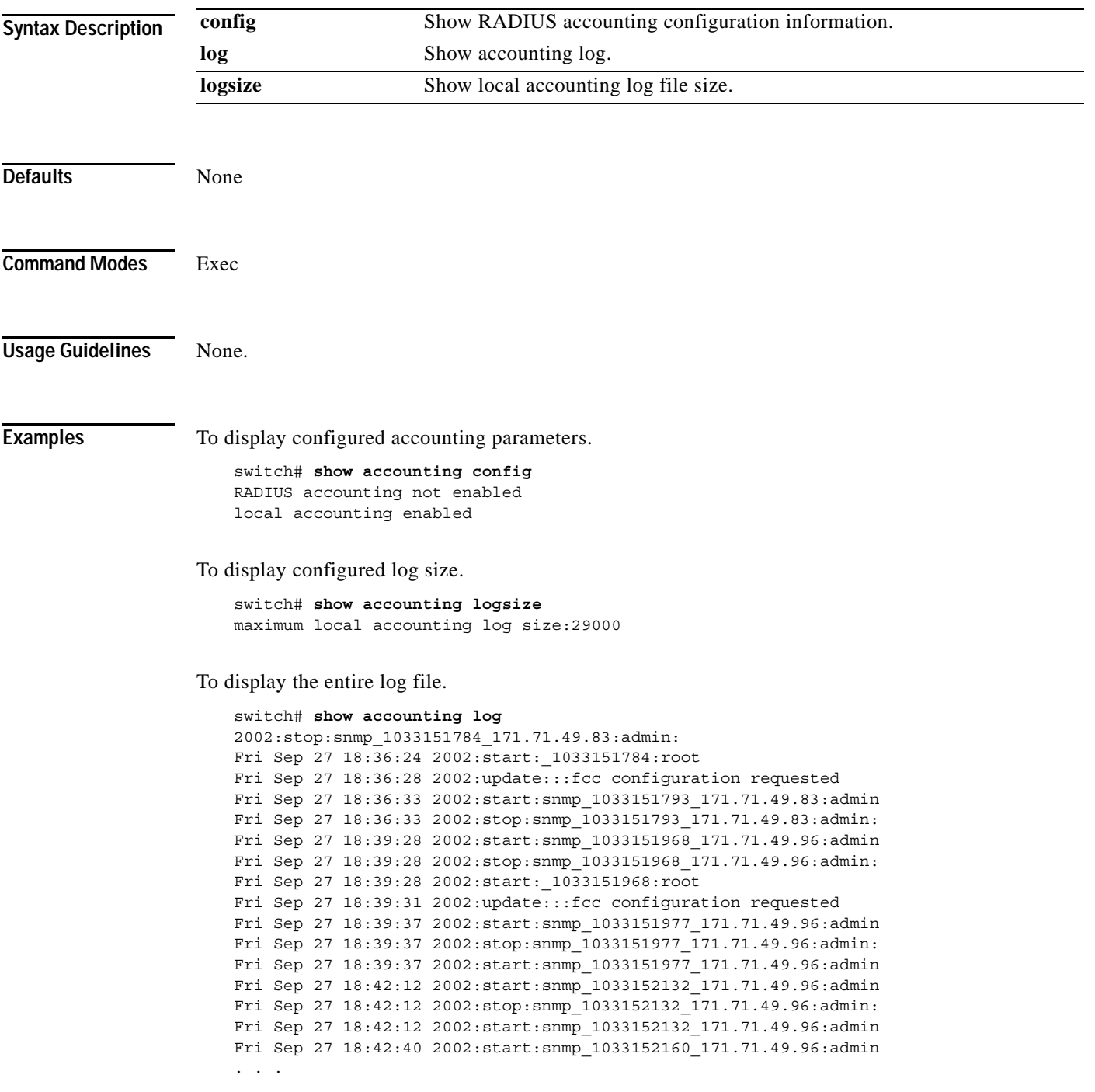

## **show arp**

To view Address Resolution Protocol (ARP) entries, use the **show arp** command.

**show arp**

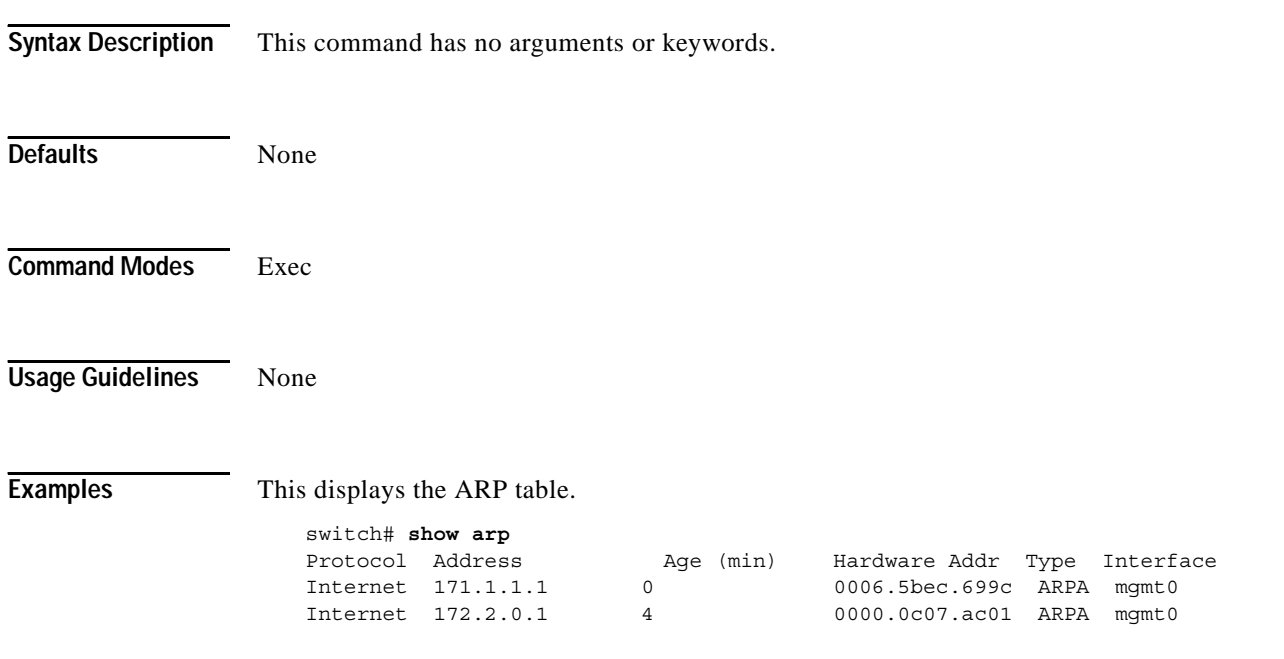

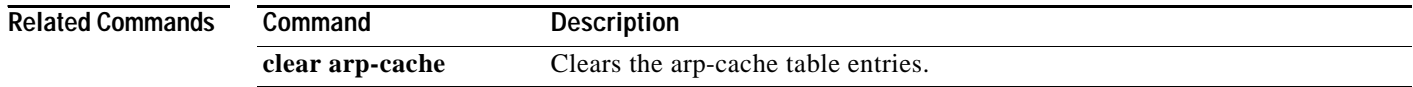

**The Contract of the Contract of the Contract of the Contract of the Contract of the Contract of the Contract of the Contract of the Contract of the Contract of the Contract of the Contract of the Contract of the Contract** 

### *Send documentation comments to mdsfeedback-doc@cisco.com.*

## **show authentication**

To display the configured authentication methods, use the **show authentication** command.

### **show authentication**

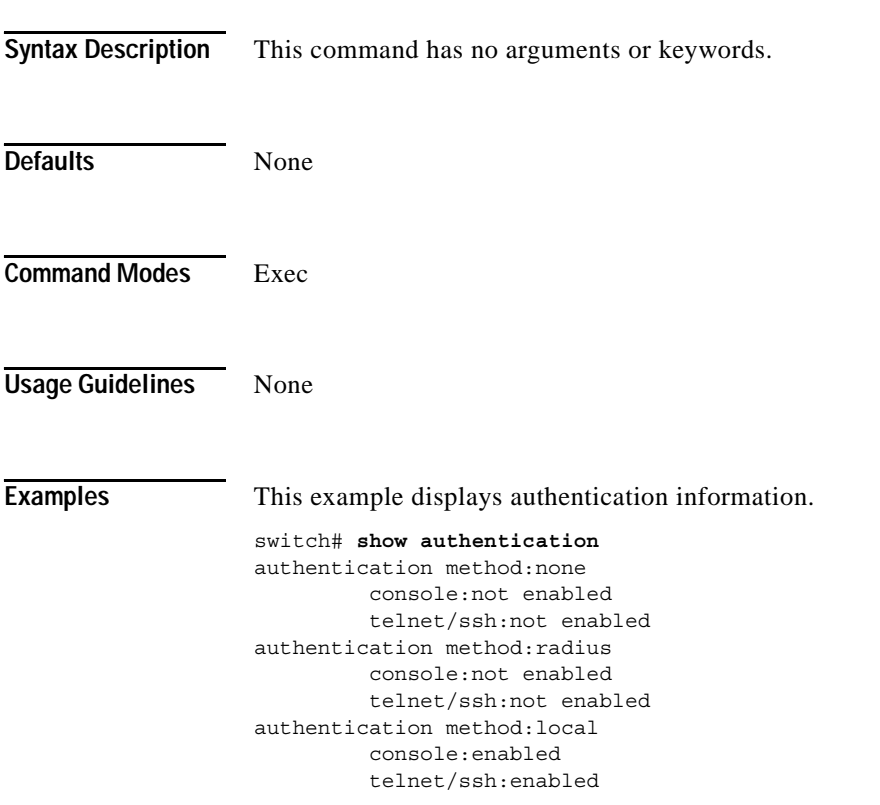

## **show boot**

To display the BootVAR variables, use the **show boot** command.

**show boot**

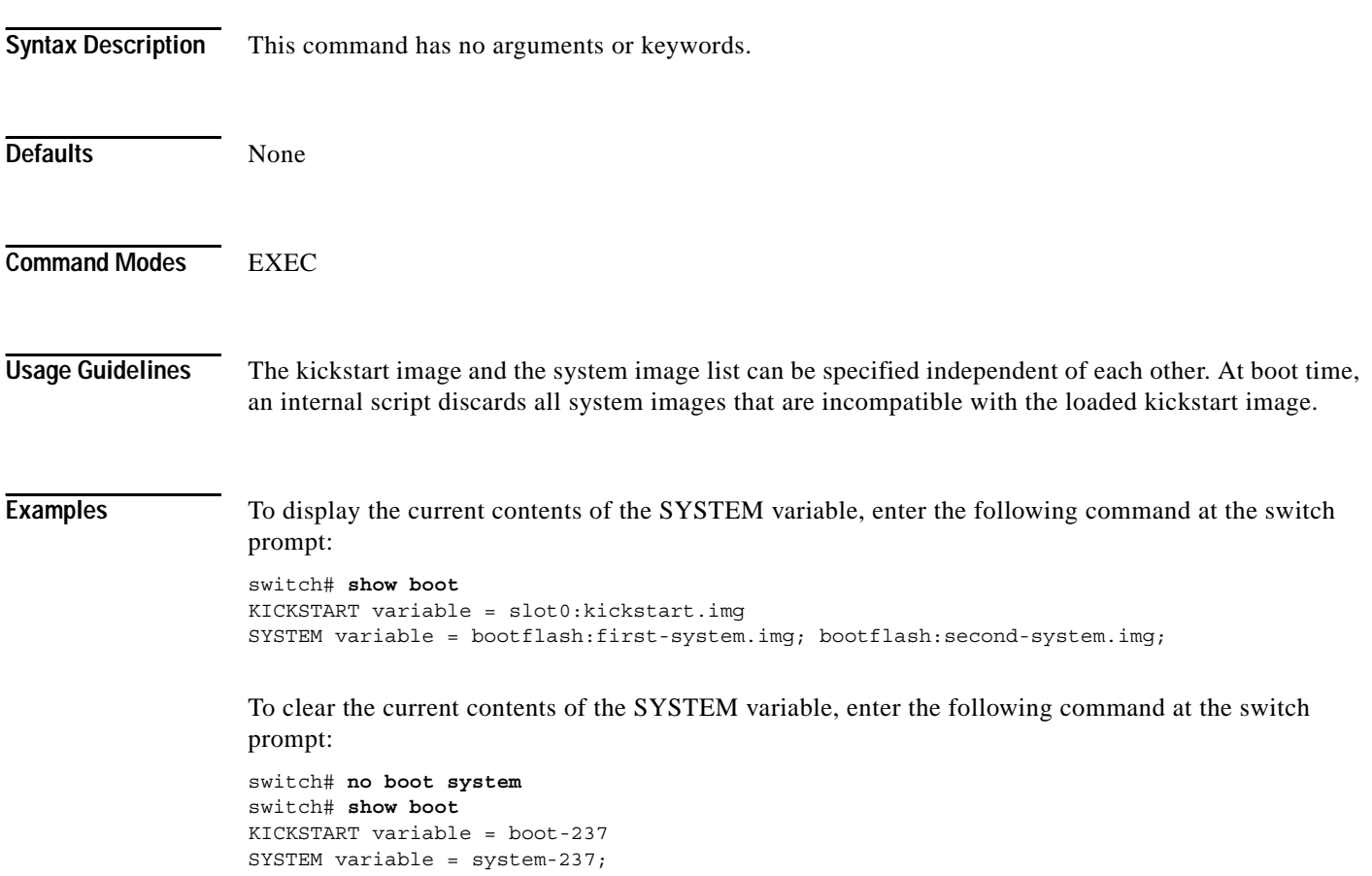

**The Contract of the Contract of the Contract of the Contract of the Contract of the Contract of the Contract of the Contract of the Contract of the Contract of the Contract of the Contract of the Contract of the Contract** 

#### *Send documentation comments to mdsfeedback-doc@cisco.com.*

## **show callhome**

To display related Call Home information configured on a switch, use the **show callhome** command.

**show callhome** [**destination-profile** *profile*] [**transport-email**]

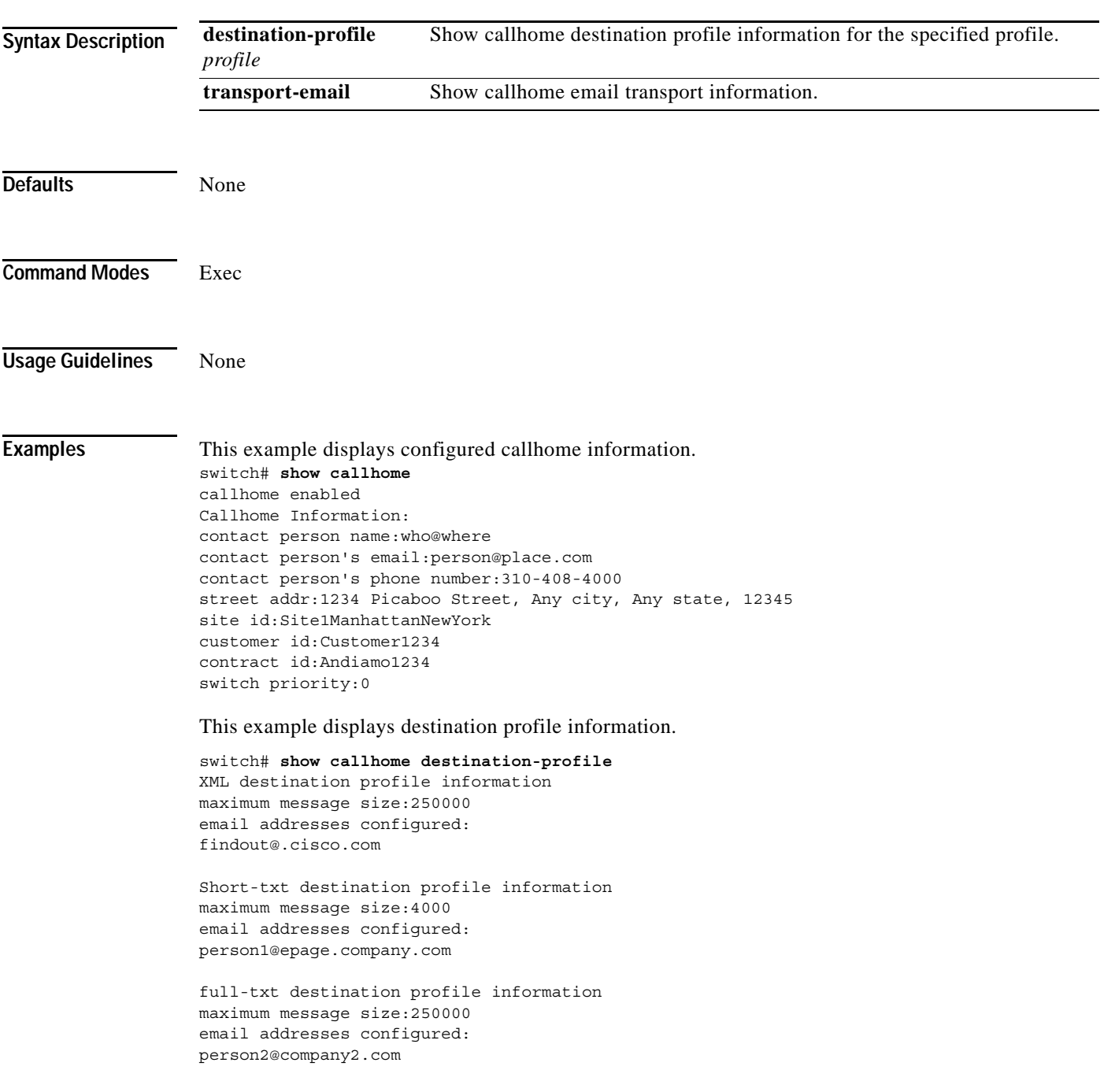

This example displays the full-text profile.

```
switch# show callhome destination-profile profile full-txt-destination
full-txt destination profile information
maximum message size:250000
email addresses configured:
person2@company2.com
```
This example displays the short-text profile.

```
switch# show callhome destination-profile profile short-txt-destination 
Short-txt destination profile information
maximum message size:4000
email addresses configured:
person2@company2.com
```
This example displays the XML destination profile.

```
switch# show callhome destination-profile profile XML-destination 
XML destination profile information
maximum message size:250000
email addresses configured:
findout@.cisco.com
```
This example displays e-mail and SMTP information.

switch# **show callhome transport-email**  from email addr:user@company1.com reply to email addr:pointer@company.com return receipt email addr:user@company1.com smtp server:server.company.com smtp server port:25

## **show clock**

To show the system date and time and verify the time zone configuration., use the **show clock** command.

**show clock**

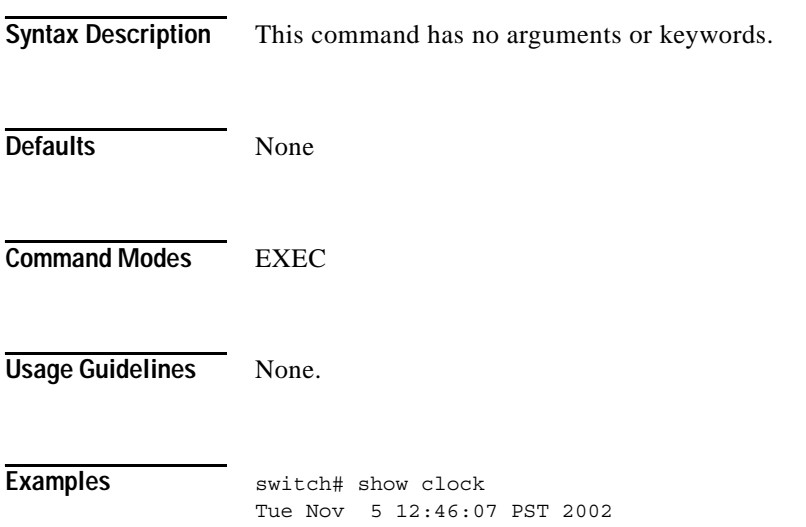

## **show cores**

To shows all the cores presently available for upload from active sup, use the **show cores** command.

**show cores**

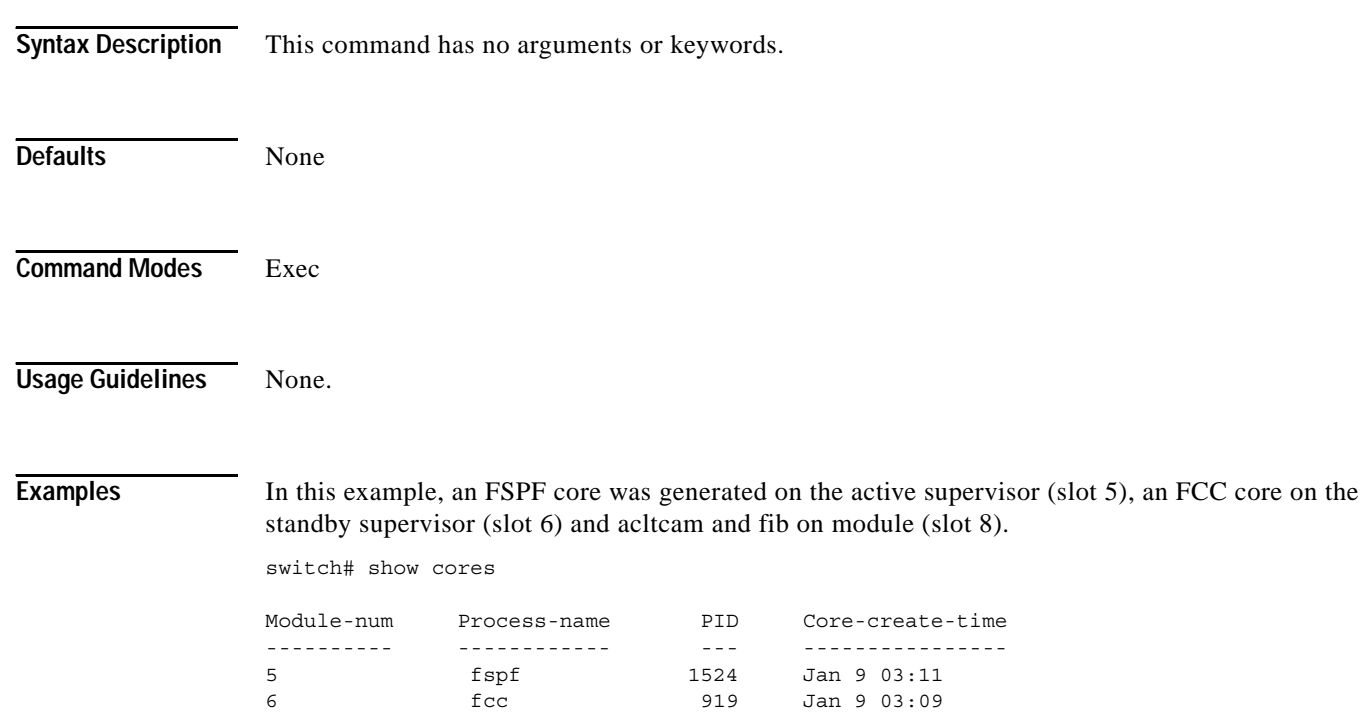

8 acltcam 285 Jan 9 03:09 8 fib 283 Jan 9 03:08

## **show environment**

To display all environment-related switch information (status of chassis clock, chassis fan modules, power supply modules, power supply redundancy mode and power usage summary, module temperature thresholds and alarm status, use the **show environment** command.

### **show environment [clock | fan | power | temperature]**

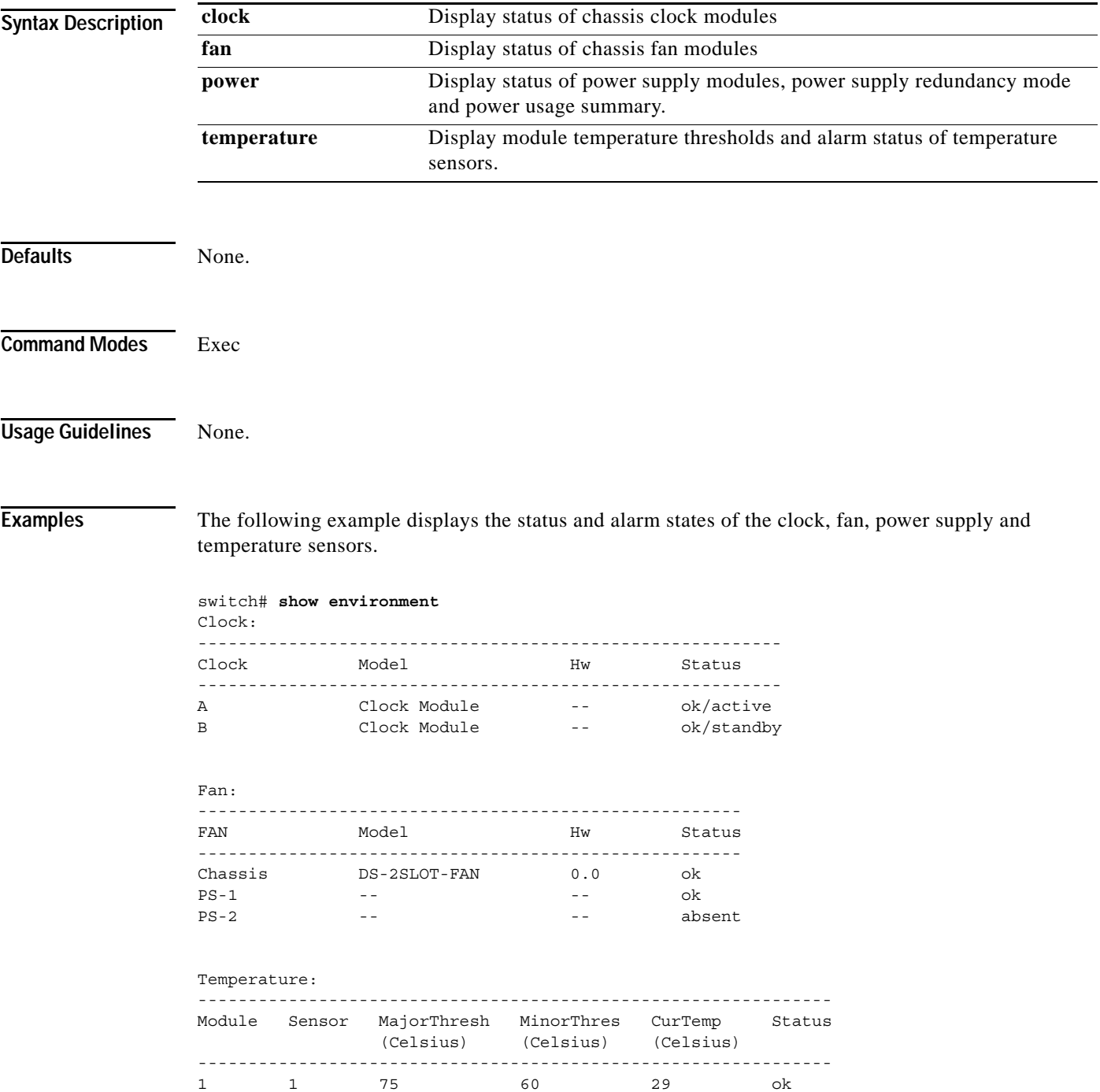

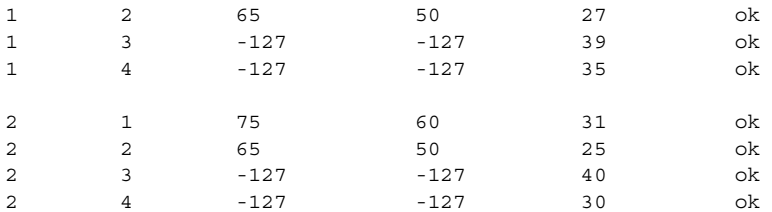

#### Power Supply:

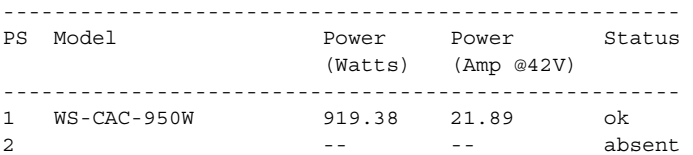

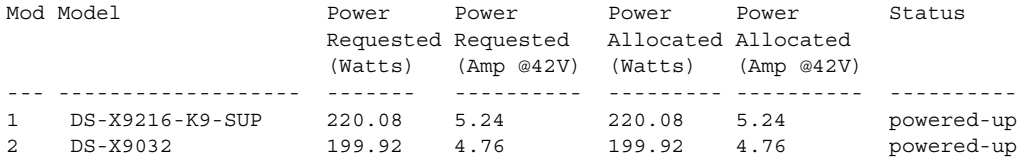

#### Power Usage Summary:

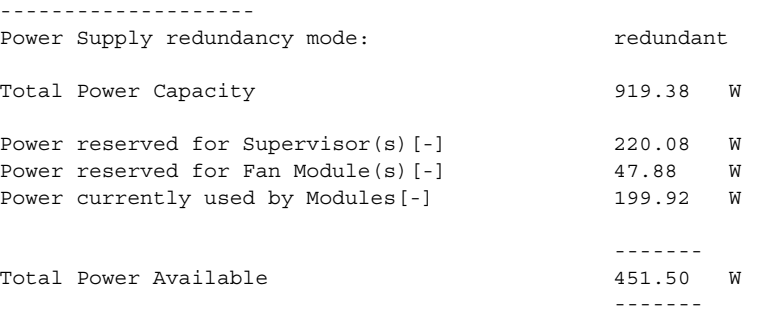

**Related Commands Command Description show hardware** Displays all hardware components on a system.

## **show fc2**

To display fc2 information, use the **show fc2** command.

**show fc2 {bind | classf | exchange | exchresp | flogi | nport | plogi | plogi\_pwwn | port | port brief | socket | sockexch | socknotify | socknport | vsan}**

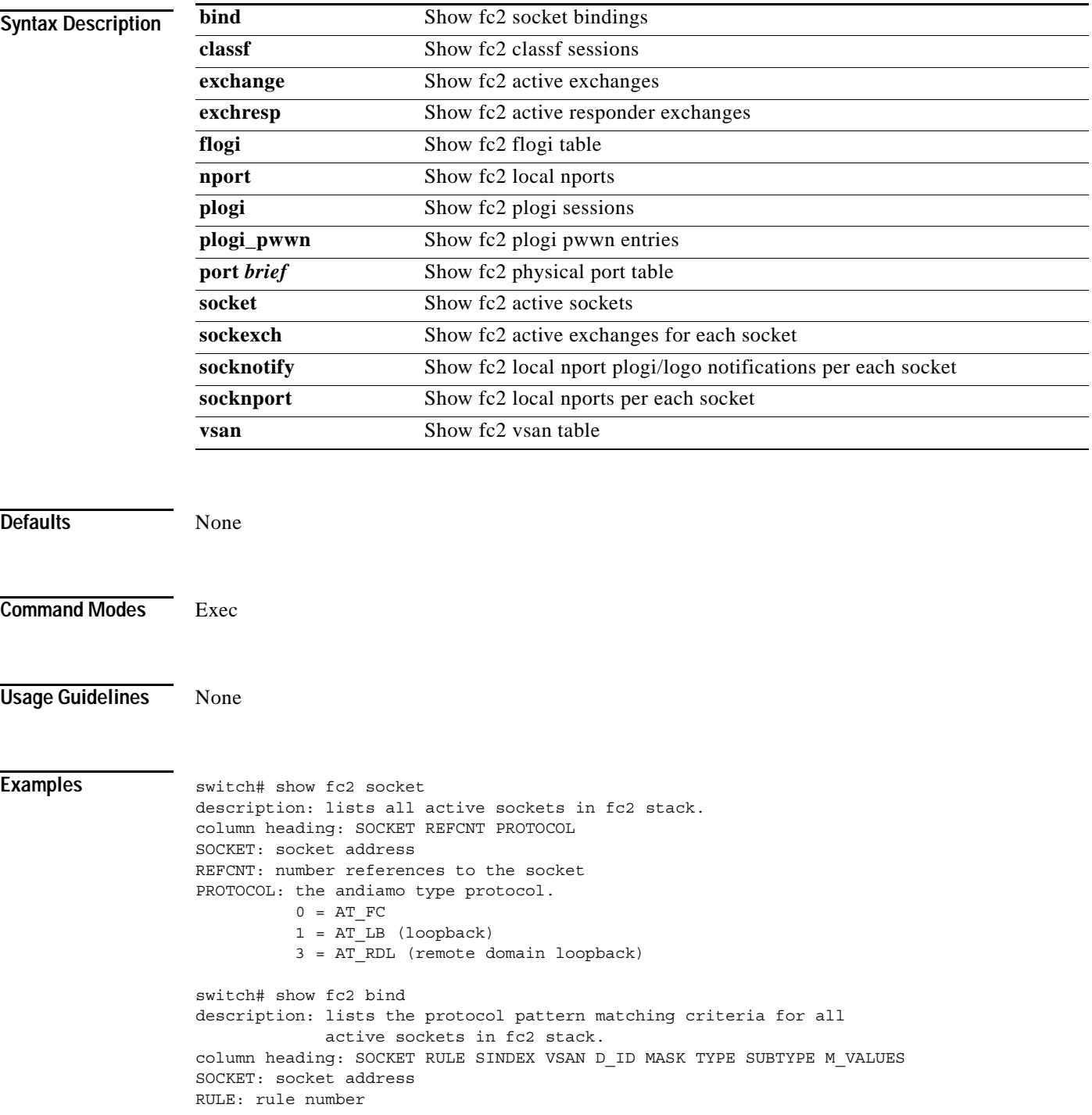

```
SINDEX: source if index
VSAN: vsan number
D_ID: destination fcid
MASK: destination fcid mask
TYPE: fc protocol type
SUBTYPE: subtype criteria, 
          number of mvalues:size of each mvalue:offset into payload
M_VALUES: the first 8 bytes of m_value array
switch# show fc2 exchange
description: lists all active exchanges in the fc2 stack.
column heading: HIX VSAN X_ID OX_ID RX_ID O_ID R_ID ESTAT STATE SOCKET DIFINDEX CS TYPE 
SEQID TCNT RCNT LO HI SSTAT
HIX: hask index or bucket (vsan \hat{ } x id)
VSAN: vsan number
X_ID: local exchange id (either used as ox_id or rx_id)
OX_ID: originator exchange id
RX_ID: responder exchange id
O_ID: originators fcid
R_ID: responders fcid
ESTAT: exchange status block estat word (see fs-fc draft for meaning of bits)
STATE: sequence state as a string,
        IDLE: nothing going on
       WAIT: waiting for resources, ee credit, concurrent sequences, seq id,
             plogi
        INIT: initiator, sending frames of a sequence
        XIDIL: x_id interlock, waiting for rx_id from peer
        LAST: we sent last frame and we are waiting for final ACK_1 from peer
        RECIP: recipient, receiving frames of a sequence from peer
        ERROR: ABTS protocol, waiting for BA_ACC/RJT from peer
SOCKET: socket address that owns the exchange
DIFINDEX: current sequence's destination ifindex
CS: current sequence's class of service, 2,3,5 (equals F)
TYPE: fc protocol type for exchange
SEQID: current sequence id
TCNT: current transmit sequence count
RCNT: last received sequence count
LO: low sequence count for current sequence
HI: high sequence count for current sequence
SSTAT: sequence status block sstat word (see fc-fc draft for meaning of bits)
switch# show fc2 exchresp
description: lists all active responder exchanges in the fc2 stack.
column heading:HIX VSAN OX_ID S_ID CS SIFINDEX OX_ID RX_ID O_ID R_ID ESTAT STATE SOCKET 
TYPE SEQID TCNT RCNT LO HI SSTAT
HIX: hask index or bucket (vsan \hat{ } ox id \hat{ } s id)
VSAN: vsan number
OX_ID: originator exchange id
S ID: source fcid
CS: initial exchange's class of service, 2,3,5 (equals F)
SIFINDEX: source ifindex the first frame arrived from
OX_ID: originator exchange id
RX_ID: responder exchange id
O_ID: originators fcid
R_ID: responders fcid
ESTAT: exchange status block estat word (see fs-fc draft for meaning of bits)
STATE: sequence state as a string,
        IDLE: nothing going on
       WAIT: waiting for resources, ee credit, concurrent sequences, seq id,
              plogi
        INIT: initiator, sending frames of a sequence
        XIDIL: x_id interlock, waiting for rx_id from peer
        LAST: we sent last frame and we are waiting for final ACK_1 from peer
        RECIP: recipient, receiving frames of a sequence from peer
```

```
 ERROR: ABTS protocol, waiting for BA_ACC/RJT from peer
SOCKET: socket address that owns the exchange
TYPE: fc protocol type for exchange
SEQID: current sequence id
TCNT: current transmit sequence count
RCNT: last received sequence count
LO: low sequence count for current sequence
HI: high sequence count for current sequence
SSTAT: sequence status block sstat word (see fc-fc draft for meaning of bits)
switch# show fc2 flogi
description: lists all Nx ports that have performed flogi with f-port server
              and fc2 stack.
column heading:HIX VSAN S_ID FLOGI
HIX: hask index or bucket (vsan ^ s id)
VSAN: vsan number
S ID: source fcid
FLOGI: boolean, 1 = fabric logged in, 0 = fabric logged out
switch# show fc2 plogi
description: lists all plogi records within fc2 stack.
column heading:HIX VSAN S_ID D_ID IFINDEX FL STATE CF TC 2-SO IC RC RS CS EE 3-SO IC RC RS 
CS EE EECNT TCCNT 2CNT 3CNT REFCNT
HIX: hask index or bucket (vsan ^ s id ^ d id)
VSAN: vsan number
S ID: source fcid
D_ID: destination fcid
IFINDEX: port ifindex where Nx Port is at
FL: flags
    0x01 = stateic 0x02 = do not perform LOGO
     0x04 = ifindex is valid in lookup
STATE: plogi state: 0 = \log qed off, 1 = \text{pending}, 2 = \log qed in, 3 = \text{error}CF: common features of peer
TC: total concurrent sequences of peer
2-SO: class 2 service options of peer
IC: class 2 initiator control of peer
RC: class 2 recipient control of peer
RS: class 2 receive size of peer
CS: class 2 concurrent sequences of peer
EE: class 2 end to end credit of peer
3-SO: class 3 service options of peer
IC: class 3 initiator control of peer
RC: class 3 recipient control of peer
RS: class 3 receive size of peer
CS: class 3 concurrent sequences of peer
EE: class 3 end to end credit of peer
EECNT: current class 2 end to end credit count
TCCNT: current total concurrent sequence count
2CNT: class 2 concurrent sequence count
3CNT: class 3 concurrent sequence count
REFCNT: reference count to the record
switch# show fc2 nport
description: lists all local nport records within fc2 stack.
column heading:REF VSAN D_ID MASK FL ST IFINDEX CF TC 2-SO IC RC RS CS EE 3-SO IC RC RS CS 
EE
REF: reference count to the record
VSAN: vsan number
D_ID: destination nport fcid
MASK: destination nport fcid mask
FL: flags
     0x01 = valid in any vsan
     0x02 = enable nport
```
0x04 = plogi not required

```
 0x08 = plogi/logo notifications
    0x10 = is a VEP nport0x20 = is a TL nport 0x40 = donot send logo on removal
ST: state of nport
   0 = up 1 = suspend
    2 = clean
    3 = dirty
IFINDEX: port ifindex where TL Port is at
CF: common features of nport
TC: total concurrent sequences of nport
2-SO: class 2 service options of nport
IC: class 2 initiator control of nport
RC: class 2 recipient control of nport
RS: class 2 receive size of nport
CS: class 2 concurrent sequences of nport
EE: class 2 end to end credit of nport
3-SO: class 3 service options of nport
IC: class 3 initiator control of nport
RC: class 3 recipient control of nport
RS: class 3 receive size of nport
CS: class 3 concurrent sequences of nport
EE: class 3 end to end credit of nport
switch# show fc2 classf
description: lists all classf records within fc2 stack.
column heading: HIX VSAN S_ID D_ID IFIDX R_A_TOV E_D_TOV F-SO RC RS CS EE 2-SO RS 3-SO RS 
EECNT TCCNT FCNT REFCNT
HIX: hask index or bucket (vsan ^ s id ^ d id ^ ifindex)
VSAN: vsan number
S ID: source fcid
D_ID: destination fcid
IFINDEX: port ifindex of E Port
R_A_TOV: resouce allocation timeout of elp
E D TOV: error detect timeout of elp
F-SO: class F service options of elp
RC: class F recipient control of elp
RS: class F receive size of elp
CS: class F concurrent sequences of elp
EE: class F end to end credit of elp
2-SO: class 2 service options of elp
RS: class 2 receive size of elp
3-SO: class 3 service options of elp
RS: class 3 receive size of elp
EECNT: current class F end to end credit count
TCCNT: current total concurrent sequence count
FCNT: class F concurrent sequence count
REFCNT: reference count to the record
switch# show fc2 port
description: lists all port (physical index) records within fc2 stack.
column heading: IX ST MODE TXPKTS TXDROP TXERR RXPKTS RXDROP R_A_TOV E_D_TOV F-SO RC RS CS 
EE 2-SO RS 3-SO RS
IX: physical index
ST: state of port, U = up, D = down
MODE: mode of port, Fx,xE, same values as port mgr.
      1 = auto, 2 = sd, 4 = E, 8 = TE, 0x10 = TL, 0x20 = F,0x40 = FLTXPKTS: number of pkts sent that returned success from inband
TXDROP: number of pkts dropped due to port being down
TXERR: number of pkts sent that returned error from inband
RXPKTS: number of pkts received from port
```
RXDROP: number of receive pkts dropped due to port being down R\_A\_TOV: resouce allocation timeout of elp E\_D\_TOV: error detect timeout of elp F-SO: class F service options of elp RC: class F recipient control of elp RS: class F receive size of elp CS: class F concurrent sequences of elp EE: class F end to end credit of elp 2-SO: class 2 service options of elp RS: class 2 receive size of elp 3-SO: class 3 service options of elp RS: class 3 receive size of elp

switch# show fc2 vsan description: lists all vsan records within fc2 stack. column heading: VSAN X\_ID E\_D\_TOV R\_A\_TOV VSAN: vsan number X\_ID: next exchange id to use. E D TOV: switch error detect timeout R\_A\_TOV: switch resouce allocation timeout

## **show fcalias**

Use the **show fcalias** command to display fcalias configuration.

**show fcalias [name** *string***][active][vsan** *vsan-range***]**

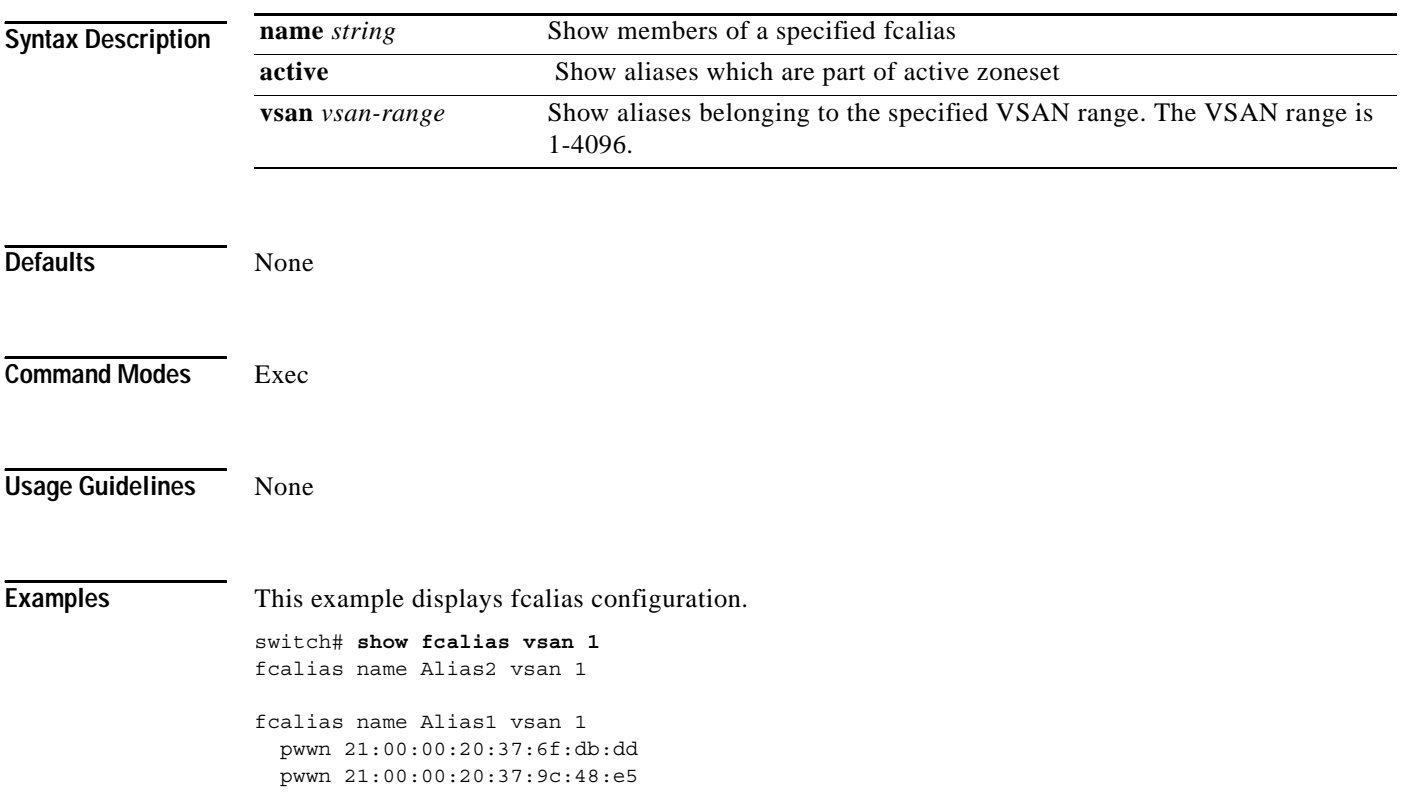

# **show fcanalyzer**

Use the **show fcanalyzer** command to display the list of hosts configured for a remote capture.

**show fcanalyzer**

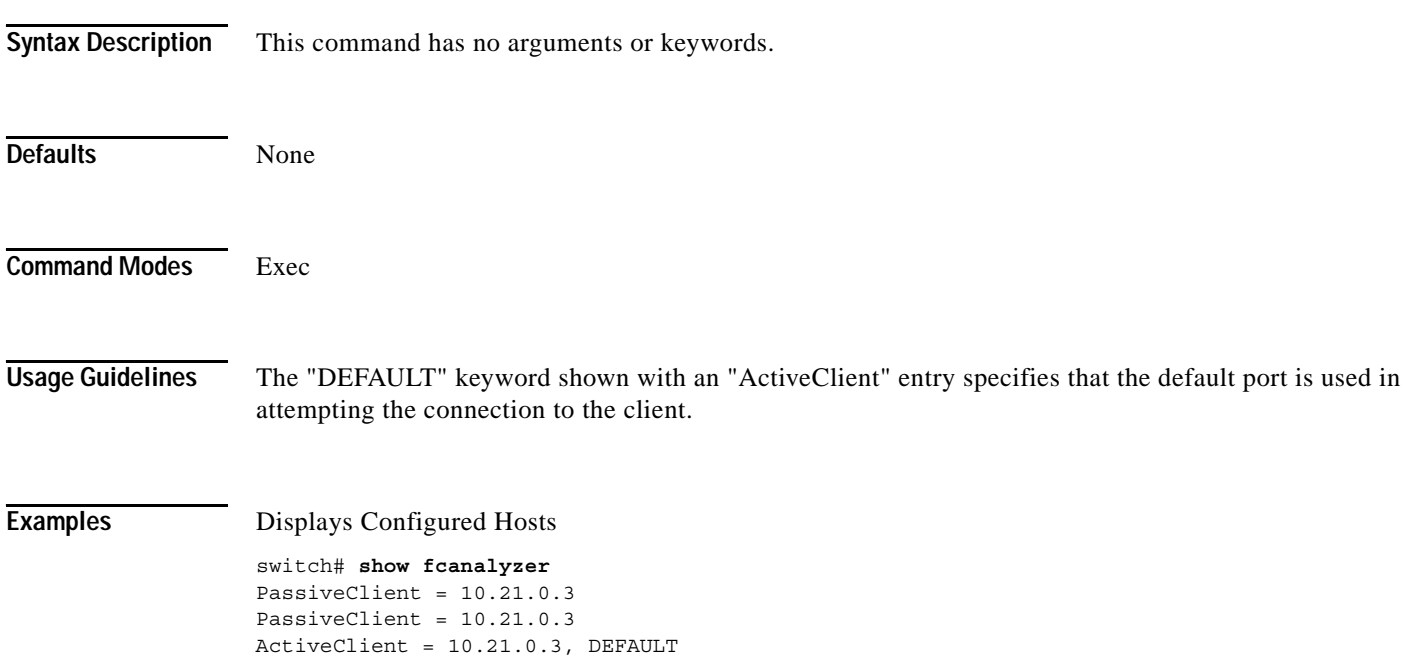

## **show fcc**

Use the **show fcc** commands to view FCC settings.

**show fcc vsan** *vsan-range*

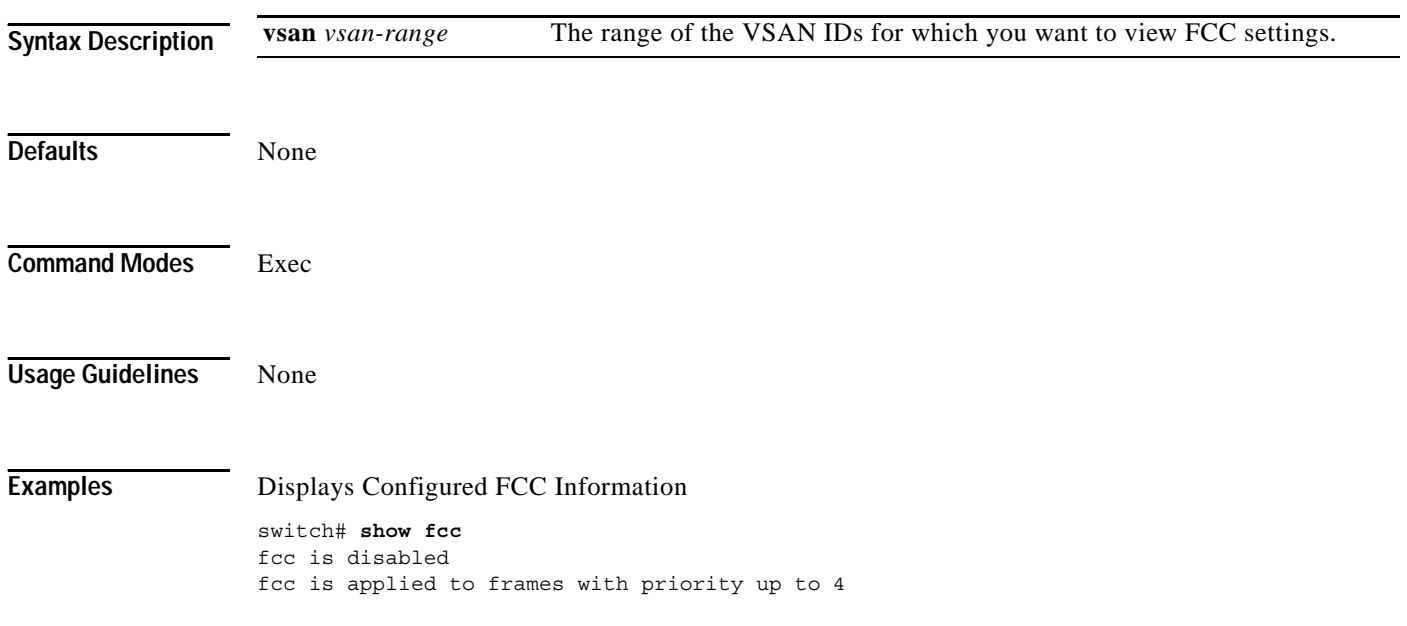

**The Contract of the Contract of the Contract of the Contract of the Contract of the Contract of the Contract of the Contract of the Contract of the Contract of the Contract of the Contract of the Contract of the Contract** 

### *Send documentation comments to mdsfeedback-doc@cisco.com.*

## **show fcdomain**

To show the fcdomain information, use the **show fcdomain** command.

**show fcdomain [address-allocation [cache]][domain-list][fcid persistent][statistics][interface][vsan [***vsan-id | vsan-range***]**

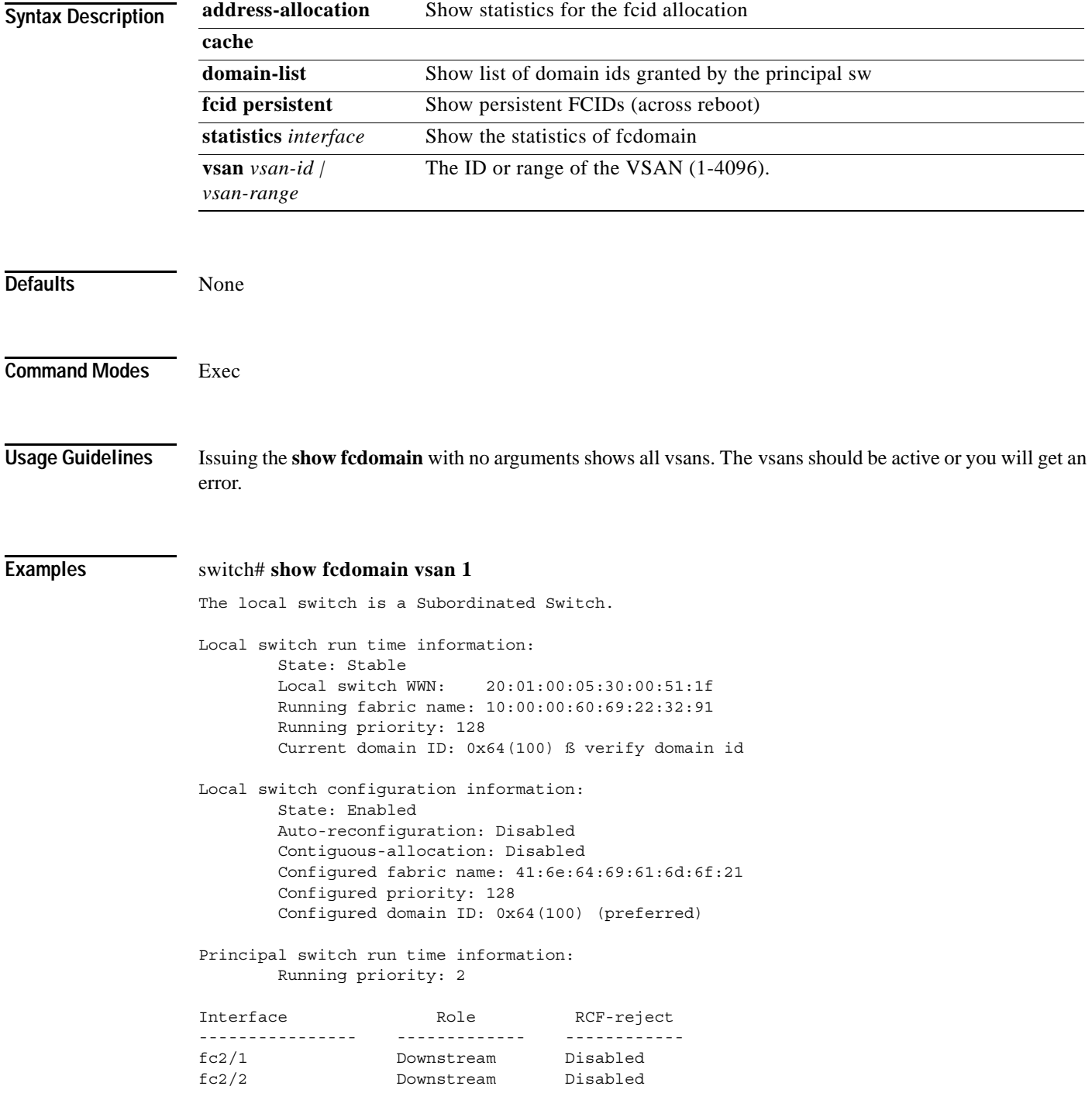

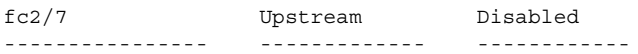

switch# **show fcdomain domain-list vsan 1**

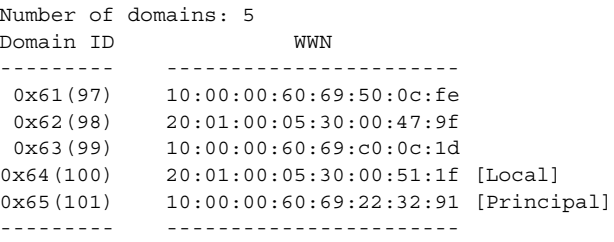

switch# **show fcdomain vsan 1** The local switch is a Subordinated Switch.

Local switch run time information: State: Stable Local switch WWN: 20:01:00:05:30:00:47:9f Running fabric name: 10:00:00:60:69:22:32:91 Running priority: 128 Current domain ID: 0x62(98) ß verify domain

Local switch configuration information: State: Enabled Auto-reconfiguration: Disabled Contiguous-allocation: Disabled Configured fabric name: 41:6e:64:69:61:6d:6f:21 Configured priority: 128 Configured domain ID: 0x62(98) (preferred)

Principal switch run time information:

Running priority: 2

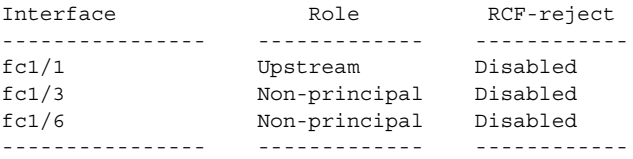

## **show fcdroplatency**

To view the configured latency parameters, use the **show fcdroplatency** command.

**show fcdroplatency [network | switch]**

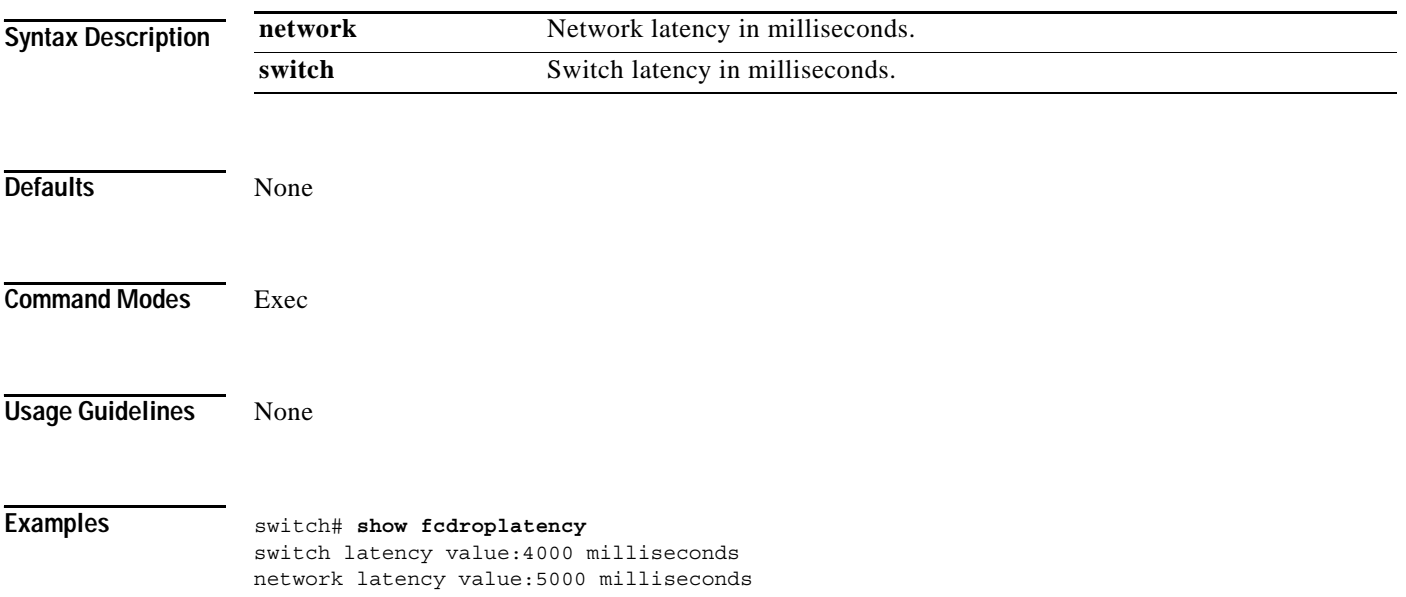

## **show fcflow stats**

To view the configured fcflow information, use the **show fcflow stats** command.

**show fcflow stats**

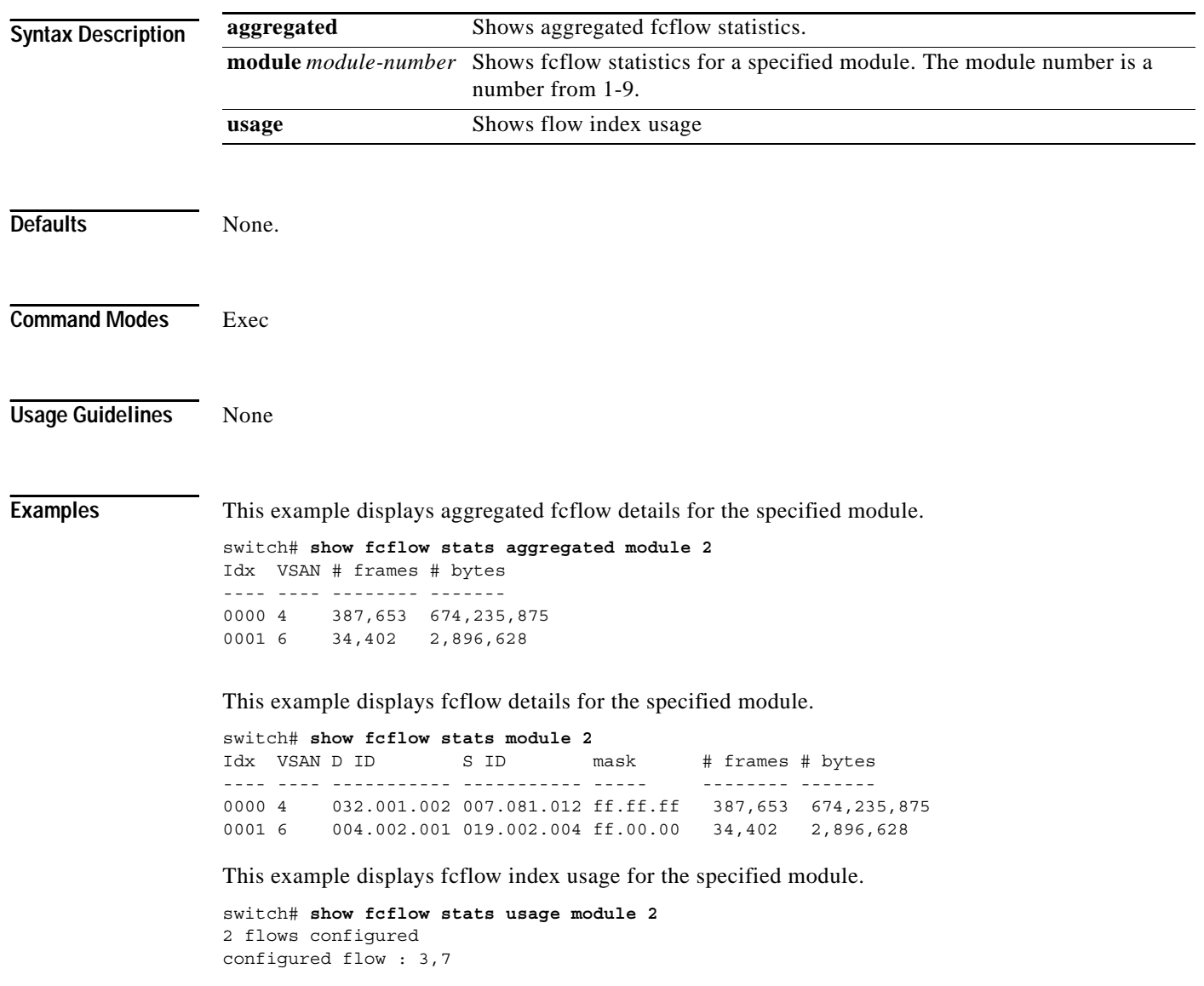

## **show fcfwd**

To view the configured fcfwd tables and statistics, use the **show fcfwd** command.

**show fcfwd {idxmap [interface-toport | port-to-interface | statistics] | pcmap [interface] |sfib [multicast | statistics | unicast] | spanmap [rx | tx]}**

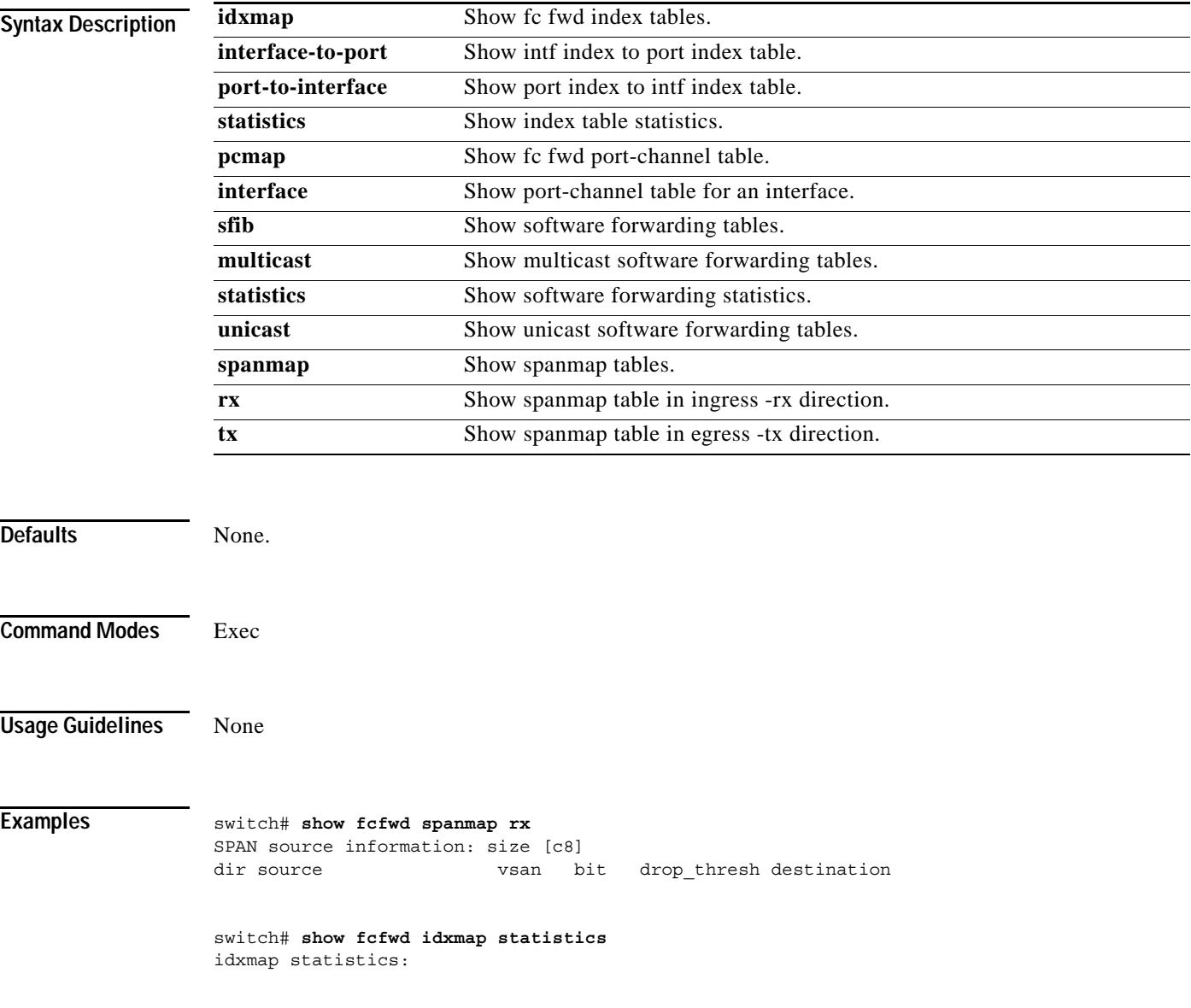

## **show fctimer**

To view the Fibre Channel timers, use the **show fctimer** command.

### **show fctimer [D\_S\_TOV | E\_D\_TOV | F\_S\_TOV | R\_A\_TOV]**

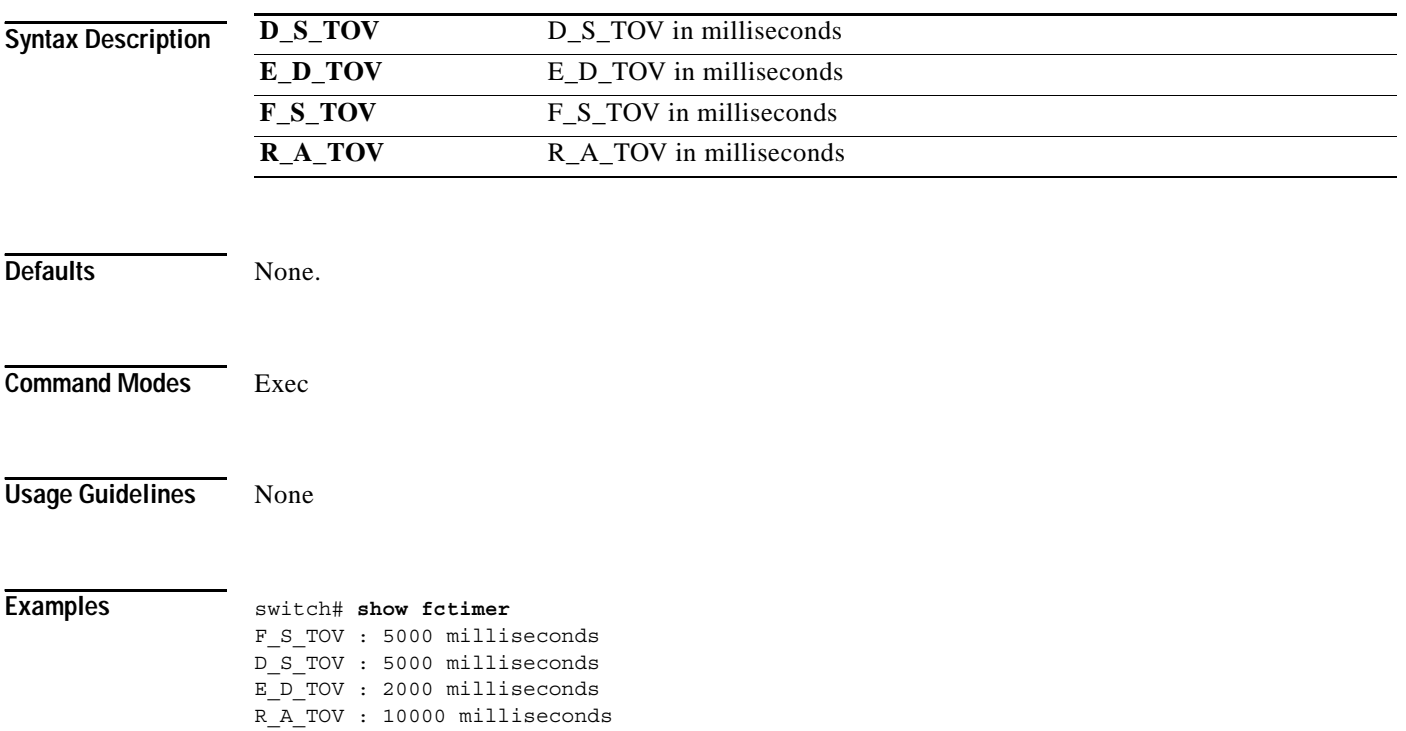

## **show fcns database**

Use the **show fcns database** command to display the results of the discovery, or to display the name server database and statistical information for a specified VSAN or for all VSANs.

**show fcns database { detail [vsan** *vsan-id***] | domain** *domain-id* **[detail] vsan** *vsan-range | fcid fcid-id | local [detail ]vsan vsan-range] | vsan vsan-id}*

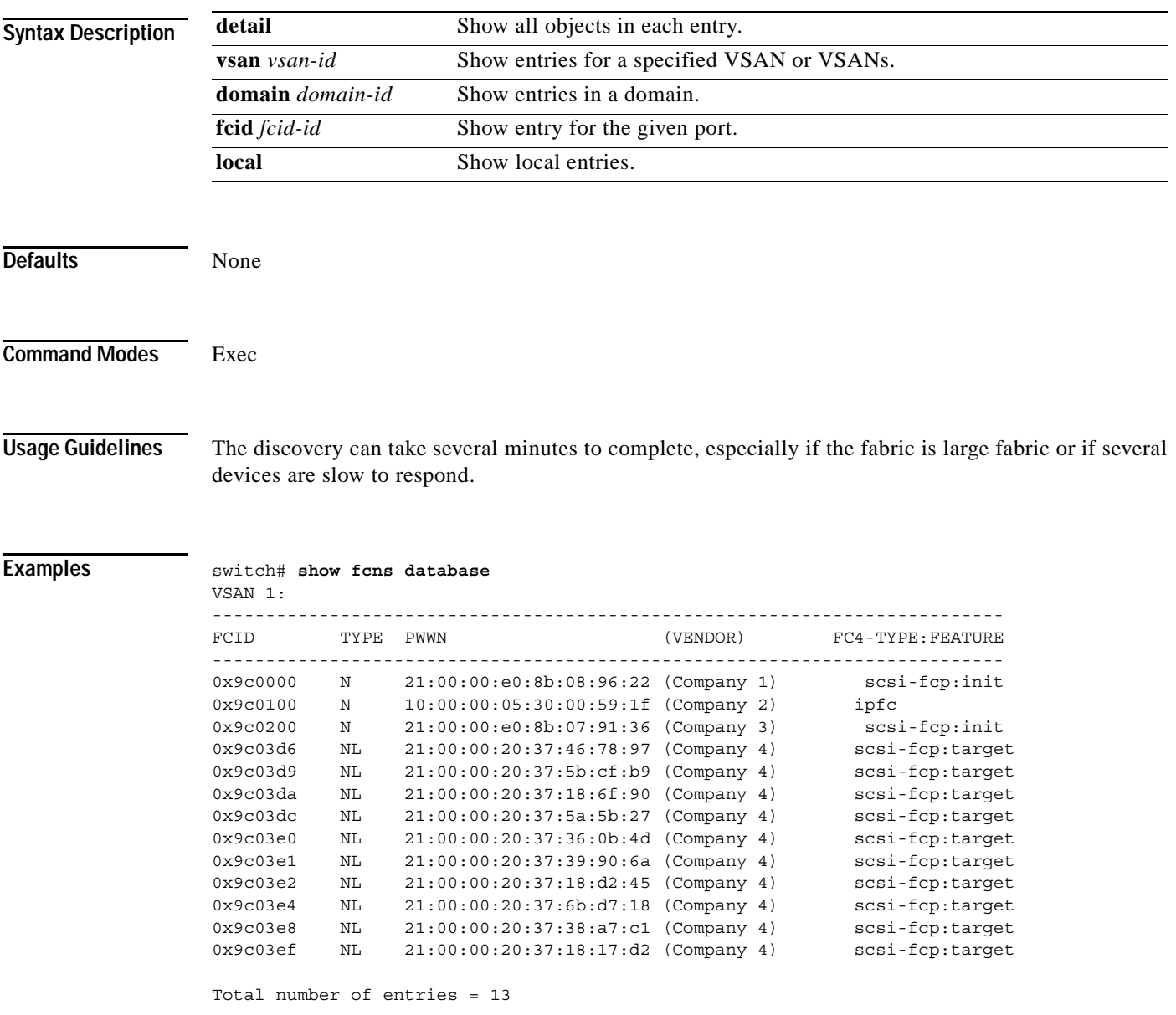

## **show fcns statistics**

**show fcns statistics [detail] vsan** *vsan-range*

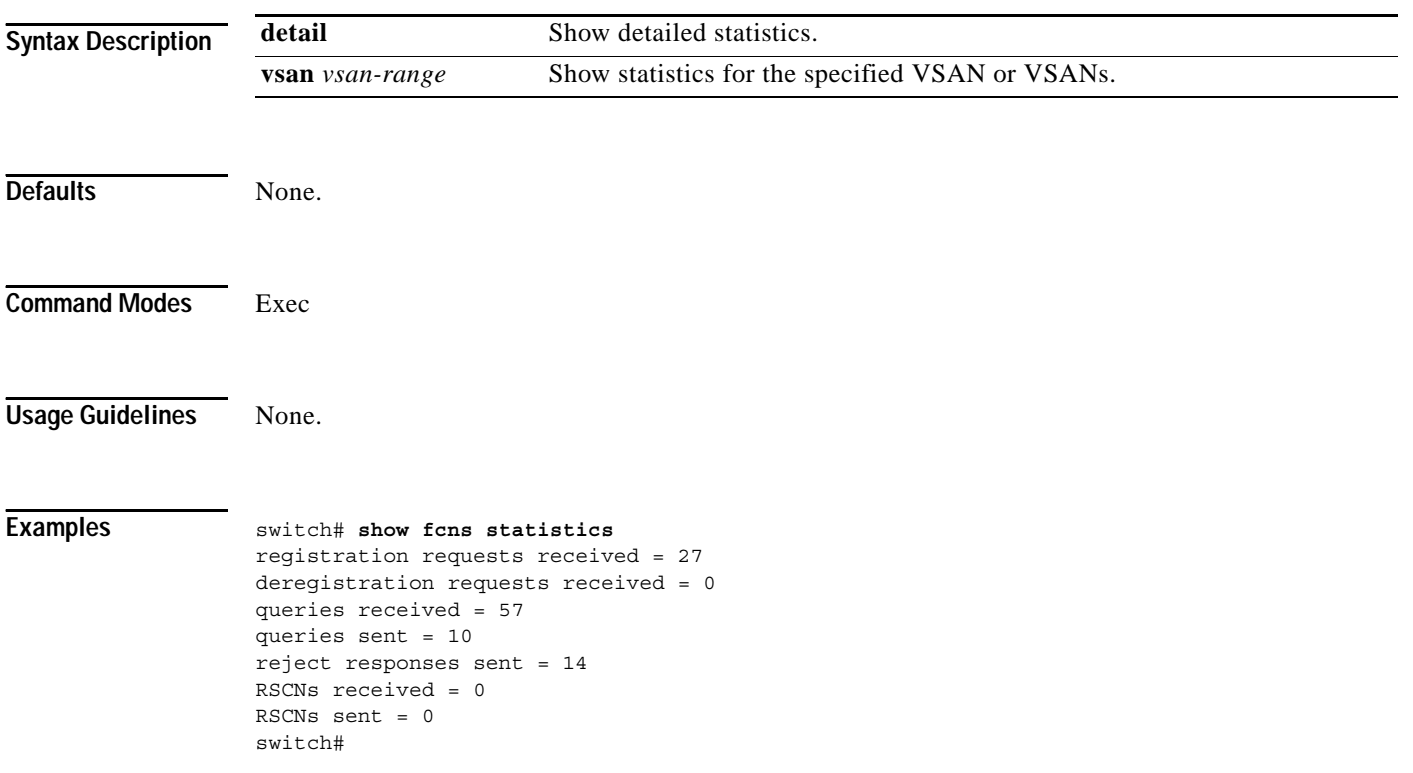

## **show fcroute**

### **show fcroute distance**

**show fcroute label [***label***] [***label***] vsan** *vsan-id* **show fcroute multicast vsan** *vsan-id*

**show fcroute summary vsan** *vsan-id*

**show fcroute unicast** *fc-id* **vsan** *vsan-id*

**show fcroute unicast vsan** *vsan-id*

To view specific information about existing Fibre Channel and FSPF configurations, use the **show fcroute** command.

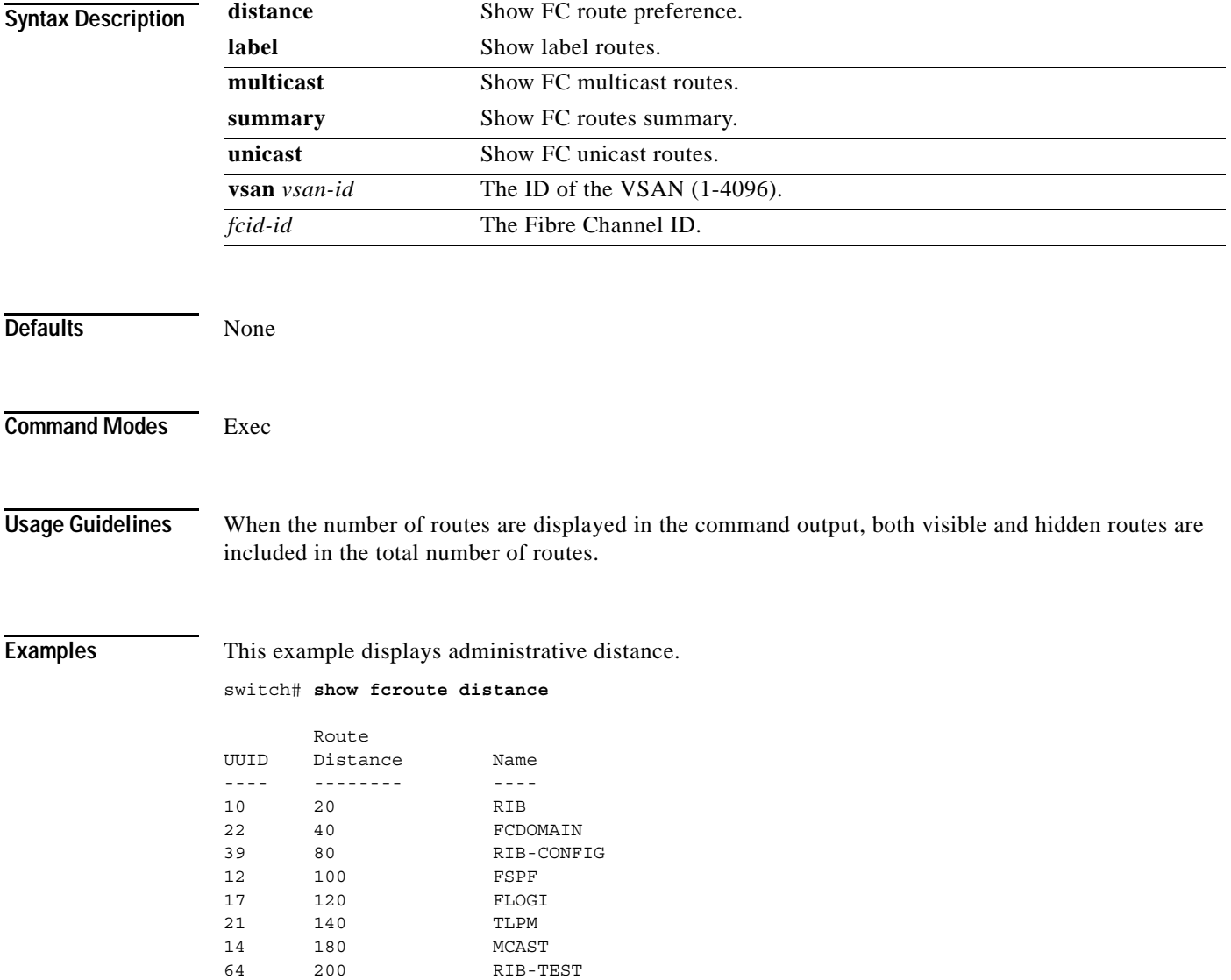

This example displays multicast routing information.

```
switch# show fcroute multicast
VSAN FC ID # Interfaces
---- -------- ------------
1 0xffffff 0
2 0xffffff 1
3 0xffffff 1
4 0xffffff 0
5 0xffffff 0
6 0xffffff 0
7 0xffffff 0
8 0xffffff 0
9 0xffffff 0
10 0xffffff 0
```
This example displays FCID information for a specified VSAN.

switch# **show fcroute multicast vsan 3**

```
VSAN FC ID # Interfaces
---- -------- ------------
3 0xffffff 1
```
This example displays FCID and interface information for a specified VSAN.

```
switch# show fcroute multicast 0xffffff vsan 2
```

```
VSAN FC ID # Interfaces
---- -------- ------------
2 0xffffff 1
  fc1/1
```
This example displays unicast routing information.

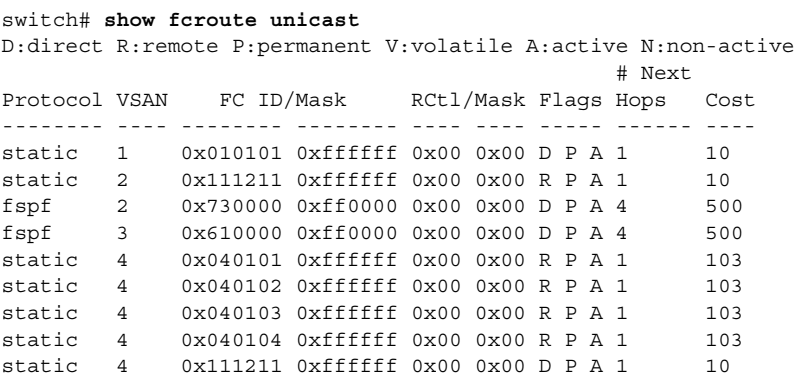

This example displays unicast routing information for a specified VSAN.

switch# **show fcroute unicast vsan 4**

D:direct R:remote P:permanent V:volatile A:active N:non-active # Next Protocol VSAN FC ID/Mask RCtl/Mask Flags Hops Cost -------- ---- -------- -------- ---- ---- ----- ------ ----

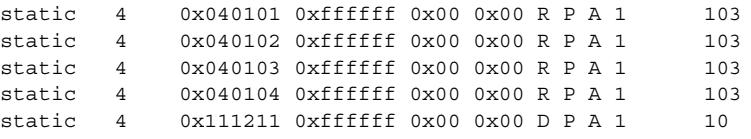

This example displays unicast routing information for a specified FCID.

#### switch# **show fcroute unicast 0x040101 0xffffff vsan 4**

D:direct R:remote P:permanent V:volatile A:active N:non-active # Next Protocol VSAN FC ID/Mask RCtl/Mask Flags Hops Cost -------- ---- -------- -------- ---- ---- ----- ------ --- static 4 0x040101 0xffffff 0x00 0x00 R P A 1 103 fc1/2 Domain 0xa6(166)

#### This example displays route database information.

#### switch# **show fcroute summary**

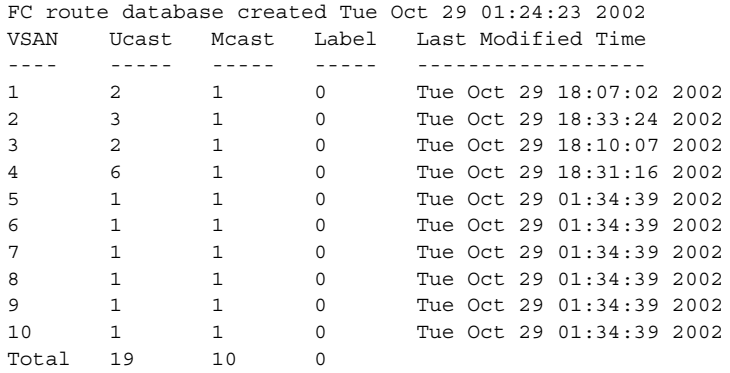

This example displays route database information for a specified VSAN. switch# **show fcroute summary** *vsan 4*

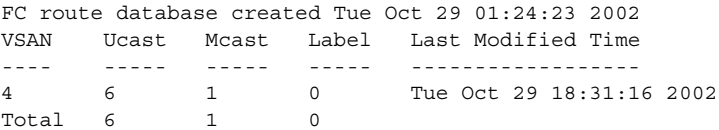

## **show fcs**

Use the **show fcs** commands to display the status of the fabric configuration.

**show fcs database vsan** *vsan-range*

**show fcs ie nwwn** *wwn* **vsan** *vsan-range*

**show fcs ie vsan** *vsan-range*

**show fcs platform name** *string* **vsan** *vsan-range*

**show fcs platform vsan** *vsan-range*

**show fcs port pwwn** *wwn* **vsan** *vsan-range*

**show fcs port vsan** *vsan-range*

**show fcs statistics vsan** *vsan-range*

**show fcs vsan**

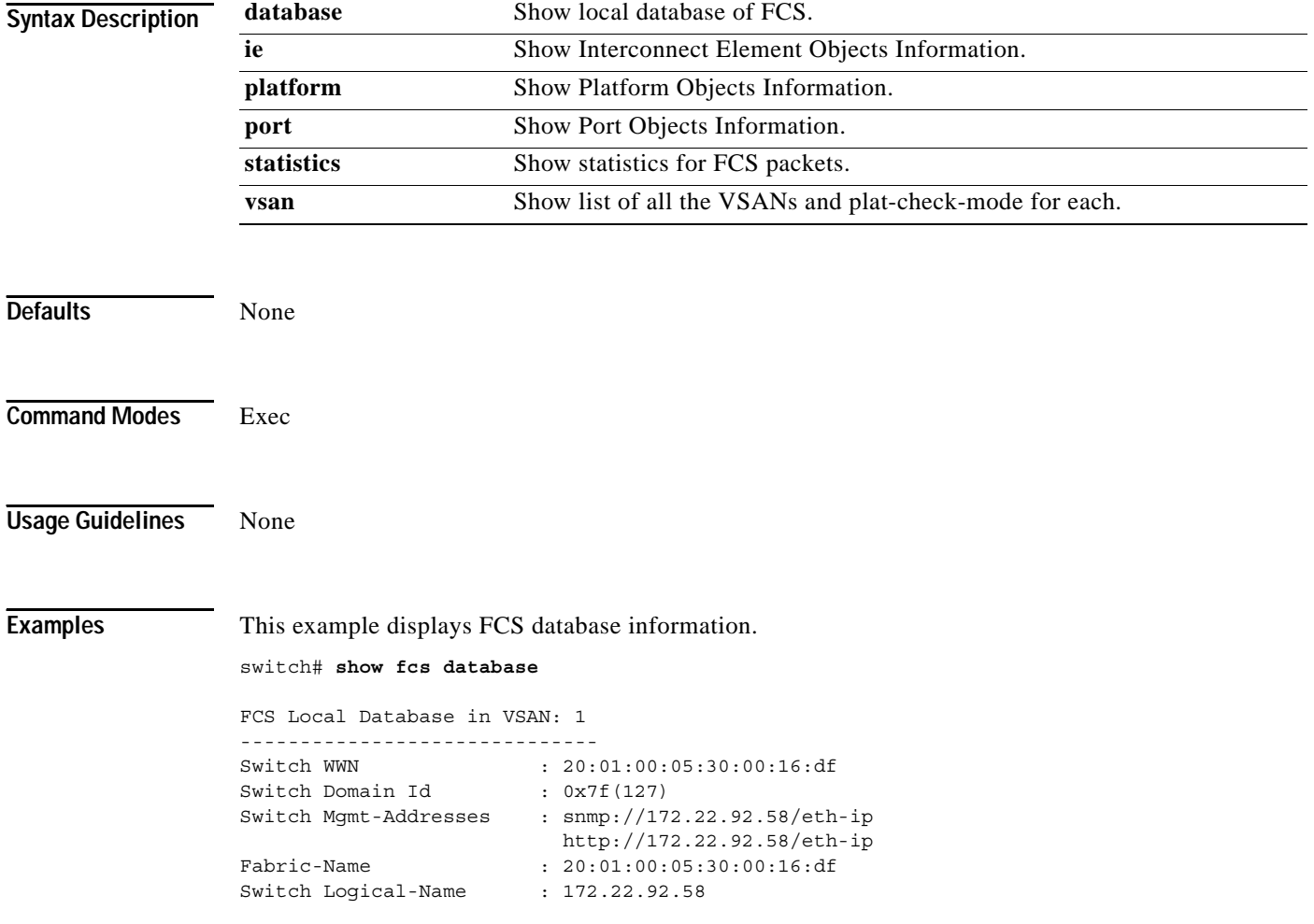

Switch Information List : [Cisco Systems\*DS-C9509\*0\*20:00:00:05:30:00 Switch Ports: ------------------------------------------------------------------- Interface pWWN Type Attached-pWWNs ------------------------------------------------------------------ fc2/1 20:41:00:05:30:00:16:de TE 20:01:00:05:30:00:20:de fc2/2 20:42:00:05:30:00:16:de Unknown None fc2/17 20:51:00:05:30:00:16:de TE 20:0a:00:05:30:00:20:de FCS Local Database in VSAN: 5 ------------------------------ Switch WWN : 20:05:00:05:30:00:12:5f Switch Domain Id : 0xef(239) Switch Mgmt-Addresses : http://172.22.90.171/eth-ip snmp://172.22.90.171/eth-ip http://10.10.15.10/vsan-ip snmp://10.10.15.10/vsan-ip Fabric-Name : 20:05:00:05:30:00:12:5f Switch Logical-Name : 20:05:00:05:3<br>  $\frac{172.22.90.171}{\frac{172.22.90.171}{\frac{172.22.90.171}{\frac{172.22.90.171}{\frac{172.22.90.171}{\frac{172.22.90.171}{\frac{172.22.90.171}{\frac{172.22.90.171}{\frac{172.22.90.171}{\frac{172.22.90.171}{\frac{172.22.90.1$ Switch Information List : [Cisco Systems\*DS-C9509\*\*20:00:00:05:30:00:12:5e] Switch Ports: ------------------------------------------------------------------- Interface pWWN Type Attached-pWWNs ------------------------------------------------------------------ fc3/1 20:81:00:05:30:00:12:5e TE 22:01:00:05:30:00:12:9e fc3/2 20:82:00:05:30:00:12:5e TE 22:02:00:05:30:00:12:9e fc3/3 20:83:00:05:30:00:12:5e TE 22:03:00:05:30:00:12:9e

This example displays Interconnect Element object information for a specific VSAN.

switch# **show fcs ie vsan 1**

IE List for VSAN: 1 ------------------------------------------------------------------- IE-WWN IE-Type Mgmt-Id ------------------------------------------------------------------- 20:01:00:05:30:00:16:df Switch (Local) 0xfffc7f 20:01:00:05:30:00:20:df Switch (Adjacent) 0xfffc64 [Total 2 IEs in Fabric]

This command displays Interconnect Element object information for a specific WWN.

```
switch# show fcs ie nwwn 20:01:00:05:30:00:16:df vsan 1
IE Attributes
-------------
Domain-Id = 0x7f(127)Management-Id = 0xfffc7f
Fabric-Name = 20:01:00:05:30:00:16:df
Logical-Name = 172.22.92.58
Management Address List =
         snmp://172.22.92.58/eth-ip
        http://172.22.92.58/eth-ip
Information List:
        Vendor-Name = Cisco Systems
         Model Name/Number = DS-C9509
         Release-Code = 0
```
#### **show fcs**

#### *Send documentation comments to mdsfeedback-doc@cisco.com.*

This command displays platform information.

```
switch# show fcs platform name SamplePlatform vsan 1
Platform Attributes
-------------------
Platform Node Names: 
        11:22:33:44:55:66:77:88 
Platform Type = Gateway 
Platform Management Addresses: 
        1.1.1.1
```
This command displays platform information within a specified VSAN.

```
switch# show fcs platform vsan 1
Platform List for VSAN: 1
Platform-Names
--------------
SamplePlatform
[Total 1 Platforms in Fabric]
```
This command displays FCS port information within a specified VSAN.

```
switch# show fcs port vsan 24
Port List in VSAN: 24
               -- IE WWN: 20:18:00:05:30:00:16:df --
-------------------------------------------------------------------------
Port-WWN Type Module-Type Tx-Type
-------------------------------------------------------------------------
20:41:00:05:30:00:16:de TE_Port SFP with Serial Id Shortwave Laser
20:51:00:05:30:00:16:de TE_Port SFP with Serial Id Shortwave Laser
[Total 2 switch-ports in IE]
               -- IE WWN: 20:18:00:05:30:00:20:df --
-------------------------------------------------------------------------
Port-WWN Type Module-Type Tx-Type
-------------------------------------------------------------------------
20:01:00:05:30:00:20:de TE_Port SFP with Serial Id Shortwave Laser
20:0a:00:05:30:00:20:de TE_Port SFP with Serial Id Shortwave Laser
[Total 2 switch-ports in IE]
```
This command displays ports within a specified WWN.

```
switch# show fcs port pwwn 20:51:00:05:30:00:16:de vsan 24
Port Attributes
---------------
Port Type = TE_Port
Port Number = 0x1090000
Attached-Port-WWNs:
       20:0a:00:05:30:00:20:de
Port State = Online
```
This command displays FCS statistics.

switch# **show fcs statistics** FCS Statistics for VSAN: 1 --------------------------- FCS Rx Get Reqs :2 FCS Tx Get Reqs :7 FCS Rx Reg Reqs : 0 FCS Tx Reg Reqs : 0 FCS Rx Dereg Reqs :0 FCS Tx Dereg Reqs :0 FCS Rx RSCNs : 0 FCS Tx RSCNs :3 FCS Rx RJTs :3 FCS Tx RJTs : 0 FCS Rx ACCs : 4 FCS Tx ACCs :2 FCS No Response : 0 FCS Retransmit : 0 FCS Statistics for VSAN: 30 --------------------------- FCS Rx Get Reqs :2 FCS Tx Get Reqs :2 FCS Rx Reg Reqs : 0 FCS Tx Reg Reqs : 0 FCS Rx Dereg Reqs :0 FCS Tx Dereg Reqs :0 FCS Rx RSCNs : 0 FCS Tx RSCNs : 0 FCS Rx RJTs : 0 FCS Tx RJTs : 0 FCS Rx ACCs : 2 FCS Tx ACCs :2 FCS No Response : 0 FCS Retransmit : 0

## **show file**

To display the contents of a specified file in the file system, use the **show file** command.

**show file** *filename*

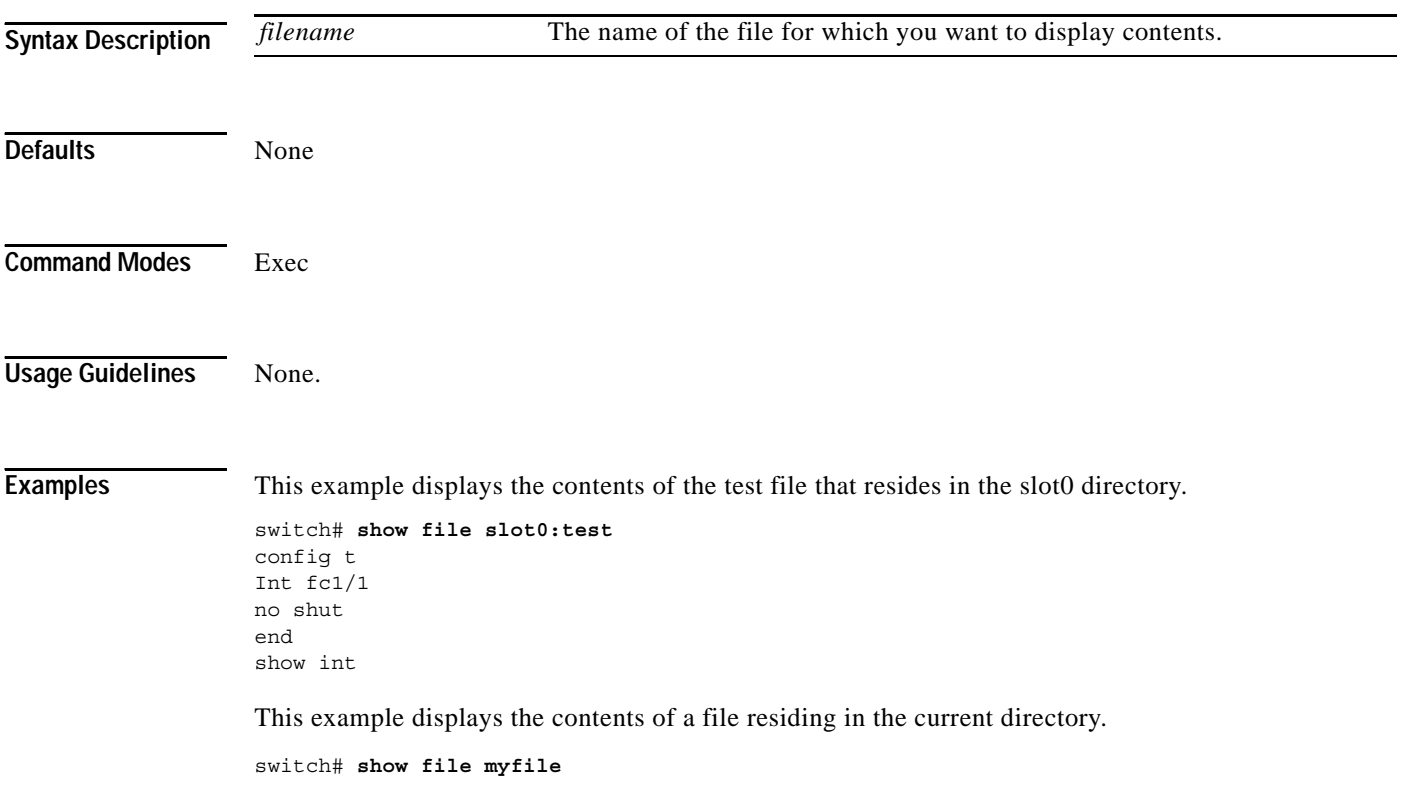
# **show flash**

To display the flash usage, use the **show flash** command.

**show flash**

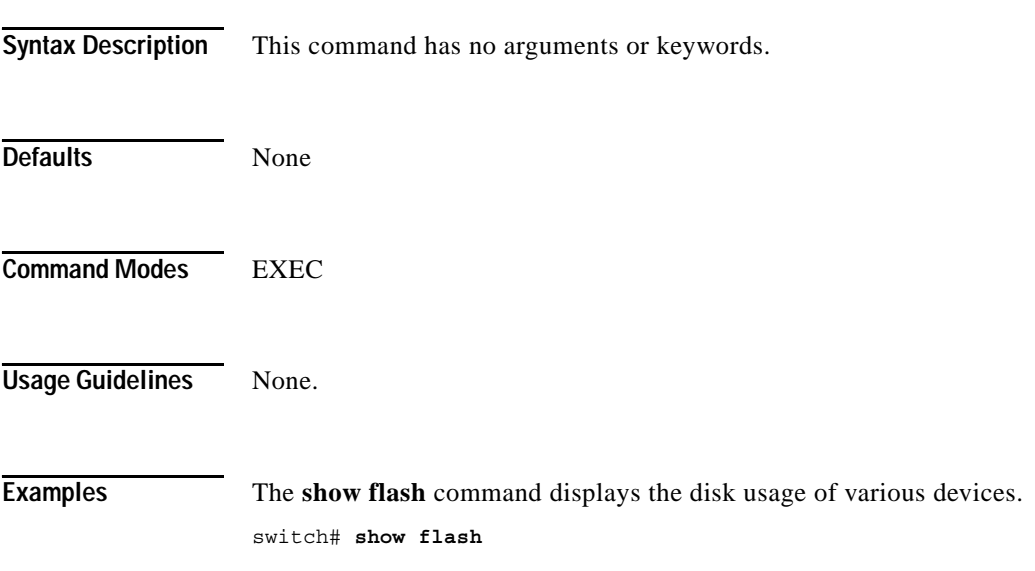

# **show flogi database**

To list all the flogi sessions through all interfaces across all vsans, use the **show flogi database** command.

**show flogi database [fcid** *fcid-id* **| interface** *interface* **| vsan** *vsan-id***]**

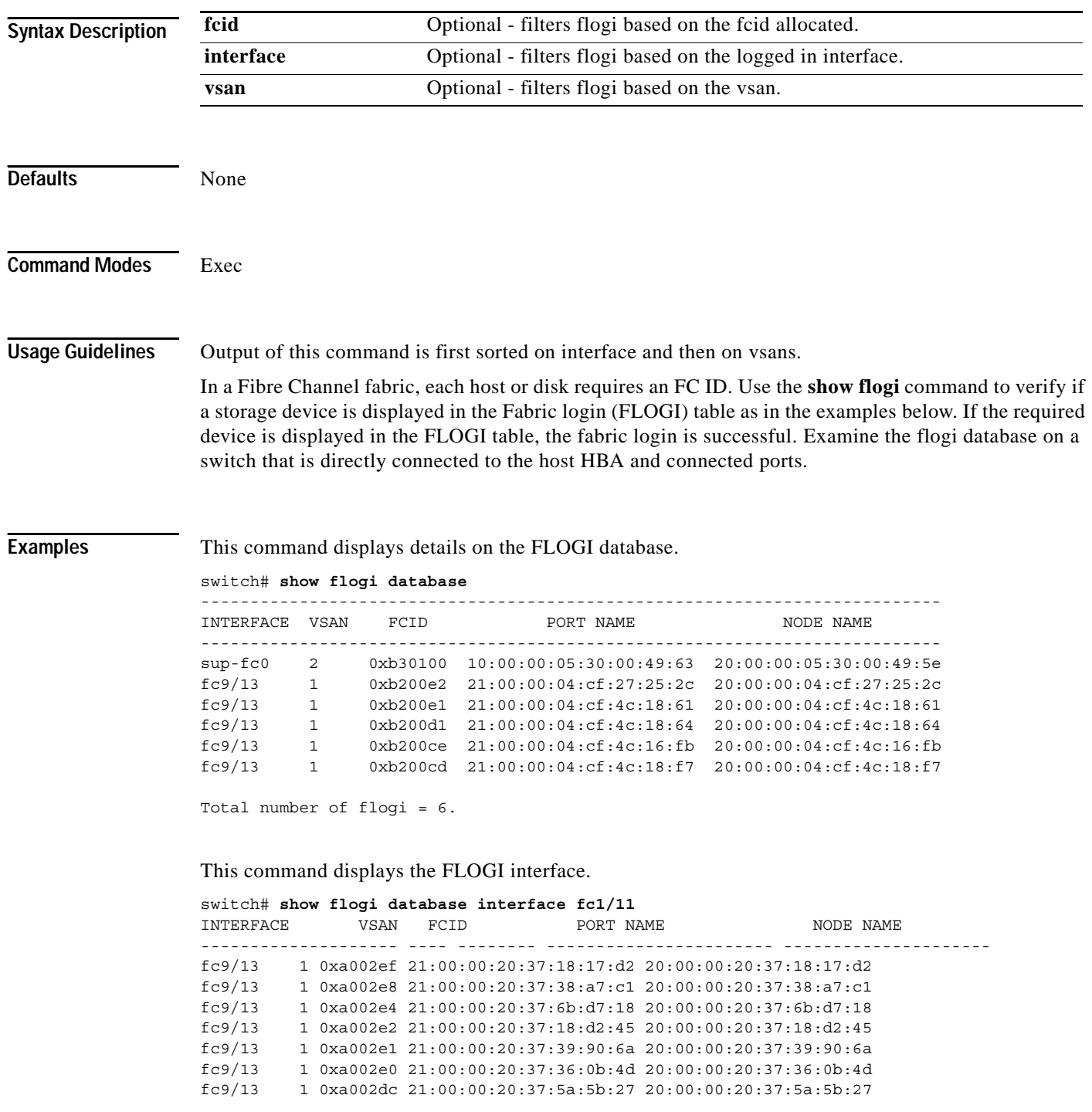

```
fc9/13 1 0xa002da 21:00:00:20:37:18:6f:90 20:00:00:20:37:18:6f:90
         fc9/13 1 0xa002d9 21:00:00:20:37:5b:cf:b9 20:00:00:20:37:5b:cf:b9
fc9/13 1 0xa002d6 21:00:00:20:37:46:78:97 20:00:00:20:37:46:78:97
```

```
Total number of flogi = 10.
```
### This command displays the FLOGI VSAN.

switch# **show flogi database vsan 1**

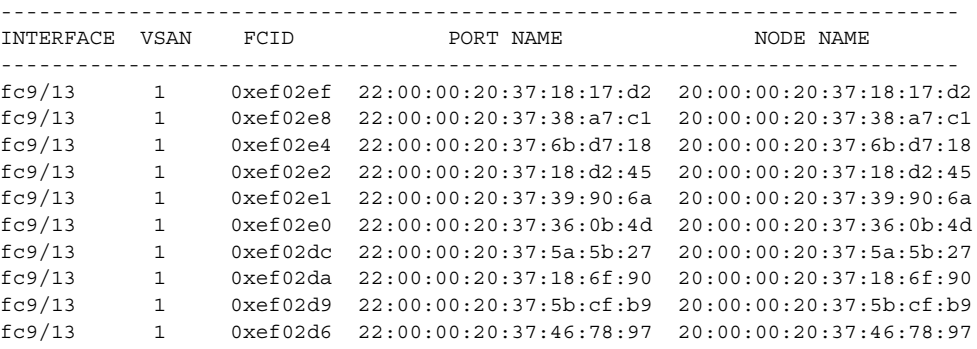

Total number of flogi = 10.

This command displays the FLOGI FCID.

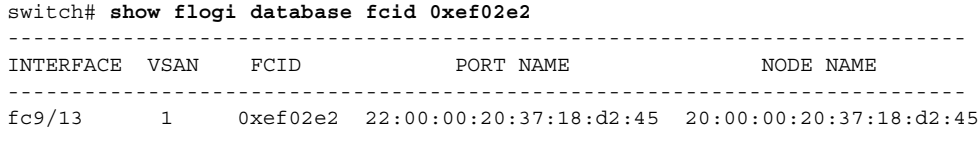

Total number of flogi = 1.

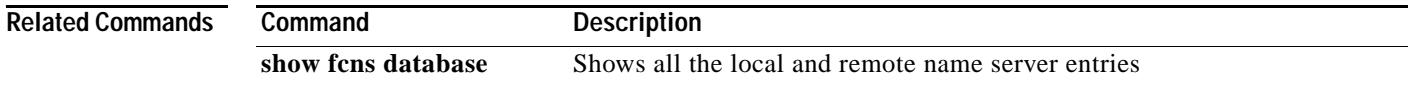

# **show fspf**

To display global FSPF information, use the **show fspf** command. This information includes:

- **•** the domain number of the switch
- **•** the autonomous region for the switch
- **•** Min\_LS\_arrival: the minimum time that must elapse before the switch accepts LSR updates
- **•** Min\_LS\_interval: the minimum time that must elapse before the switch can transmit an LSR
- **•** LS\_refresh\_time: the interval lapse between refresh LSR transmissions
- **•** Max\_age: the maximum time aa LSR can stay before being deleted

**show fspf database [vsan** *vsan-id***][domain** *domain-id* **[detail]**

**show fspf interface**

**show fspf [vsan** *vsan-id]* [**interface** [*interface range*]]

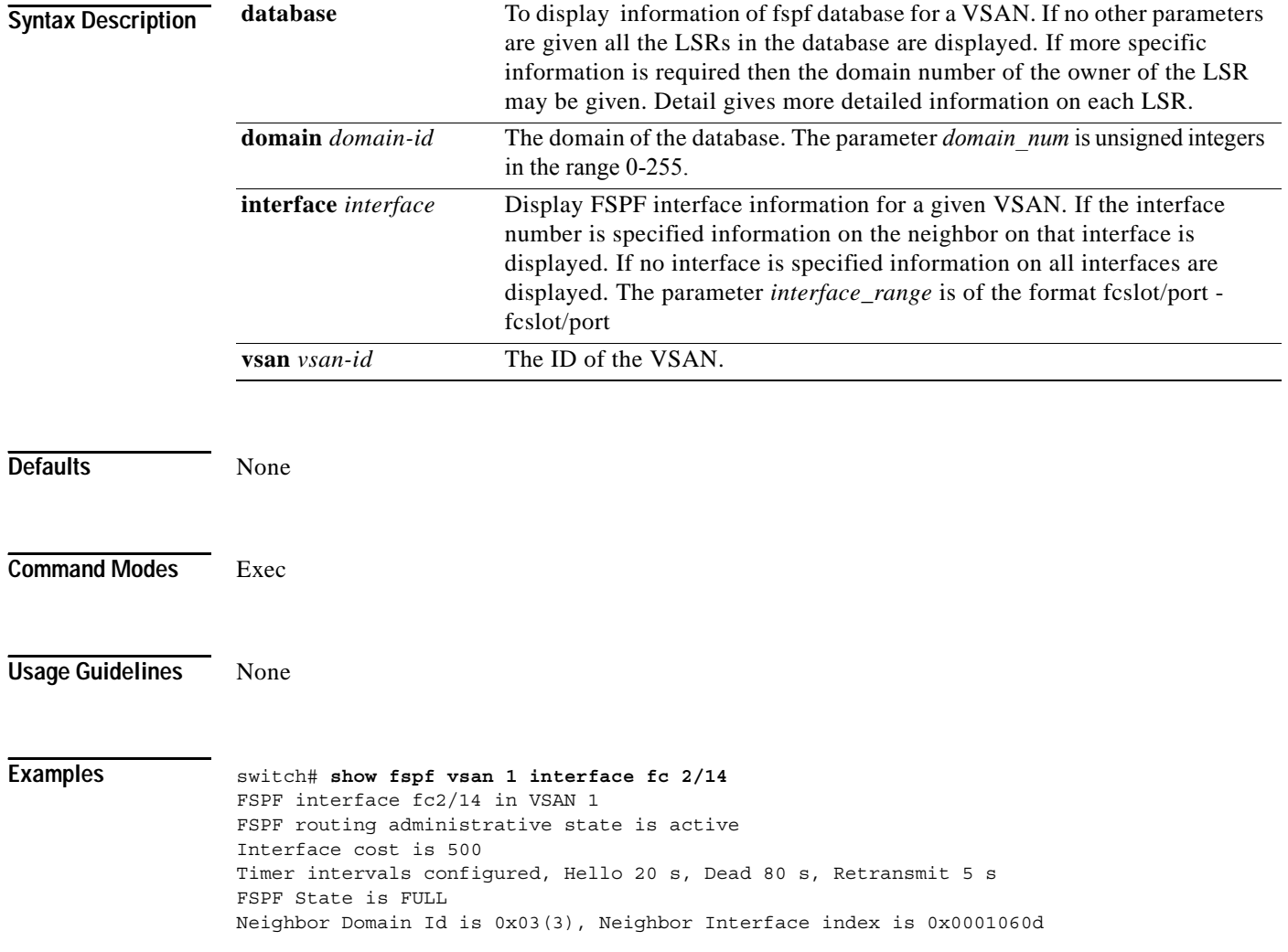

```
Statistics counters :
   Number of packets received :LSU 184 LSA 184 Hello 5477 Error packets 0
   Number of packets transmitted :LSU 184 LSA 184 Hello 5478 Retransmitted
LSU 0
  Number of times inactivity timer expired for the interface = 0
```
This example displays FSPF interface information.

```
switch# show fspf interface vsan 1 fc1/1
FSPF interface fc1/1 in VSAN 1
FSPF routing administrative state is active
Interface cost is 500
Timer intervals configured, Hello 20 s, Dead 80 s, Retransmit 5 s
FSPF State is FULL
Neighbor Domain Id is 0x0c(12), Neighbor Interface index is 0x0f100000
Statistics counters :
   Number of packets received : LSU 8 LSA 8 Hello 118 Error packets 0
   Number of packets transmitted : LSU 8 LSA 8 Hello 119 Retransmitted LSU
 \Omega Number of times inactivity timer expired for the interface = 0
```
### This example displays FSPF database information.

switch# **show fspf database vsan 1**

```
FSPF Link State Database for VSAN 1 Domain 0x0c(12)
LSR Type = 1Advertising domain ID = 0x0c(12)LSR Age = 1686LSR Incarnation number = 0x80000024LSR Checksum = 0x3catNumber of links = 2 NbrDomainId IfIndex NbrIfIndex Link Type Cost
-----------------------------------------------------------------------------
   0x65(101) 0x0000100e 0x00001081 1 500
  0x65(101) 0x0000100f 0x00001080 1 500
FSPF Link State Database for VSAN 1 Domain 0x65(101)
LSR Type = 1Advertising domain ID = 0x65(101)LSR Age = 1685LSR Incarnation number = 0x80000028LSR Checksum = 0x8443Number of links = 6
 NbrDomainId IfIndex NbrIfIndex Link Type Cost
-----------------------------------------------------------------------------
   0xc3(195) 0x00001085 0x00001095 1 500
  0xc3(195) 0x00001086  0x00001096  1  500
   0xc3(195) 0x00001087 0x00001097 1 500
  0xc3(195) 0x00001084 0x00001094 1 500
   0x0c(12) 0x00001081 0x0000100e 1 500
  0x0c(12) 0x00001080 0x0000100f 1 500
FSPF Link State Database for VSAN 1 Domain 0xc3(195)
LSR Type = 1Advertising domain ID = 0xc3(195)
LSR Age = 1686LSR Incarnation number = 0x80000033
LSR Checksum = 0x6799Number of links = 4
```
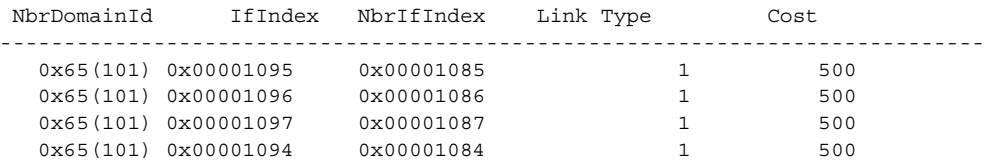

#### This command displays FSPF information for a specified VSAN.

```
switch# show fspf vsan 1
FSPF routing for VSAN 1
FSPF routing administration status is enabled
FSPF routing operational status is UP
It is an intra-domain router
Autonomous region is 0
SPF hold time is 0 msec
MinLsArrival = 1000 msec , MinLsInterval = 5000 msec
Local Domain is 0x65(101)
Number of LSRs = 3, Total Checksum = 0x0001288b
Protocol constants :
   LS_REFRESH_TIME = 1800 sec
  MAX \text{ AGE} = 3600 sec
Statistics counters :
   Number of LSR that reached MaxAge = 0
  Number of SPF computations = 7
  Number of Checksum Errors = 0
   Number of Transmitted packets : LSU 65 LSA 55 Hello 474 Retranmsitted LSU 0
   Number of received packets : LSU 55 LSA 60 Hello 464 Error packets 10
```
# **show hardware**

Use the **show hardware** command to display switch hardware inventory details.

**show hardware**

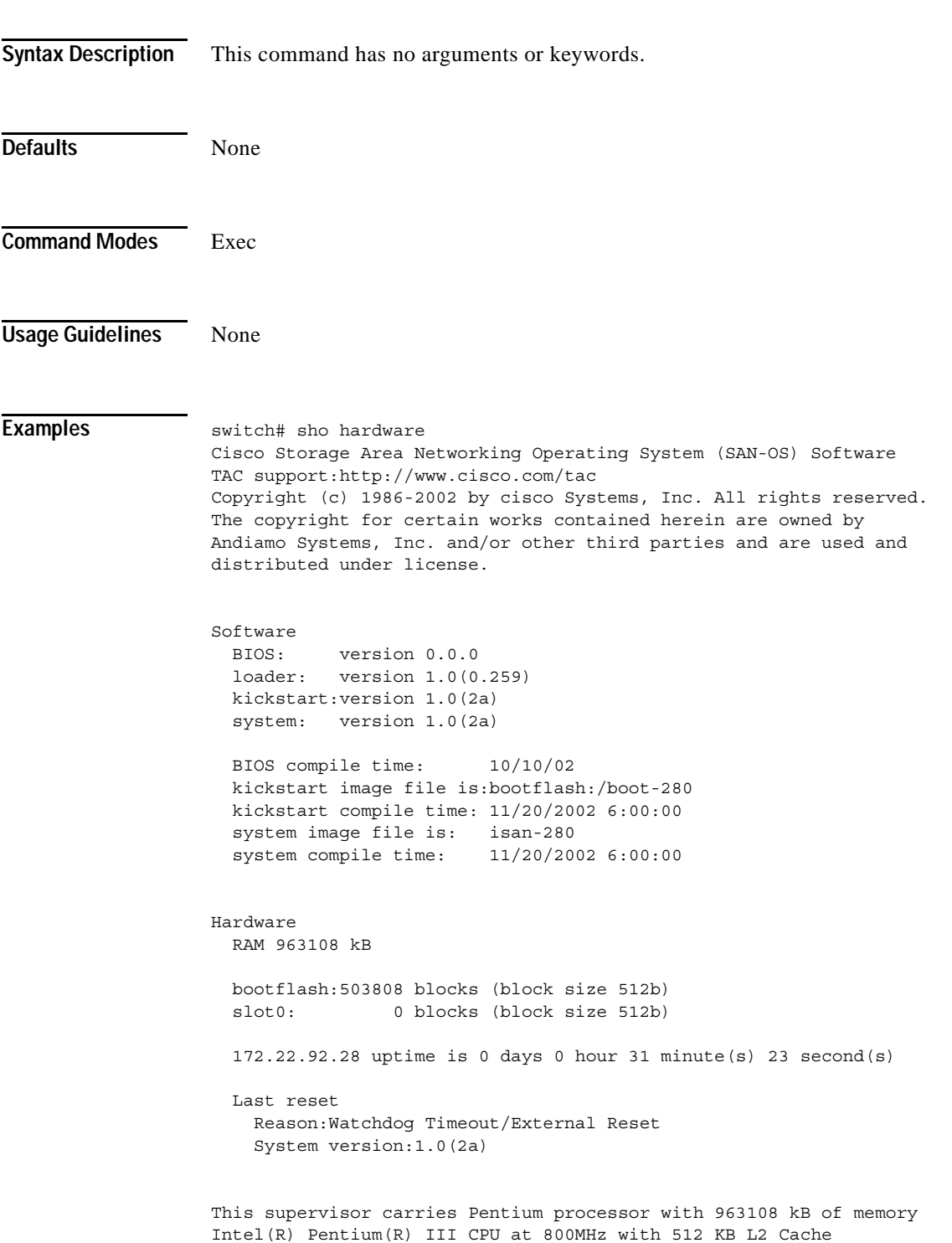

Rev:Family 6, Model 11 stepping 1 512K bytes of non-volatile memory. 503808 blocks of internal bootflash (block size 512b)

۰

**The Contract of the Contract of the Contract of the Contract of the Contract of the Contract of the Contract of the Contract of the Contract of the Contract of the Contract of the Contract of the Contract of the Contract** 

### *Send documentation comments to mdsfeedback-doc@cisco.com.*

# **show interface**

You can check the status of an interface at any time by using the **show interface** command.

**show interface** [**brief | counters | description | fc | mgmt| port-channel | status | sup-fc | transceiver | vsan]** [**interface range**]

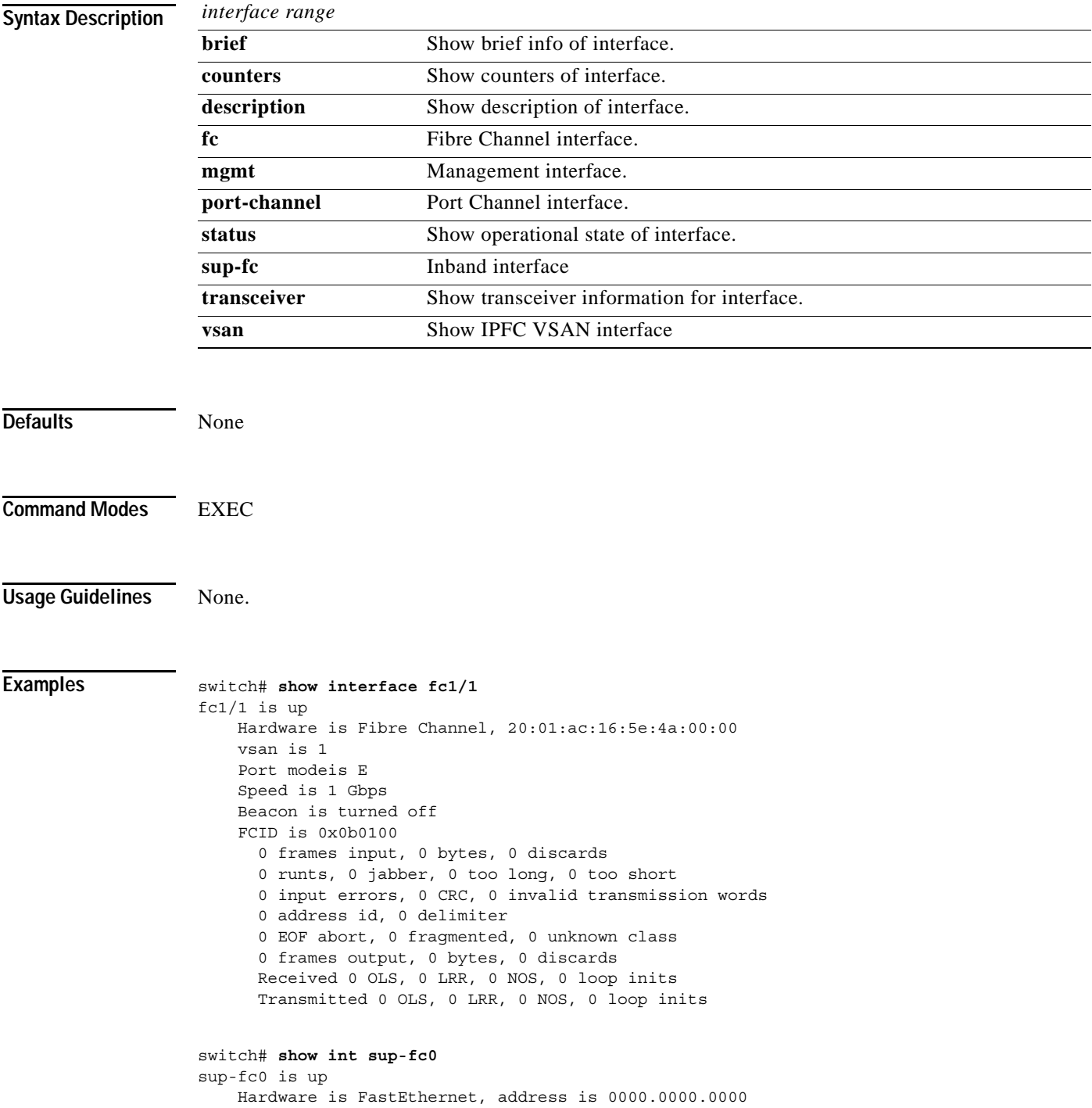

```
 MTU 2596 bytes, BW 1000000 Kbit
    66 packets input, 7316 bytes
    Received 0 multicast frames, 0 compressed
    0 input errors, 0 frame, 0 overrun 0 fifo
    64 packets output, 28068 bytes, 0 underruns
    0 output errors, 0 collisions, 0 fifo
    0 carrier errors
switch# show int vsan 2
vsan2 is up, line protocol is up
    WWPN is 10:00:00:05:30:00:59:1f, FCID is 0xb90100
    Internet address is 10.1.1.1/24
    MTU 1500 bytes, BW 1000000 Kbit
    0 packets input, 0 bytes, 0 errors, 0 multicast
    0 packets output, 0 bytes, 0 errors, 0 dropped 
switch# show interface description
fc1/1 no description
fc1/2
    no description
f<sub>c1</sub>/15fcAnl
sup-fc0 is up
mgmt0 is up
vsan1 - IPFC interface
port-channel 15
no description
port-channel 98
no description
switch# show interface fc2/1 - 5 brief
show int brief
  -------------------------------------------------------------------------------
Interface Vsan Admin Admin Status Oper Oper Port-channel
               Mode Trunk Mode Speed
                      Mode (Gbps)
-------------------------------------------------------------------------------
fcl/1 1 auto on down -- -- --
fcl/2 1 auto on fcolAbsent -- -- --
fc1/3 1 F -- notConnected -- -- --
fcl/4 1 auto on fcolAbsent -- -- --<br>fcl/5 1 F -- up F 2 --
fc1/5 1 F -- up F 2 --
1 c1/5 1 F -- up F 2 --<br>
fc1/6 1 auto on fcotAbsent -- -- --<br>
fc1/7 1 auto on down -- -- --<br>
fc1/8 1 auto on fcotAbsent -- -- --
fcl/7 1 auto on down -- -- --
fc1/8 1 auto on fcotAbsent -- -- --
fc1/9 1 auto on fc0tAbsent -- -- --
fc1/10 1 auto on fcotAbsent -- -- --
```
 $fcl/11$  1 auto on down -- -- -fc1/12 1 auto on fcotAbsent -- -- - $fcl/13$  1 auto on down -- -- - $fc1/14$  1 auto on  $fcotAbsent$  -- -- --

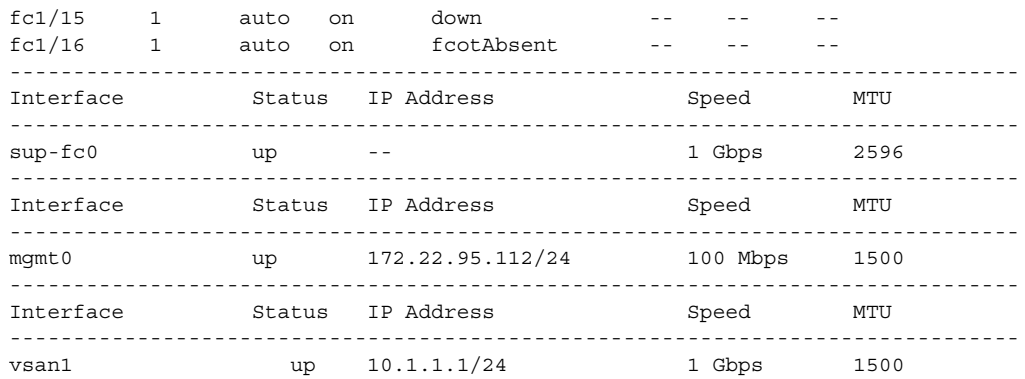

#### switch# **show interface counters** fc1/2

 Class-2 0 frames output, 0 bytes 0 frames input, 0 bytes, 0 discards Class-3 0 frames output, 0 bytes 0 frames input, 0 bytes, 0 discards Class-F 0 frames output, 0 bytes 0 frames input, 0 bytes, 0 discards Total 0 frames output, 0 bytes 0 frames input, 0 bytes, 0 discards Received 0 OLS, 0 LRR, 0 NOS, 0 loop inits Transmitted 0 OLS, 0 LRR, 0 NOS, 0 loop inits Errors 0 link failures, 0 sync losses 0 signal losses, 0 primitive sequence protocol 0 invalid CRCs, 0 invalid transmission words 0 delimiter, 0 address identifier, 0 transmit wait 0 runts, 0 jabber, 0 too long, 0 too short 0 EOF abort, 0 fragmented, 0 unknown class

#### fc1/5

 Class-2 0 frames output, 0 bytes 0 frames input, 0 bytes, 0 discards Class-3 58 frames output, 25316 bytes 59 frames input, 3444 bytes, 0 discards Class-F 0 frames output, 0 bytes 0 frames input, 0 bytes, 0 discards Total 58 frames output, 25316 bytes 59 frames input, 3444 bytes, 0 discards Received 0 OLS, 0 LRR, 0 NOS, 0 loop inits Transmitted 6 OLS, 3 LRR, 1 NOS, 0 loop inits Errors 0 link failures, 0 sync losses 0 signal losses, 0 primitive sequence protocol 0 invalid CRCs, 0 invalid transmission words 0 delimiter, 0 address identifier, 0 transmit wait 0 runts, 0 jabber, 0 too long, 0 too short 0 EOF abort, 0 fragmented, 0 unknown class

#### fc1/15

 Class-2 0 frames output, 0 bytes 0 frames input, 0 bytes, 0 discards Class-3 0 frames output, 0 bytes 0 frames input, 0 bytes, 0 discards Class-F 0 frames output, 0 bytes 0 frames input, 0 bytes, 0 discards Total 0 frames output, 0 bytes 0 frames input, 0 bytes, 0 discards

Received 0 OLS, 0 LRR, 0 NOS, 0 loop inits

```
 Transmitted 0 OLS, 0 LRR, 0 NOS, 0 loop inits
    Errors 0 link failures, 0 sync losses
    0 signal losses, 0 primitive sequence protocol
     0 invalid CRCs, 0 invalid transmission words
     0 delimiter, 0 address identifier, 0 transmit wait
     0 runts, 0 jabber, 0 too long, 0 too short
     0 EOF abort, 0 fragmented, 0 unknown class
fc1/16
    Class-2 0 frames output, 0 bytes
     0 frames input, 0 bytes, 0 discards
    Class-3 0 frames output, 0 bytes
     0 frames input, 0 bytes, 0 discards
    Class-F 0 frames output, 0 bytes
     0 frames input, 0 bytes, 0 discards
    Total 0 frames output, 0 bytes
     0 frames input, 0 bytes, 0 discards
     Received 0 OLS, 0 LRR, 0 NOS, 0 loop inits
    Transmitted 0 OLS, 0 LRR, 0 NOS, 0 loop inits
    Errors 0 link failures, 0 sync losses
    0 signal losses, 0 primitive sequence protocol
     0 invalid CRCs, 0 invalid transmission words
     0 delimiter, 0 address identifier, 0 transmit wait
     0 runts, 0 jabber, 0 too long, 0 too short
     0 EOF abort, 0 fragmented, 0 unknown class
sup-fc0
     66 packets input, 7316 bytes
    Received 0 multicast frames, 0 compressed
     0 input errors, 0 frame, 0 overrun 0 fifo
    64 packets output, 28068 bytes, 0 underruns
     0 output errors, 0 collisions, 0 fifo
     0 carrier errors
mgmt0
    630891 packets input, 190902354 bytes
     Received 0 multicast frames, 0 compressed
     0 input errors, 0 frame, 0 overrun 0 fifo
    494455 packets output, 116219488 bytes, 0 underruns
     0 output errors, 50 collisions, 0 fifo
     5 carrier errors
switch# show interface counters brief
switch# show interface status
fc1/1 is down (Administratively down)
fc1/2 is down (Fcot not present)
fc1/3 is down (Link failure or not-connected)
fc1/5 is up Port mode is F
fc1/6 is up Port mode is FL
fc2/7 is up Port mode is SD
fc2/17 is trunking Port mode is TE
fc2/18 is trunking Port mode is SD
fc2/19 is trunking Port mode is TE
sup-fc0 is up
mgmt0 is up
vsan1 is upport-channel 4 is trunking Port mode is TE
port-channel 5 is down
port-channel 7 is trunking Port mode is TE
```
switch# **show interface transceiver** fc1/1 fcot is present but not supported name is IBM part number is IBM42P21SNY revision is AA20 serial number is 53P148700109D vendor specific data (bytes 96-127) 0x49 0x42 0x4D 0x20 0x53 0x46 0x50 0x53 0x20 0x41 0x52 0x45 0x20 0x43 0x4C 0x41 0x53 0x53 0x20 0x31 0x20 0x4C 0x41 0x53 0x45 0x52 0x20 0x53 0x41 0x46 0x45 0x20 fc1/2 fcot not present fc1/3 fcot is present but not supported name is IBM part number is IBM42P21SNY revision is AA20 serial number is 53P1487000ZXR vendor specific data (bytes 96-127) 0x49 0x42 0x4D 0x20 0x53 0x46 0x50 0x53 0x20 0x41 0x52 0x45 0x20 0x43 0x4C 0x41 0x53 0x53 0x20 0x31 0x20 0x4C 0x41 0x53 0x45 0x52 0x20 0x53 0x41 0x46 0x45 0x20

# **show ip route**

To display the ip routes currently active, use the **show ip route** command.

**show ip route**

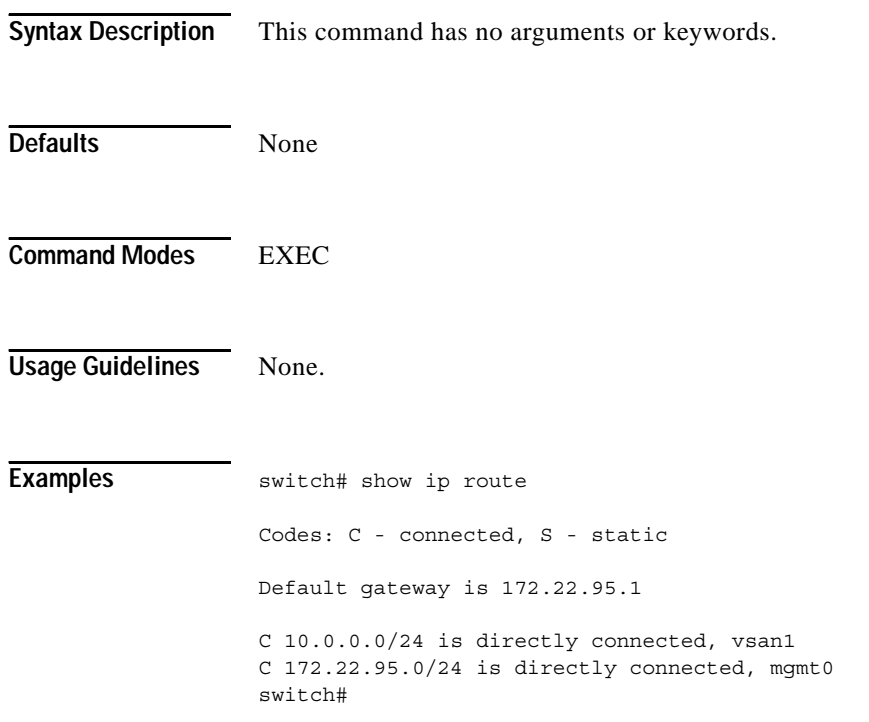

# **show ip routing**

To display the ip routing state, use the **show ip routing**command.

### **show ip routing**

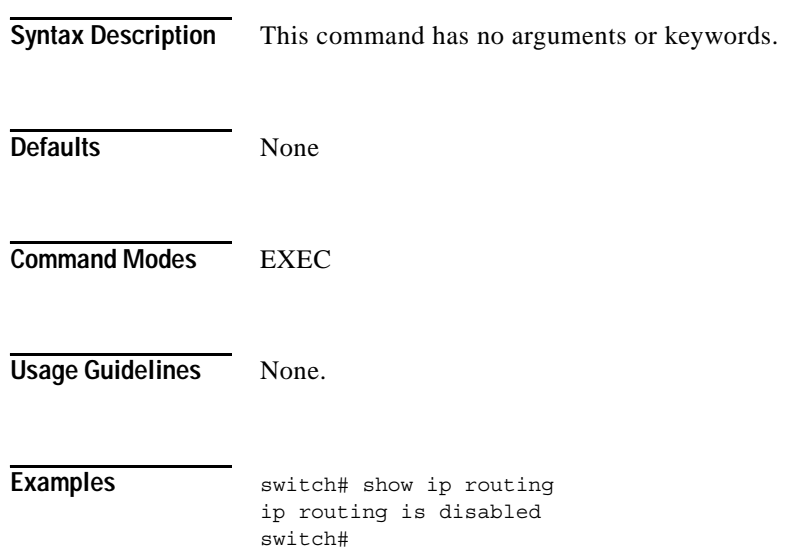

# **show logging**

Use the **show logging** command to display the current system message logging configuration.

**show logging [console | level [auth | authpriv | callhome | cron | daemon | ftp | kernel | local***n*  **|lpr | mail | news | security | syslog | user | uucp | vsan] | info | last** *lines* **| logfile | module | monitor | nvram | server** *servername* **]**

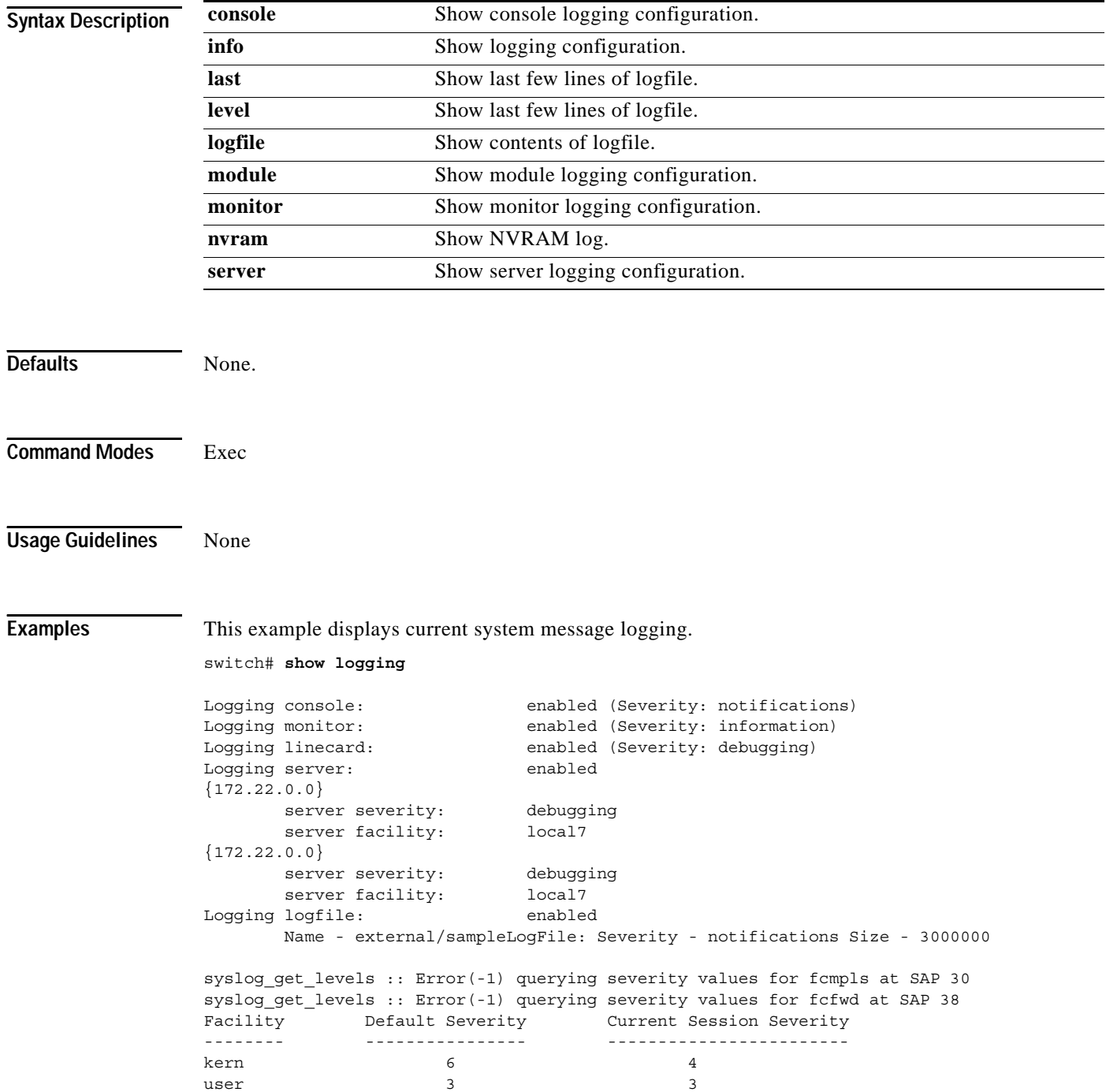

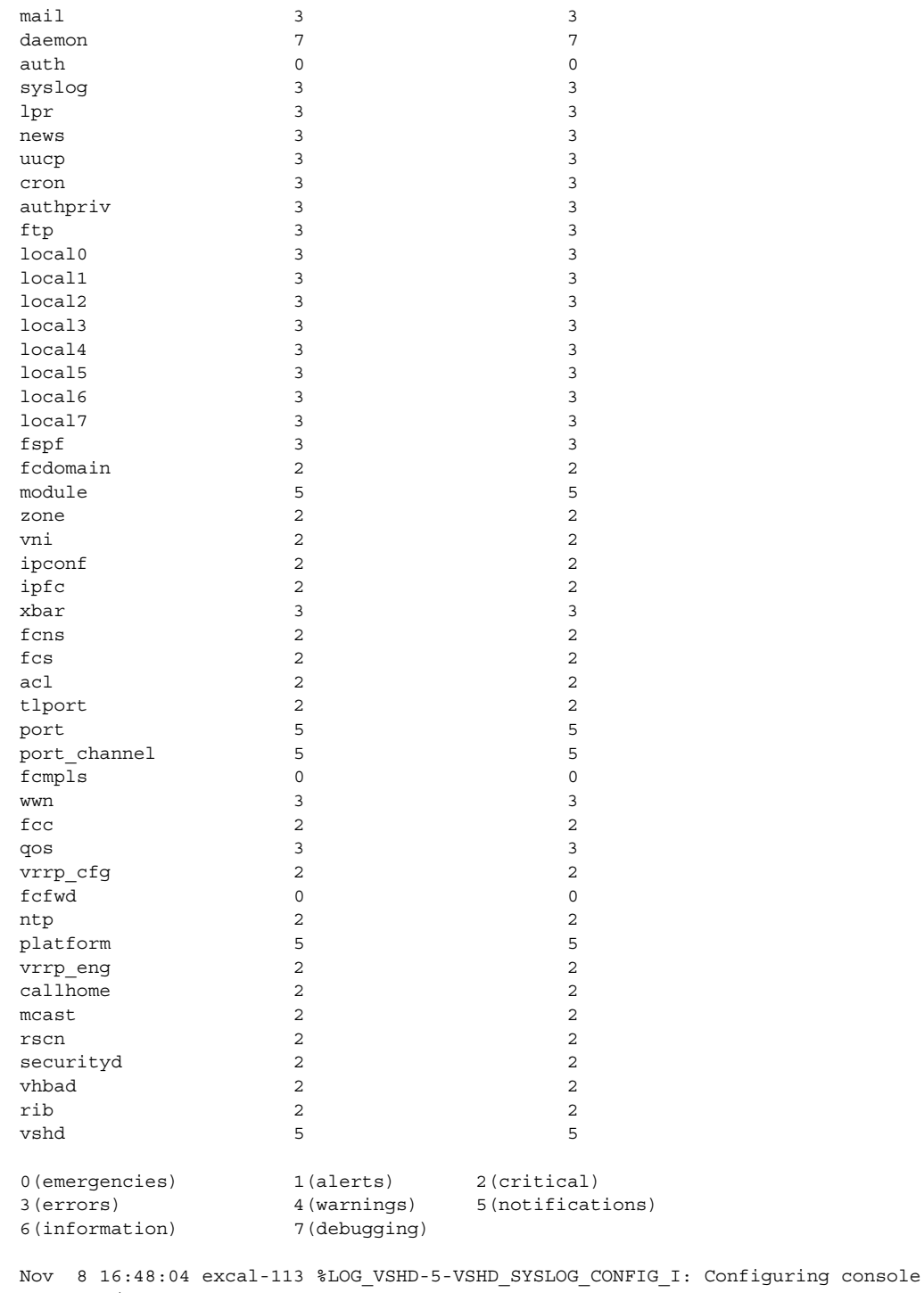

from pts/1 (171.71.58.56) Nov 8 17:44:09 excal-113 %LOG\_VSHD-5-VSHD\_SYSLOG\_CONFIG\_I: Configuring console from pts/0 (171.71.58.72)

This example displays console logging status.

```
switch# show logging console
Logging console: enabled (Severity: notifications)
```
This example displays logging facility status.

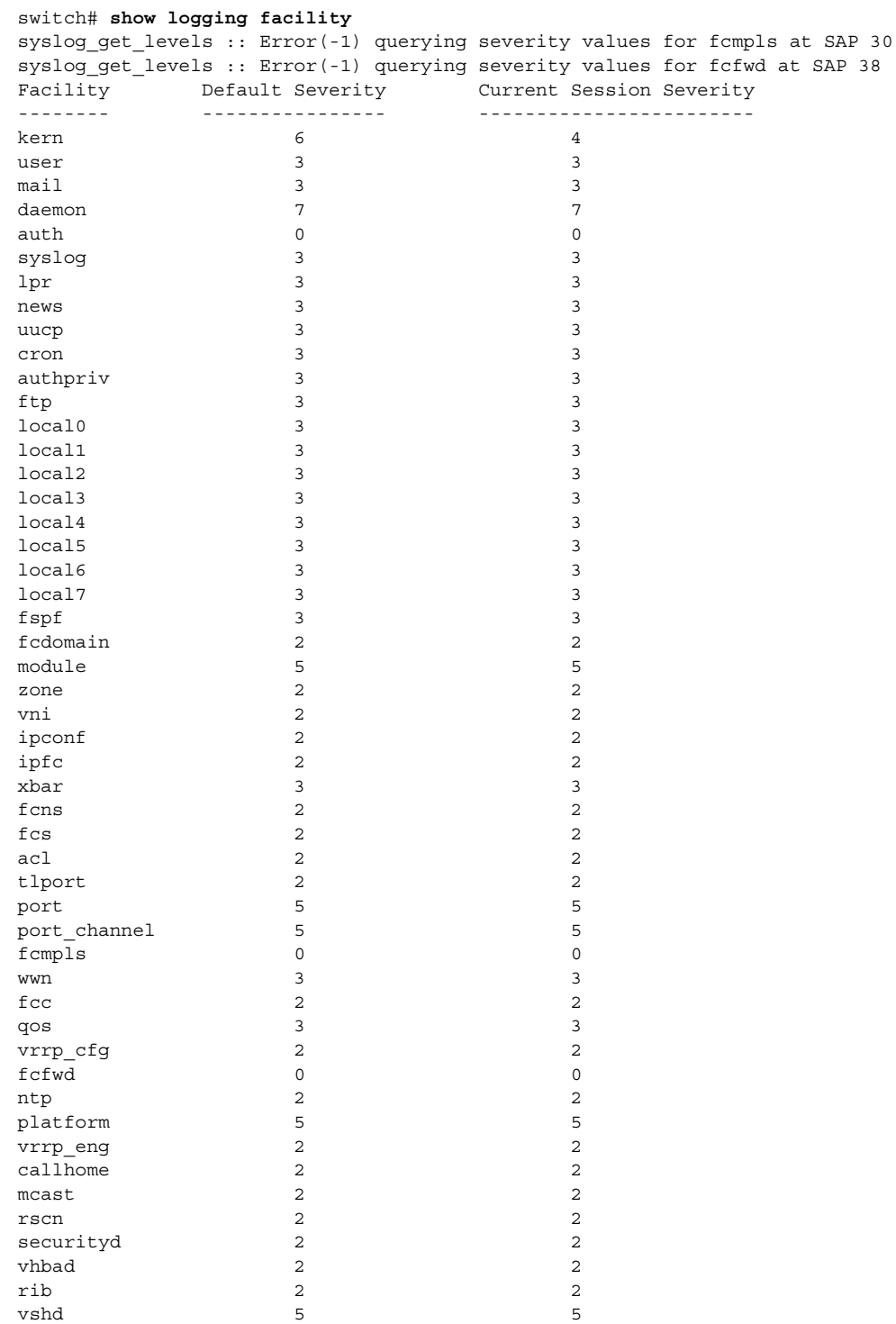

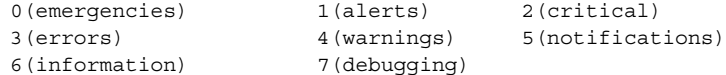

This example displays logging information.

switch# **show logging info**

Logging console: enabled (Severity: notifications)<br>
Logging monitor: enabled (Severity: information) enabled (Severity: information) Logging linecard: enabled (Severity: debugging) Logging server: enabled {172.22.95.167} server severity: debugging server facility: local7  ${172.22.92.58}$  server severity: debugging server facility: local7 Logging logfile: enabled Name - external/sampleLogFile: Severity - notifications Size - 3000000 syslog get levels :: Error(-1) querying severity values for fcmpls at SAP 30 syslog get levels :: Error(-1) querying severity values for fcfwd at SAP 38

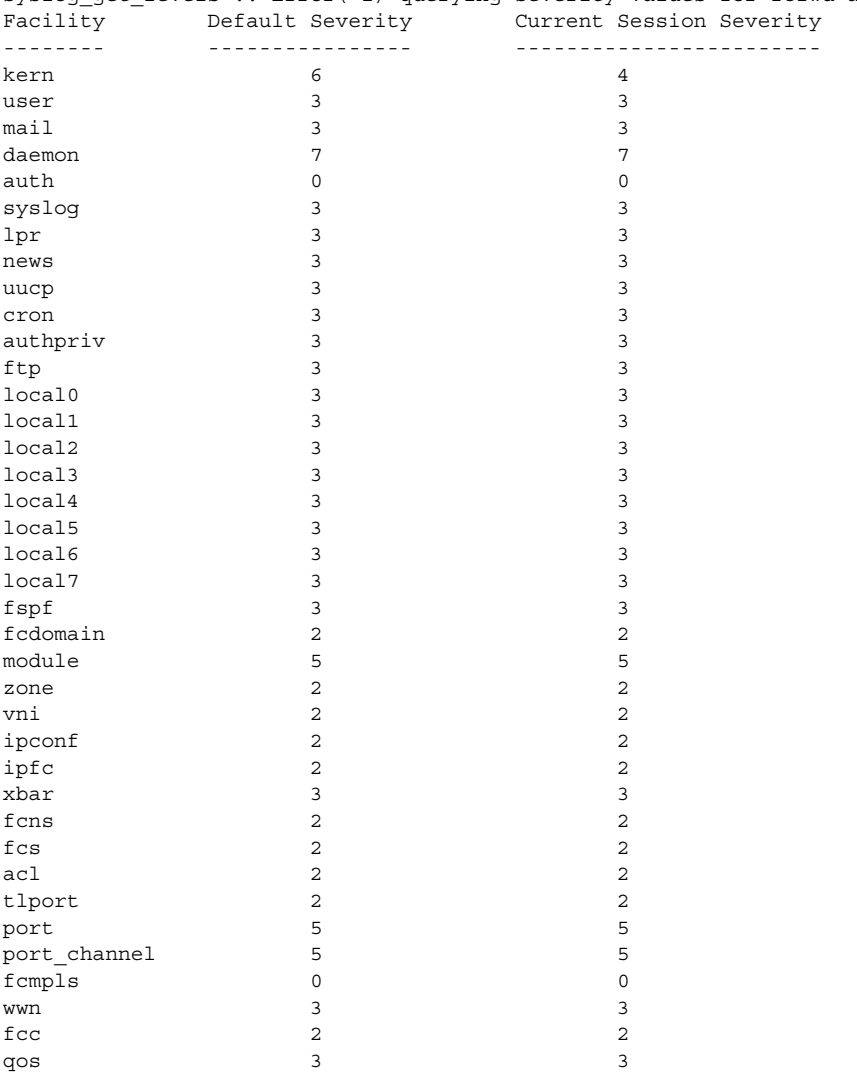

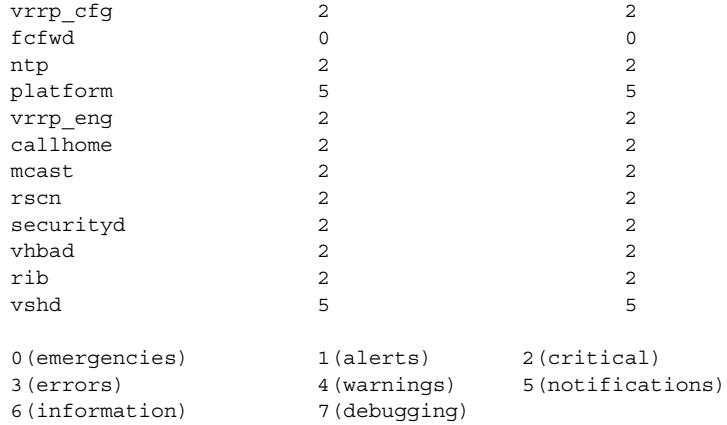

This example displays last few lines of a log file.

```
switch# show logging last 2
Nov 8 16:48:04 excal-113 %LOG_VSHD-5-VSHD_SYSLOG_CONFIG_I: Configuring console 
from pts/1 (171.71.58.56)
Nov 8 17:44:09 excal-113 %LOG_VSHD-5-VSHD_SYSLOG_CONFIG_I: Configuring console 
from pts/0 (171.71.58.72)
```
This example displays switching module logging status.

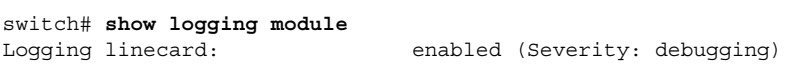

This example displays monitor logging status.

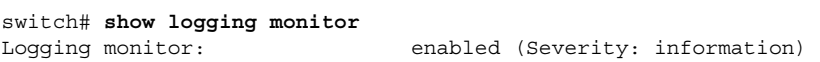

This example displays server information.

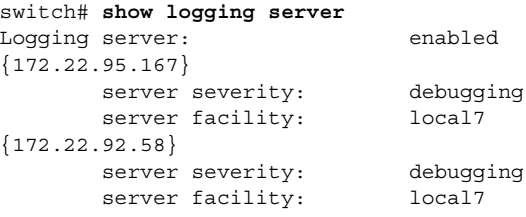

# **show module**

To verify the status of a module, use the **show module** command.

**show module [ diag |** *integer***]**

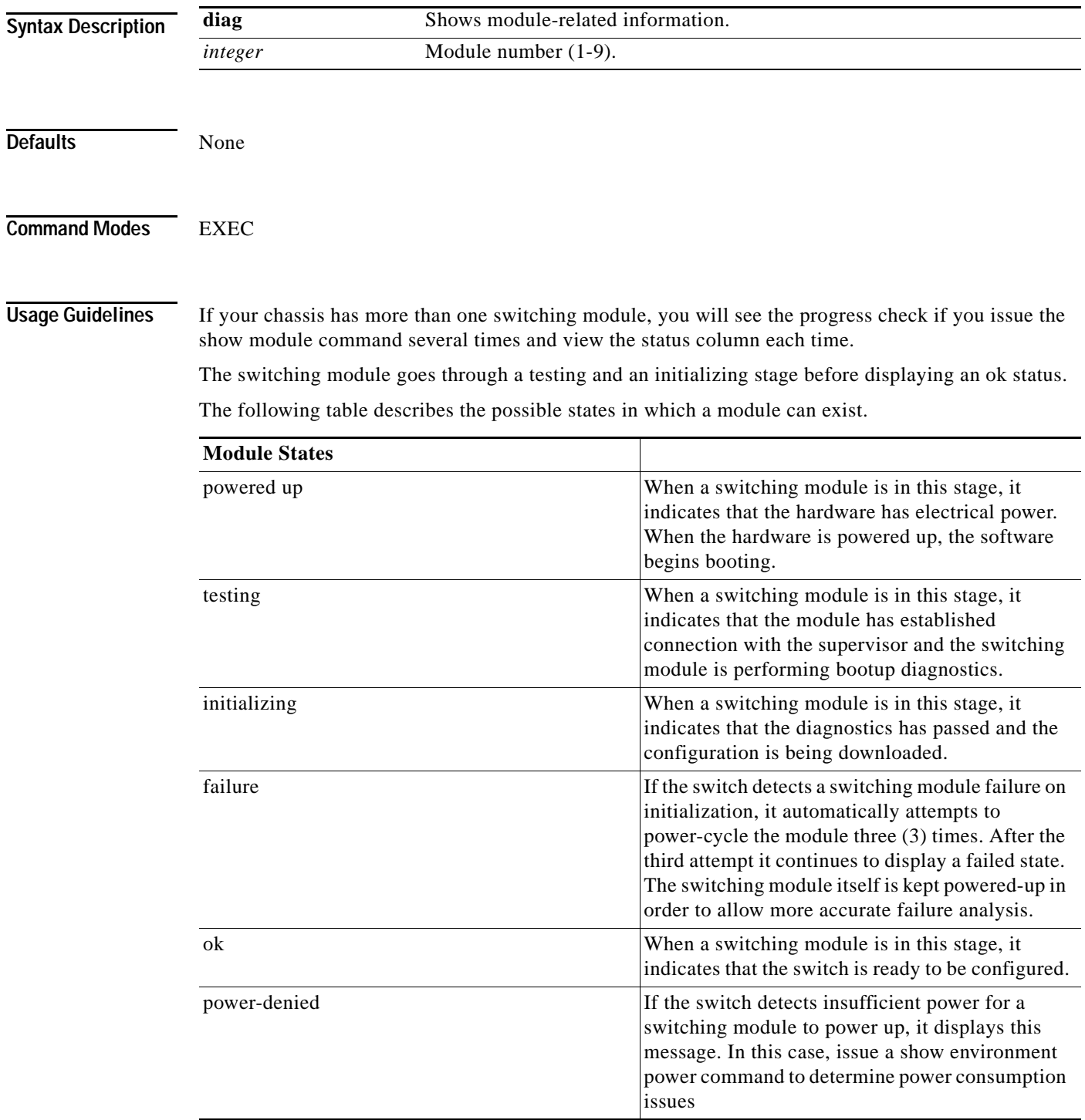

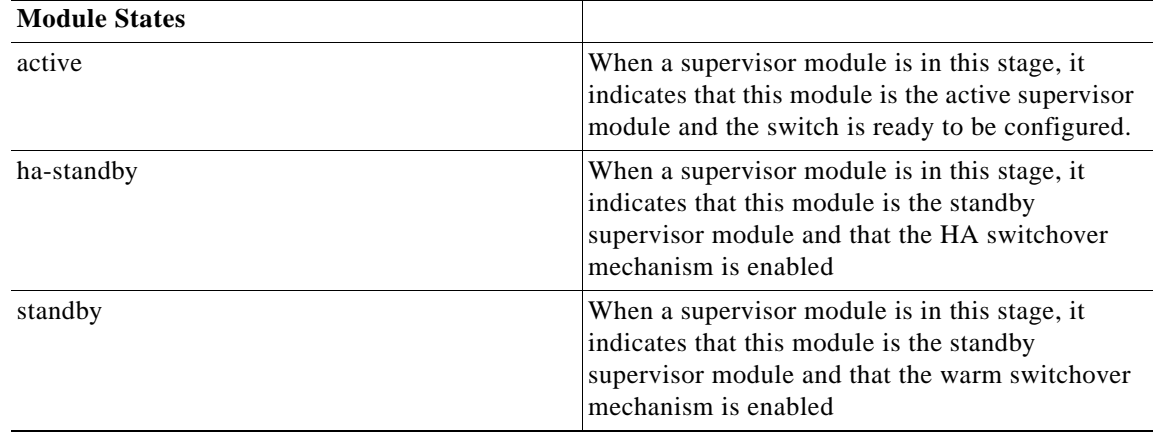

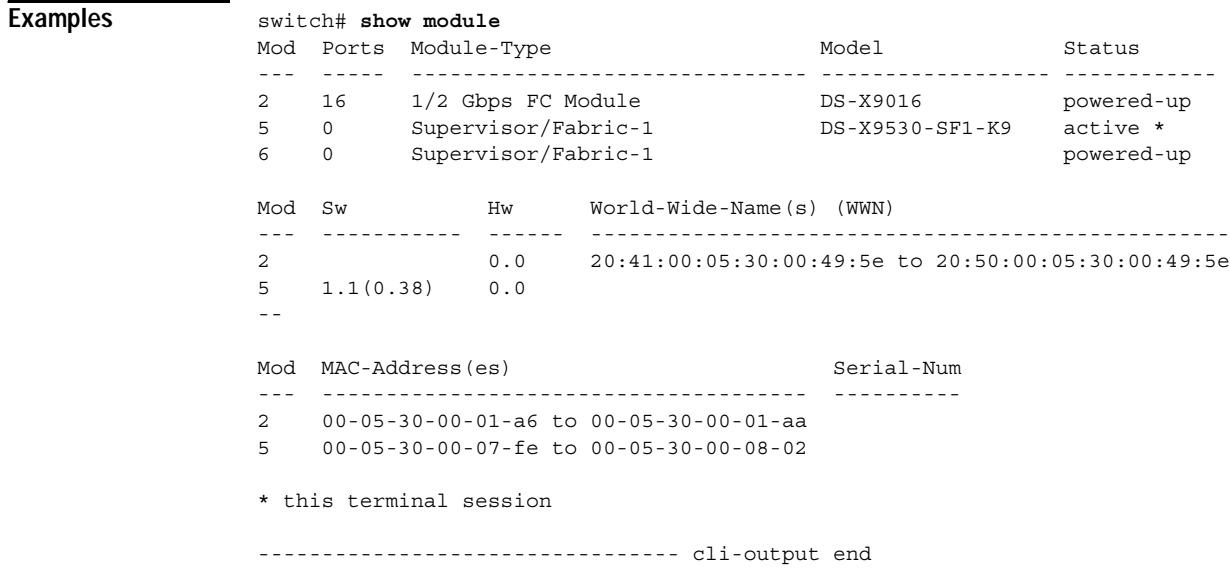

a ka

### *Send documentation comments to mdsfeedback-doc@cisco.com.*

# **show ntp**

To display the configured server and peer associations, use the **show ntp** command.

**show ntp [peers | statistics [io-statistics | local-statistics | mem-statistics] show ntp statistics peer-stats [ipaddr** *ip-addr |* **name** *string*]

**show ntp timestamp-status**

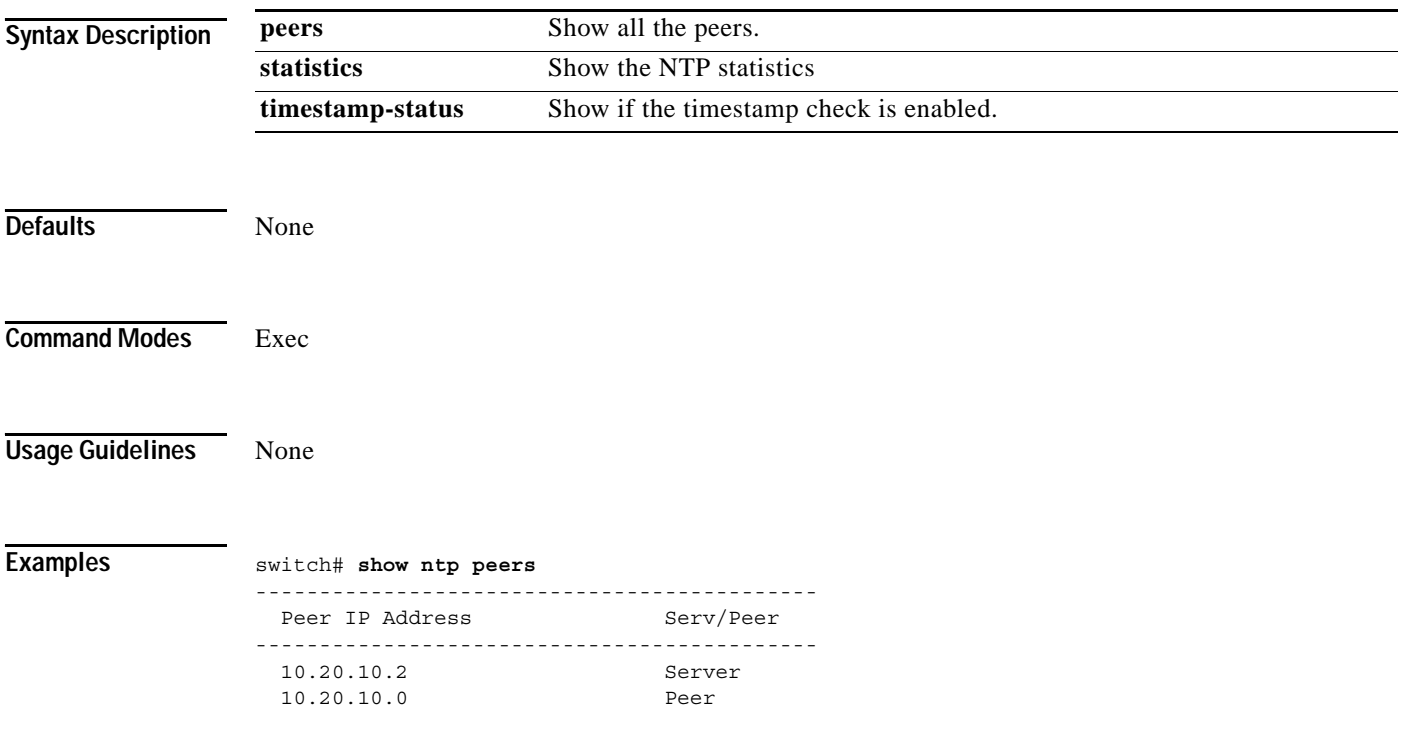

# **show port-channel**

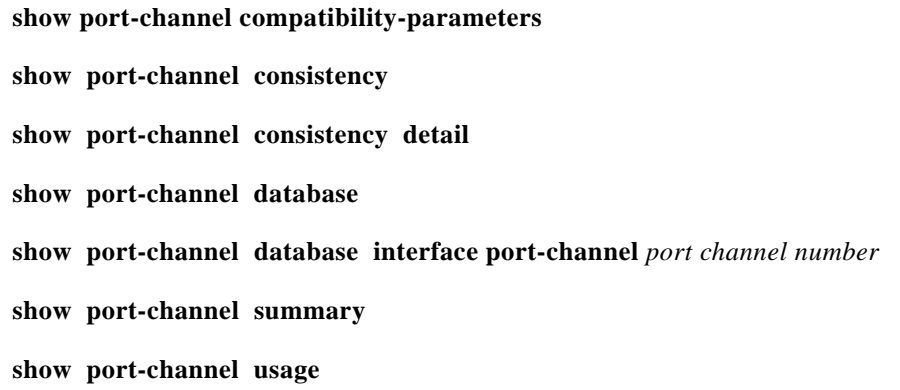

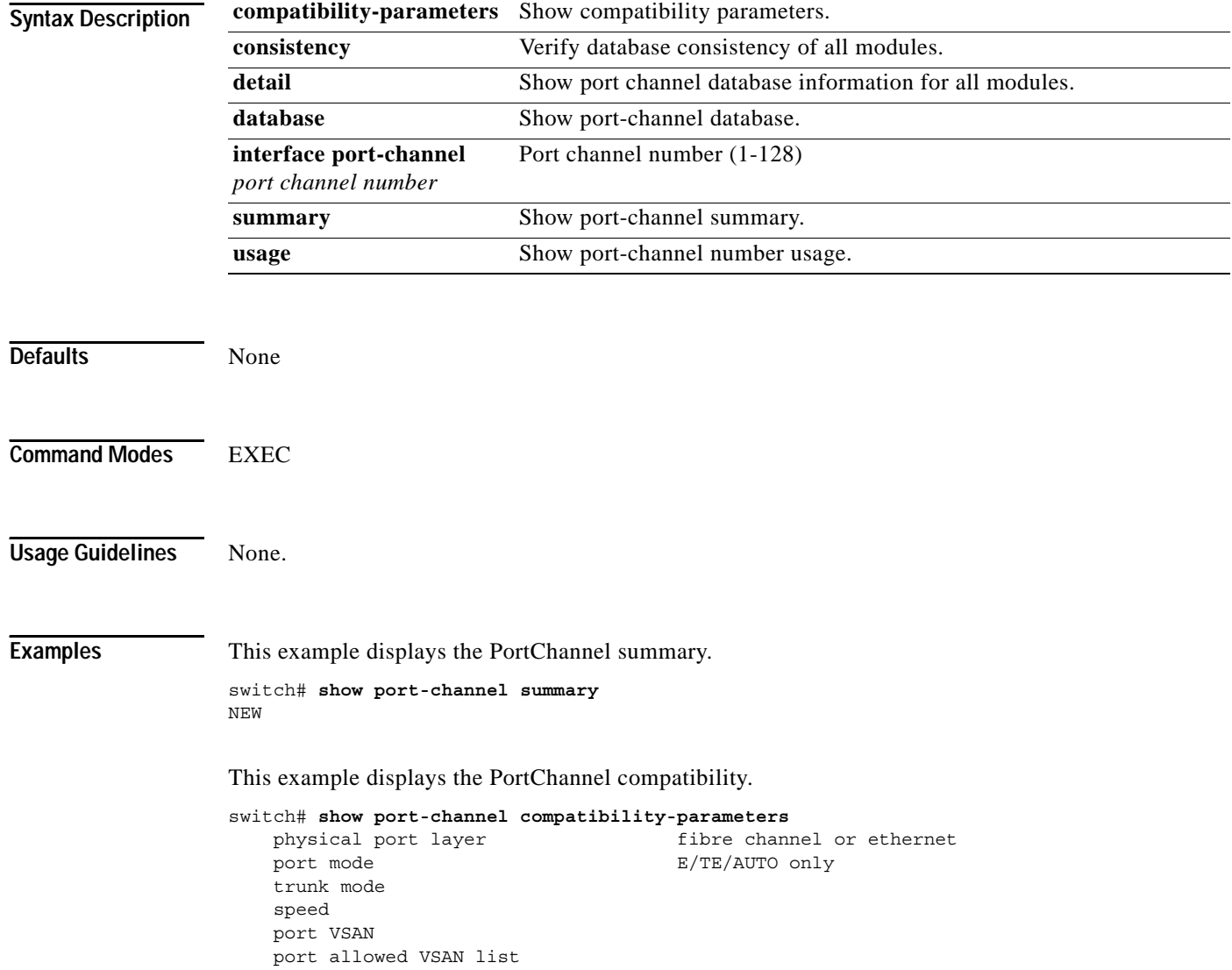

This example shows the PortChannel database.

```
switch# show port-channel database
port-channel 2
     Administrative channel mode is on
    Operational channel mode is on
    Last membership update succeeded
    First operational port is fc2/2
    1 port in total, 1 port up
   Ports: fc2/2 [up]
```
The **show port-channel consistency** command has two options—without detail **and detail**.

#### Command Without Details

switch# **show port-channel consistency** Database is consistent switch#

#### Command With Details

```
switch# show port-channel consistency detail
Authoritative port-channel database:
================================================
totally 1 port-channels
port-channel 2:
    1 ports, first operational port is fc2/2
    fc2/2 [up]
================================================
database 1: from module 5
================================================
totally 1 port-channels
port-channel 2:
    1 ports, first operational port is fc2/2
    fc2/2 [up]
================================================
database 2: from module 2
================================================
totally 1 port-channels
port-channel 2:
    1 ports, first operational port is fc2/2
    fc2/2 [up]
================================================
```
The **show port-channel usage** command displays details of the used and unused PortChannel numbers.

#### PortChannel Usage

switch# **show port-channel usage**  Totally 2 port-channel numbers used ==================================== Used : 3, 9 Unused: 1-2, 4-8, 10-128 switch#

# **show processes**

To show general information about all the processes, use the show processes command.

**show processes [cpu | log [details | pid** *process-id |* **memory]**

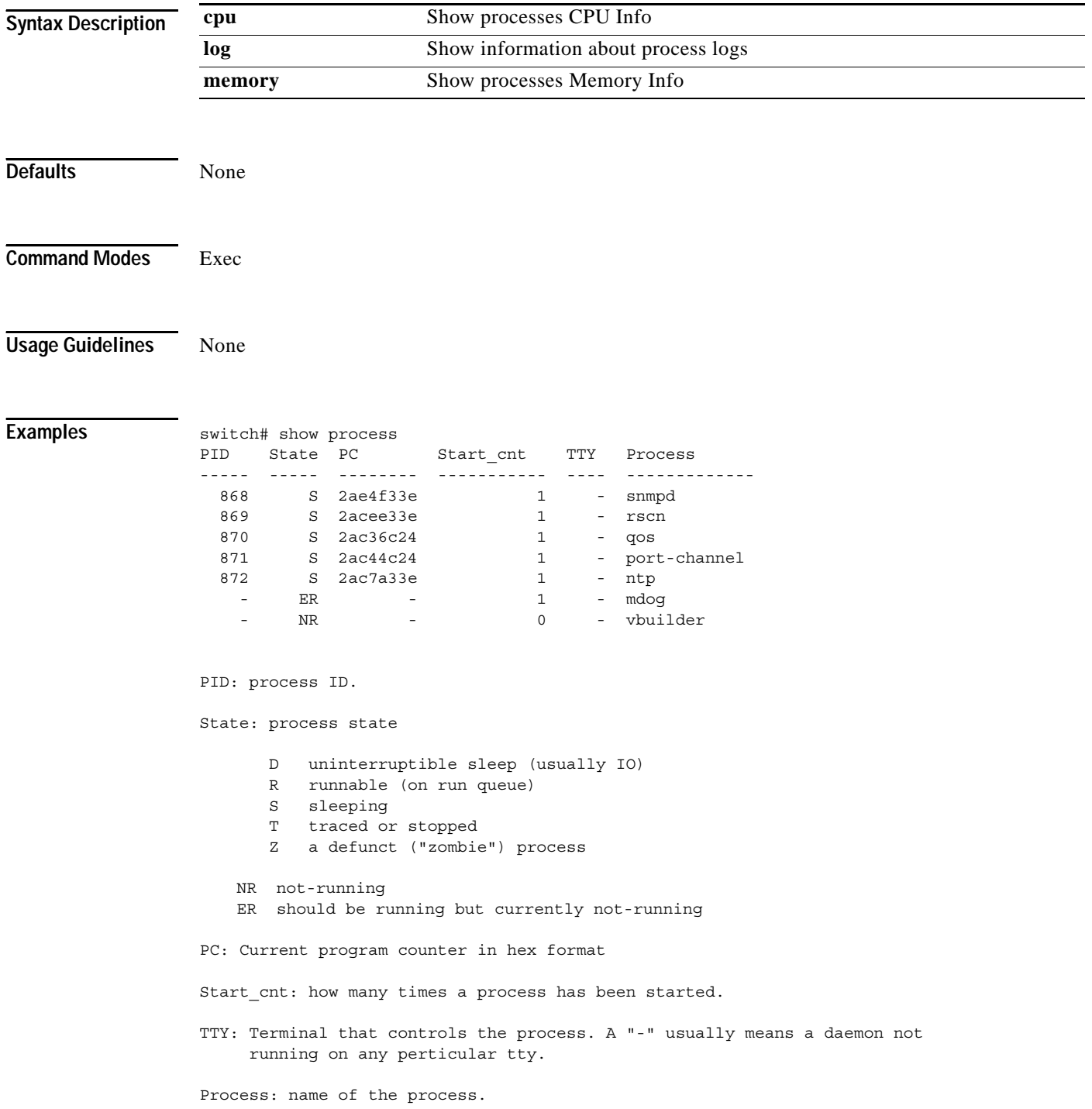

```
======================================================
2. show processes cpu (new output)
Description: show cpu utilization information about the processes.
switch# show processes cpu
PID Runtime(ms) Invoked uSecs 1Sec Process
      ----- ----------- -------- ----- ----- -----------
  842 3807 137001 27 0.0 sysmgr
 1112 1220 67974 17 0.0 syslogd
 1269 220 13568 16 0.0 fcfwd
 1276 2901 15419 188 0.0 zone
 1277 738 21010 35 0.0 xbar_client
 1278 1159 6789 170 0.0 wwn
 1279 515 67617 7 0.0 vsan
Runtime(ms): cpu time the process has used, expressed in milliseconds
Invoked: Number of times the process has been invoked.
uSecs: Microseconds of CPU time in average for each process invocation.
1Sec: CPU utilization in percentage for the last 1 second.
======================================================
3. show processes mem
Description: show memory information about the processes.
PID MemAlloc StackBase/Ptr Process
----- -------- ----------------- ----------------
 1277 120632 7ffffcd0/7fffefe4 xbar_client
 1278 56800 7ffffce0/7ffffb5c wwn
 1279 1210220 7ffffce0/7ffffbac vsan
 1293 386144 7ffffcf0/7fffebd4 span
 1294 1396892 7ffffce0/7fffdff4 snmpd
 1295 214528 7ffffcf0/7ffff904 rscn
 1296 42064 7ffffce0/7ffffb5c qos
MemAlloc: total memory allocated by the process.
StackBase/Ptr: process stack base and current stack pointer in hex format
======================================================
3. show processes log 
Decription: list all the process logs
switch# show processes log
Process PID Normal-exit Stack-trace Core Log-create-time
---------------- ------ ----------- ----------- ------- ---------------
fspf 1339 N Y N Jan 5 04:25<br>1cm 1559 N Y N Jan 2 04:49
lcm 1559 N Y N Jan 2 04:49
rib 1741 N Y N Jan 1 06:05
Normal-exit: whether or not the process exited normally.
Stack-trace: whether or not there is a stack trace in the log.
Core: whether or not there exists a core file.
Log-create-time: when the log file got generated.
```
This example displays the detail log information about a particular process.

switch# show processes log pid 1339 Service: fspf Description: FSPF Routing Protocol Application

Started at Sat Jan 5 03:23:44 1980 (545631 us) Stopped at Sat Jan 5 04:25:57 1980 (819598 us) Uptime: 1 hours 2 minutes 2 seconds Start type: SRV OPTION RESTART STATELESS (23) Death reason: SYSMGR\_DEATH\_REASON\_FAILURE\_SIGNAL (2) Exit code: signal 9 (no core) CWD: /var/sysmgr/work

Virtual Memory:

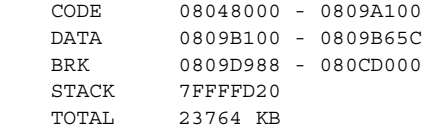

Register Set:

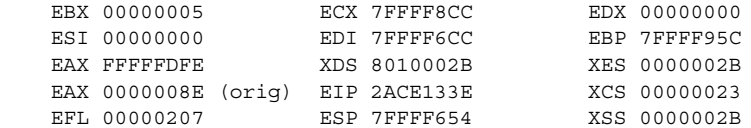

Stack: 1740 bytes. ESP 7FFFF654, TOP 7FFFFD20

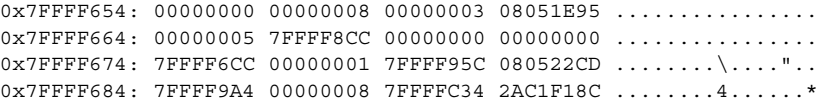

# **show qos statistics**

To display the current QoS settings along with a the number of frames marked high priority, use the **show qos statistics** command.

**show qos statistics**

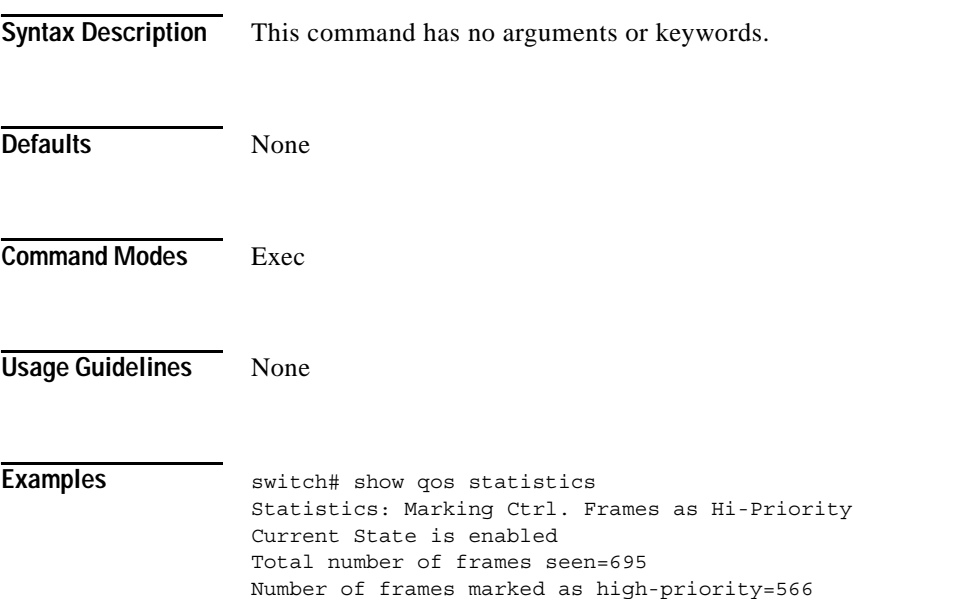

# **show radius-server**

To display all configured RADIUS server parameters, use the **show radius-server** command.

# **show radius-server Syntax Description** This command has no keywords or arguments. **Defaults** None **Command Modes** Exec **Usage Guidelines** Only administrators can view the RADIUS pre-shared key. **Examples** switch# **show radius-server** Global RADIUS shared secret:Myxgqc retransmission count:5 timeout value:10 following RADIUS servers are configured: myradius.cisco.users.com: available for authentication on port:1812 available for accounting on port:1813 172.22.91.37: available for authentication on port:1812 available for accounting on port:1813 RADIUS shared secret:23MHcUnD 10.10.0.0: available for authentication on port:1812 available for accounting on port:1813 RADIUS shared secret:hostkey----> **for administrators only**

**The Contract of the Contract of the Contract of the Contract of the Contract of the Contract of the Contract of the Contract of the Contract of the Contract of the Contract of the Contract of the Contract of the Contract** 

# *Send documentation comments to mdsfeedback-doc@cisco.com.*

# **show role**

To display rules (and their associated rules) configured on the switch, including those roles that have not yet been committed to persistent storage, use the **show role** command.

**show role [name** *string*]

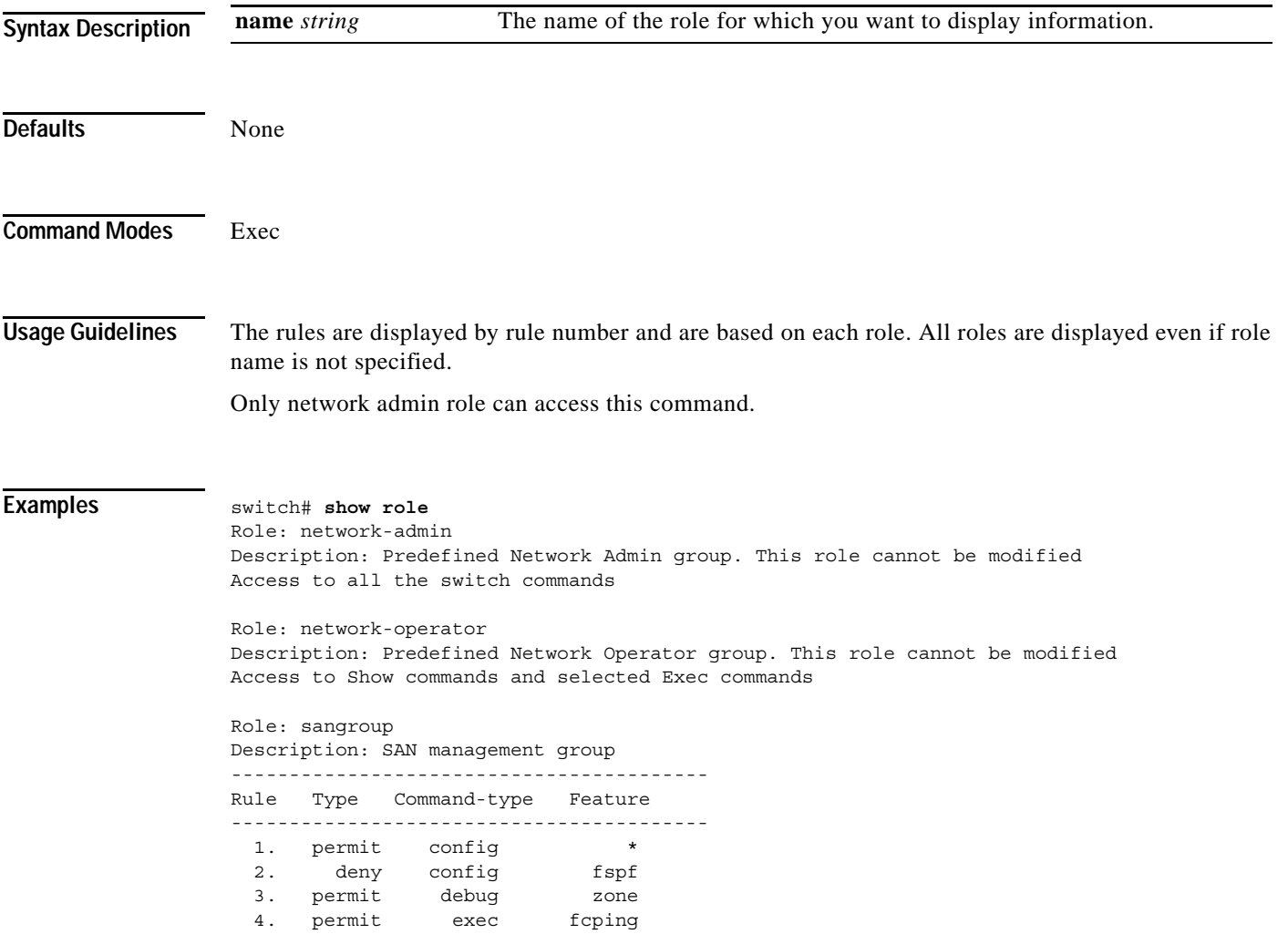

# **show rscn**

To display RSCN information, use the **show rscn** command.

**show rscn [scr-table vsan** *vsan-range* **| statistics vsan** *vsan-range* **]**

```
Syntax Description
Defaults None
Command Modes Exec
Usage Guidelines The SCR table cannot be configured, it is only populated if one or more Nx ports send SCR frames to 
                 register for RSCN information. If the show rscn scr-table command does not return any entries, no Nx 
                 port is interested in receiving RSCN information.
Examples switch# show rscn scr-table vsan 1
                 SCR table for VSAN: 1
                  ---------------------------------------------
                 FC-ID REGISTERED FOR
                  ---------------------------------------------
                  0x1b0300 fabric detected rscns
                 Total number of entries = 1
                  switch# show rscn statistics vsan 1
                 Statistics for VSAN: 1
                   -------------------------
                 Number of SCR received = 0
                 Number of SCR ACC sent = 0Number of SCR RJT sent = 0Number of RSCN received = 0
                 Number of RSCN sent = 0Number of RSCN ACC received = 0
                 Number of RSCN ACC sent = 0
                 Number of RSCN RJT received = 0Number of RSCN RJT sent = 0Number of SW-RSCN received = 0
                 Number of SW-RSCN sent = 0
                 Number of SW-RSCN ACC received = 0
                 Number of SW-RSCN ACC sent = 0Number of SW-RSCN RJT received = 0
                 Number of SW-RSCN RJT sent = 0
                  scr-table Show State Change Registration table.
                  statistics Show RSCN statistics.
                  vsan vsan-range The ID or range of the VSAN.
```
# **show running-config**

To view the running configuration file, use the **show running-config** command

**show running-config [diff]**

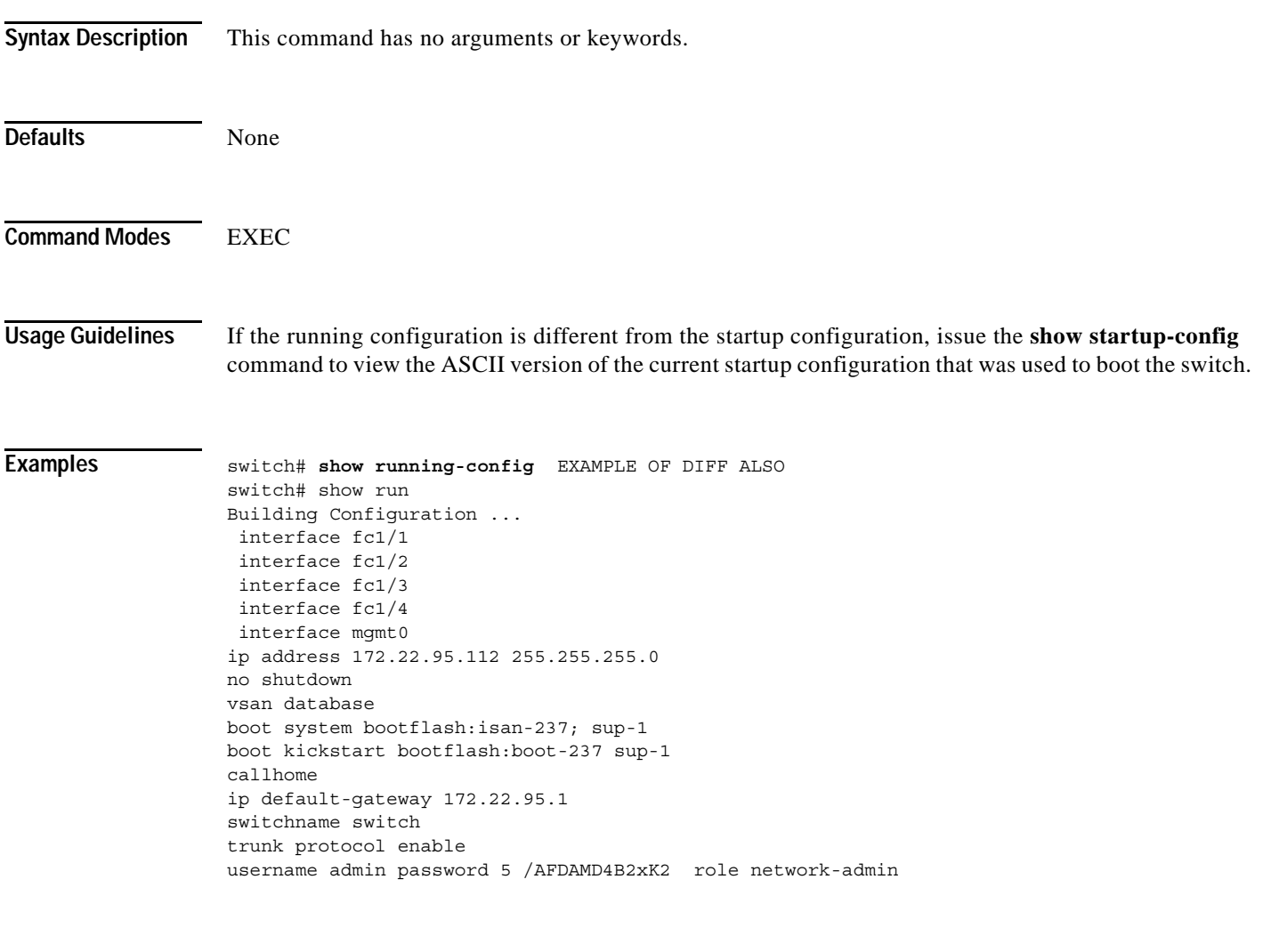

# **show scsi-target**

**show scsi target [disk [vsan** *vsan-range* **[fcid** *fcid-id***] | lun [vsan** *vsan-range* **[fcid** *fcid-id***] | status]**

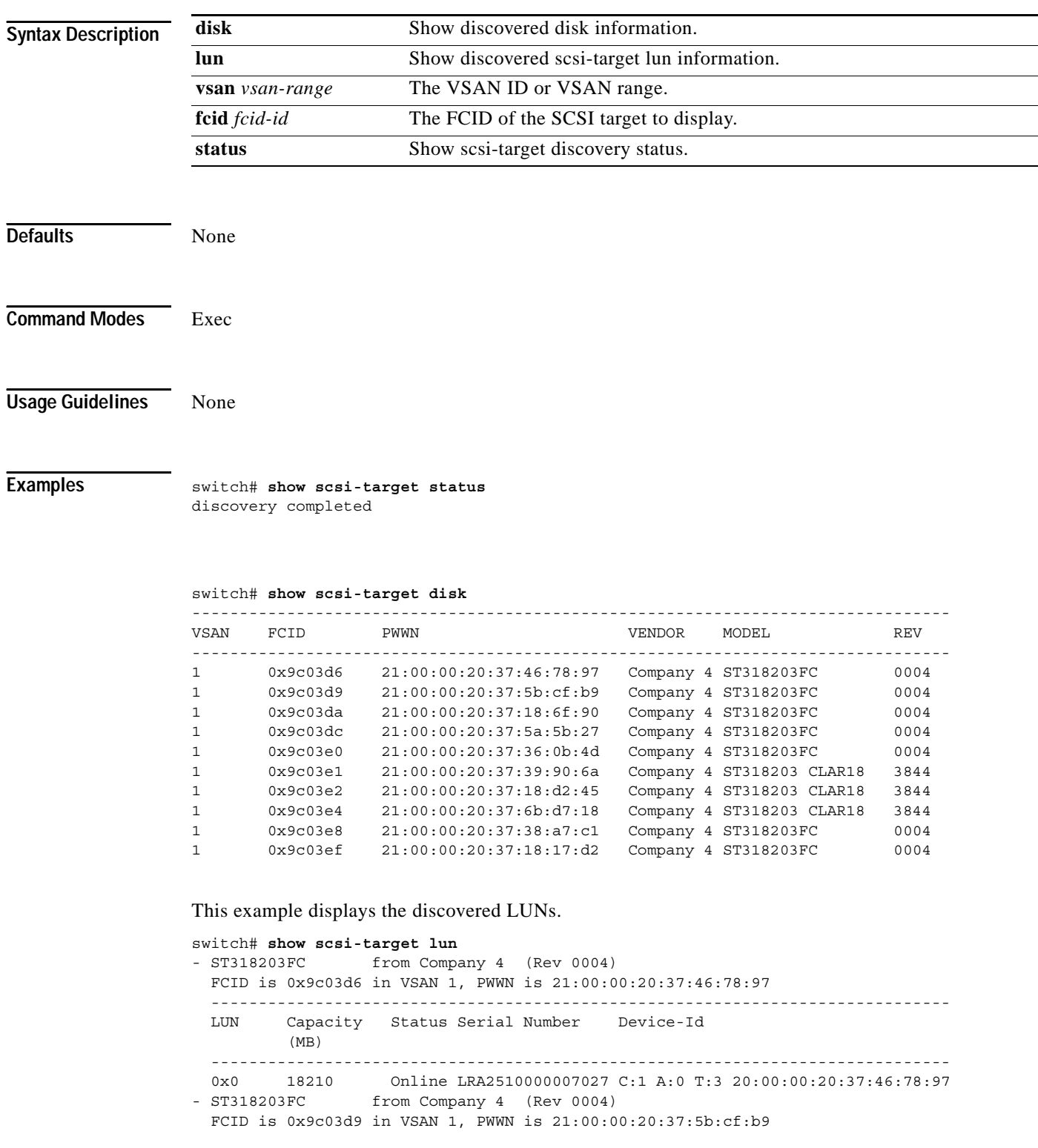

```
 ------------------------------------------------------------------------------
  LUN Capacity Status Serial Number Device-Id
          (MB)
   ------------------------------------------------------------------------------
  0x0 18210 Online LR94873000007029 C:1 A:0 T:3 20:00:00:20:37:5b:cf:b9
- ST318203FC from Company 4 (Rev 0004)
  FCID is 0x9c03da in VSAN 1, PWWN is 21:00:00:20:37:18:6f:90
         ------------------------------------------------------------------------------
  LUN Capacity Status Serial Number Device-Id
          (MB)
  ------------------------------------------------------------------------------
  0x0 18210 Online LR18591800001004 C:1 A:0 T:3 20:00:00:20:37:18:6f:90
- ST318203FC from Company 4 (Rev 0004)
  FCID is 0x9c03dc in VSAN 1, PWWN is 21:00:00:20:37:5a:5b:27
  ------------------------------------------------------------------------------
  LUN Capacity Status Serial Number Device-Id
          (MB)
  ------------------------------------------------------------------------------
  0x0 18210 Online LRC4498200007031 C:1 A:0 T:3 20:00:00:20:37:5a:5b:27
- ST318203FC from Company 4 (Rev 0004)
  FCID is 0x9c03e0 in VSAN 1, PWWN is 21:00:00:20:37:36:0b:4d
  ------------------------------------------------------------------------------
  LUN Capacity Status Serial Number Device-Id
          (MB)
  ------------------------------------------------------------------------------
  0x0 18210 Online LR18184700007024 C:1 A:0 T:3 20:00:00:20:37:36:0b:4d
- ST318203 CLAR18 from Company 4 (Rev 3844)
  FCID is 0x9c03e1 in VSAN 1, PWWN is 21:00:00:20:37:39:90:6a
       ------------------------------------------------------------------------------
  LUN Capacity Status Serial Number Device-Id
          (MB)
  ------------------------------------------------------------------------------
  0x0 18200 Online LR64147100001017 C:1 A:0 T:3 20:00:00:20:37:39:90:6a
- ST318203 CLAR18 from Company 2 (Rev 3844)
  FCID is 0x9c03e2 in VSAN 1, PWWN is 21:00:00:20:37:18:d2:45
  ------------------------------------------------------------------------------
  LUN Capacity Status Serial Number Device-Id
          (MB)
   ------------------------------------------------------------------------------
  0x0 18200 Online LR28349500001952 C:1 A:0 T:3 20:00:00:20:37:18:d2:45
- ST318203 CLAR18 from Company 2 (Rev 3844)
  FCID is 0x9c03e4 in VSAN 1, PWWN is 21:00:00:20:37:6b:d7:18
   ------------------------------------------------------------------------------
  LUN Capacity Status Serial Number Device-Id
          (MB)
                        ------------------------------------------------------------------------------
  0x0 18200 Online LRF7150500001041 C:1 A:0 T:3 20:00:00:20:37:6b:d7:18
 - ST318203FC from Company 2 (Rev 0004)
  FCID is 0x9c03e8 in VSAN 1, PWWN is 21:00:00:20:37:38:a7:c1
  ------------------------------------------------------------------------------
  LUN Capacity Status Serial Number Device-Id
          (MB)
  ------------------------------------------------------------------------------
  0x0 18210 Online LR43588300001011 C:1 A:0 T:3 20:00:00:20:37:38:a7:c1
- ST318203FC from Company 2 (Rev 0004)
  FCID is 0x9c03ef in VSAN 1, PWWN is 21:00:00:20:37:18:17:d2
       ------------------------------------------------------------------------------
  LUN Capacity Status Serial Number Device-Id
         (MB)
  ------------------------------------------------------------------------------
  0x0 18210 Online LR06903200001949 C:1 A:0 T:3 20:00:00:20:37:18:17:d2
```
# **show snmp**

The **show snmp** command displays the count information for all SNMP settings.

**show snmp [user | community]**

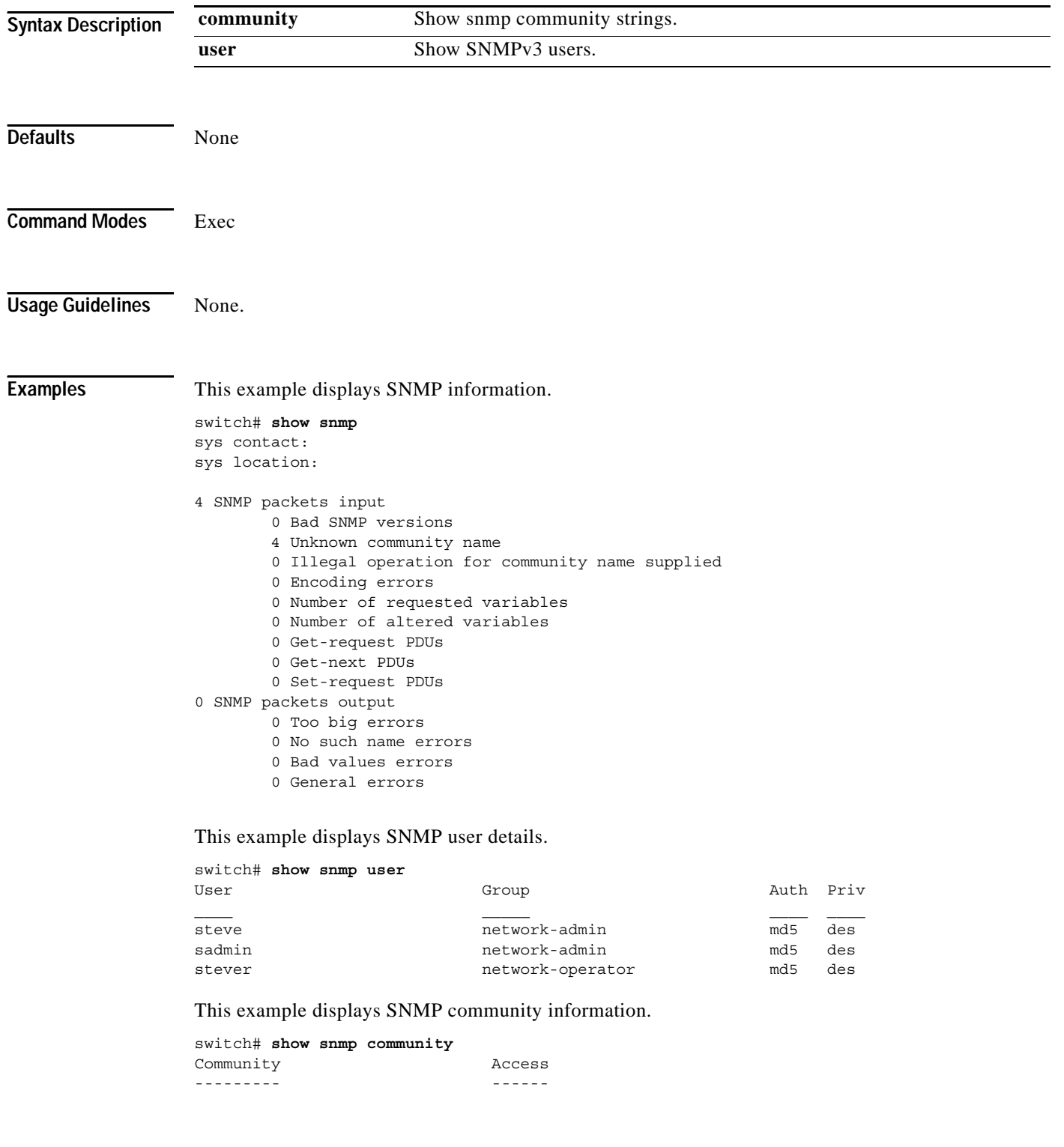
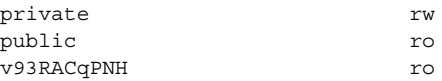

# **show span session**

**show span session [***session-id* **[brief] | brief]**

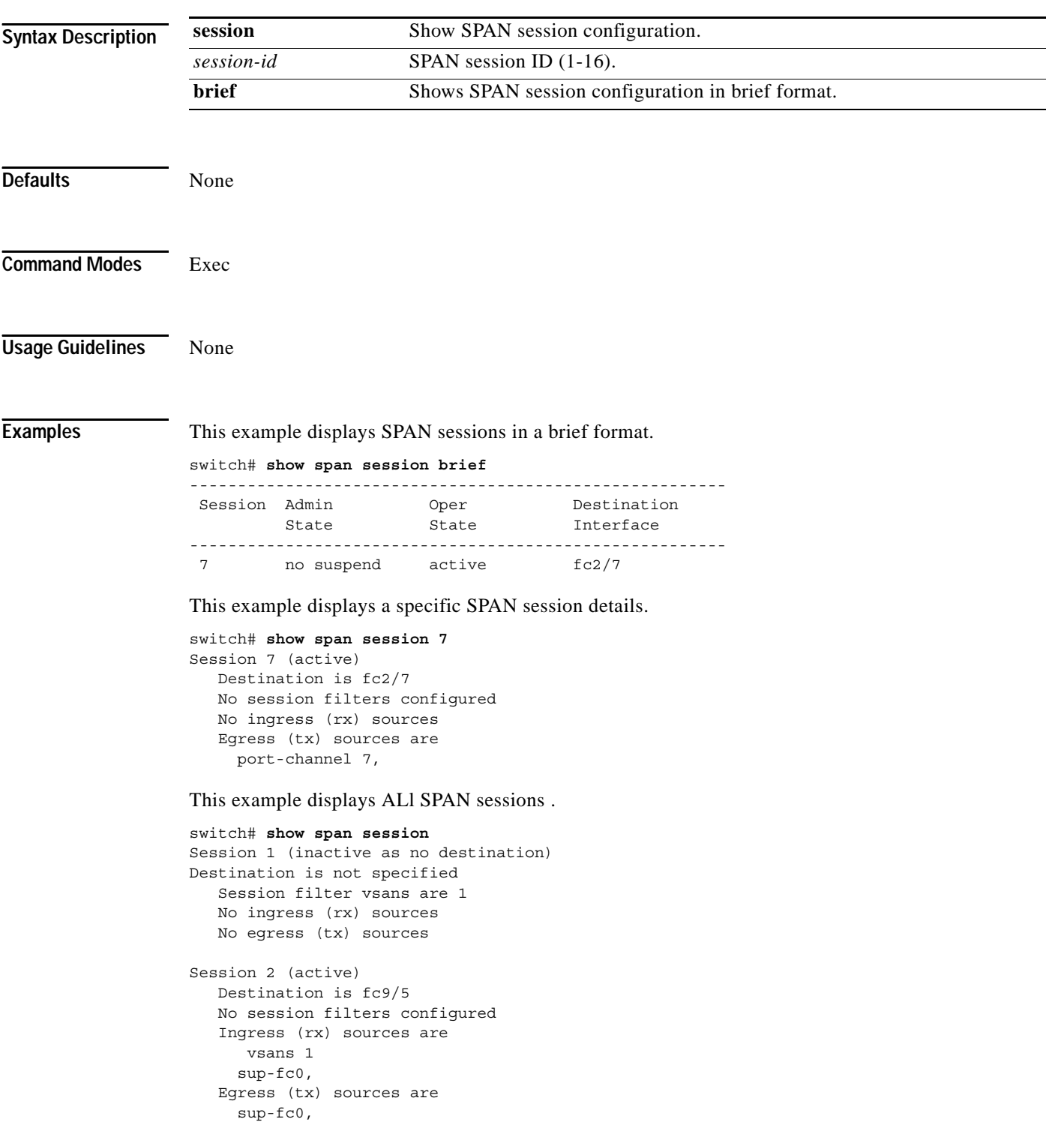

a ka

#### *Send documentation comments to mdsfeedback-doc@cisco.com.*

### **show sprom**

To show vendor ID, product's component attributes, serial number information that can be used to track field replacable units, use the **show sprom** command.

**show sprom sup**

**show sprom clock** *clock-module-index*

**show sprom backplane** *backplane-index*

**show sprom module** *module-number sprom-index*

**show sprom fan**

**show sprom powersupply** *powersupply-index*

**show sprom mgmt-module**

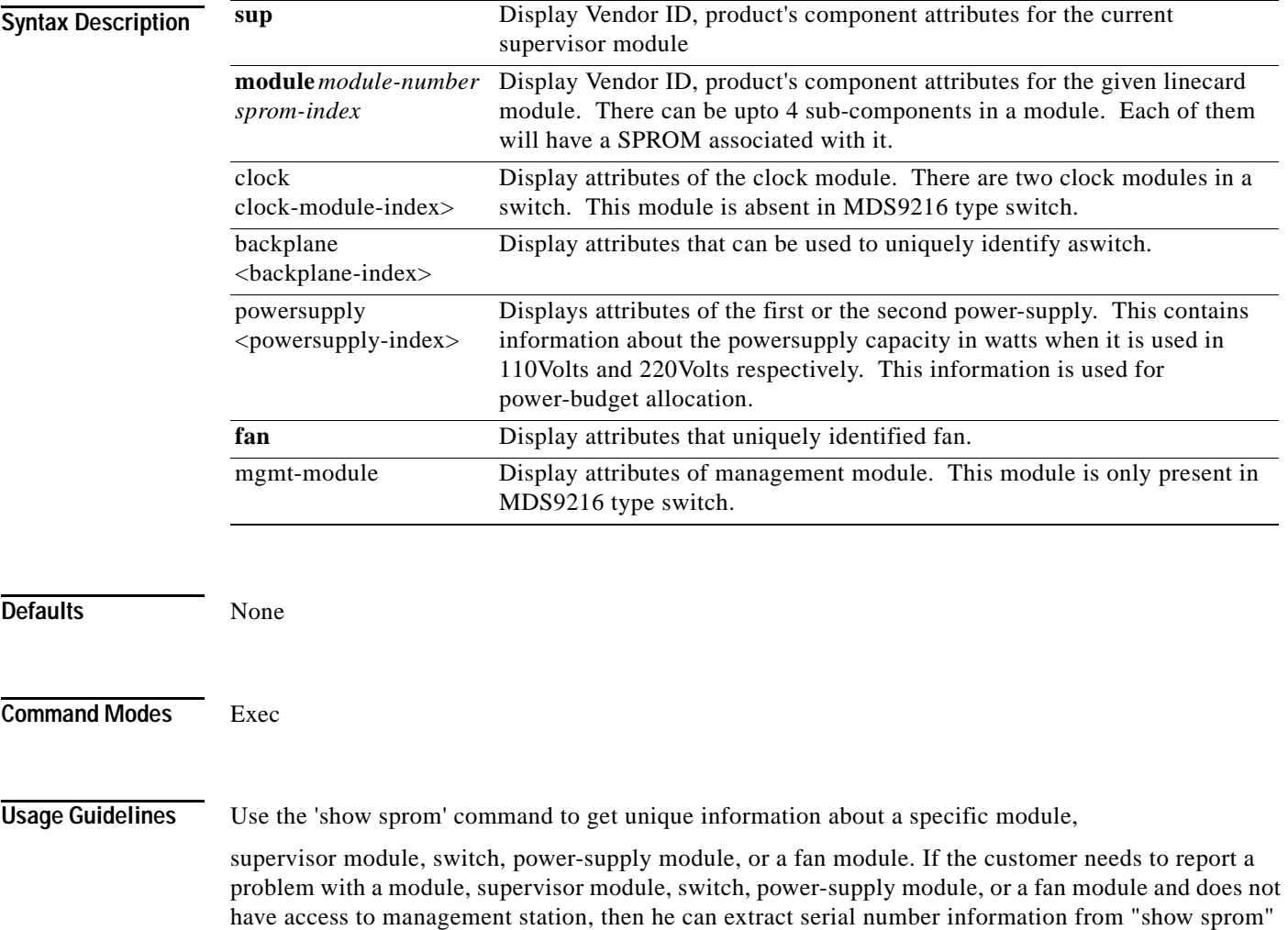

### **Examples** switch# sho sprom mgmt-module

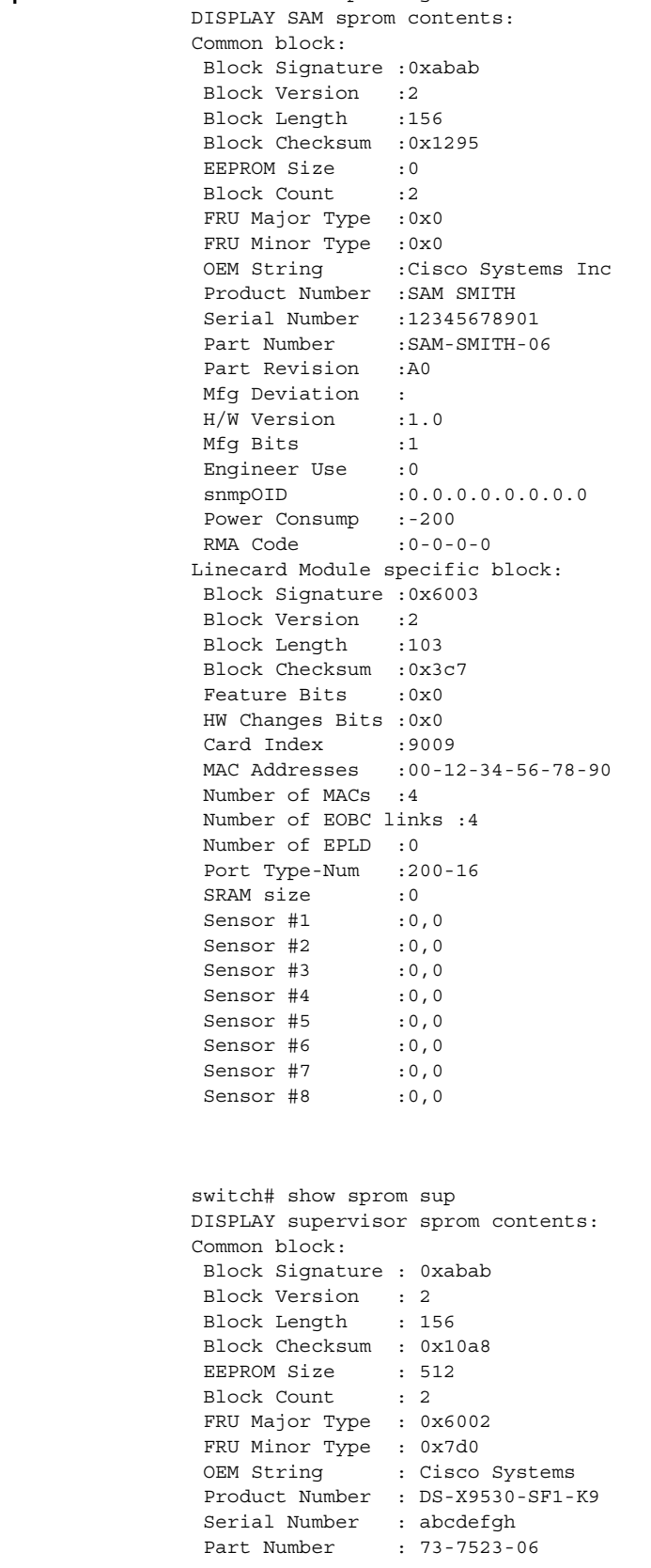

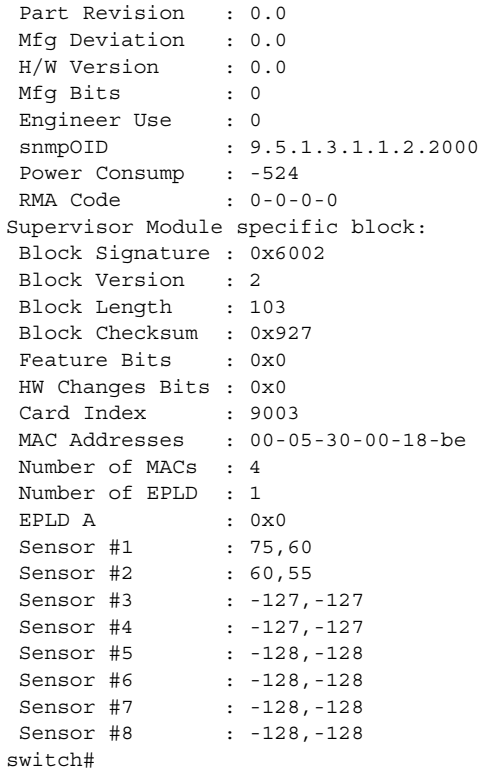

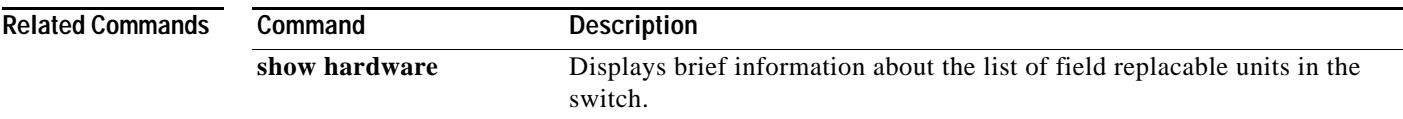

### **show ssh**

Use the **show ssh key** command to display the host key pair details for the specified key or for all keys, if no key is specified.Use the **show ssh server** command to display the status of the SSH protocol (enabled or disabled) and the versions that are enabled for that switch.**show ssh key**

**show ssh [key [dsa | rsa | rsa1] | server]**

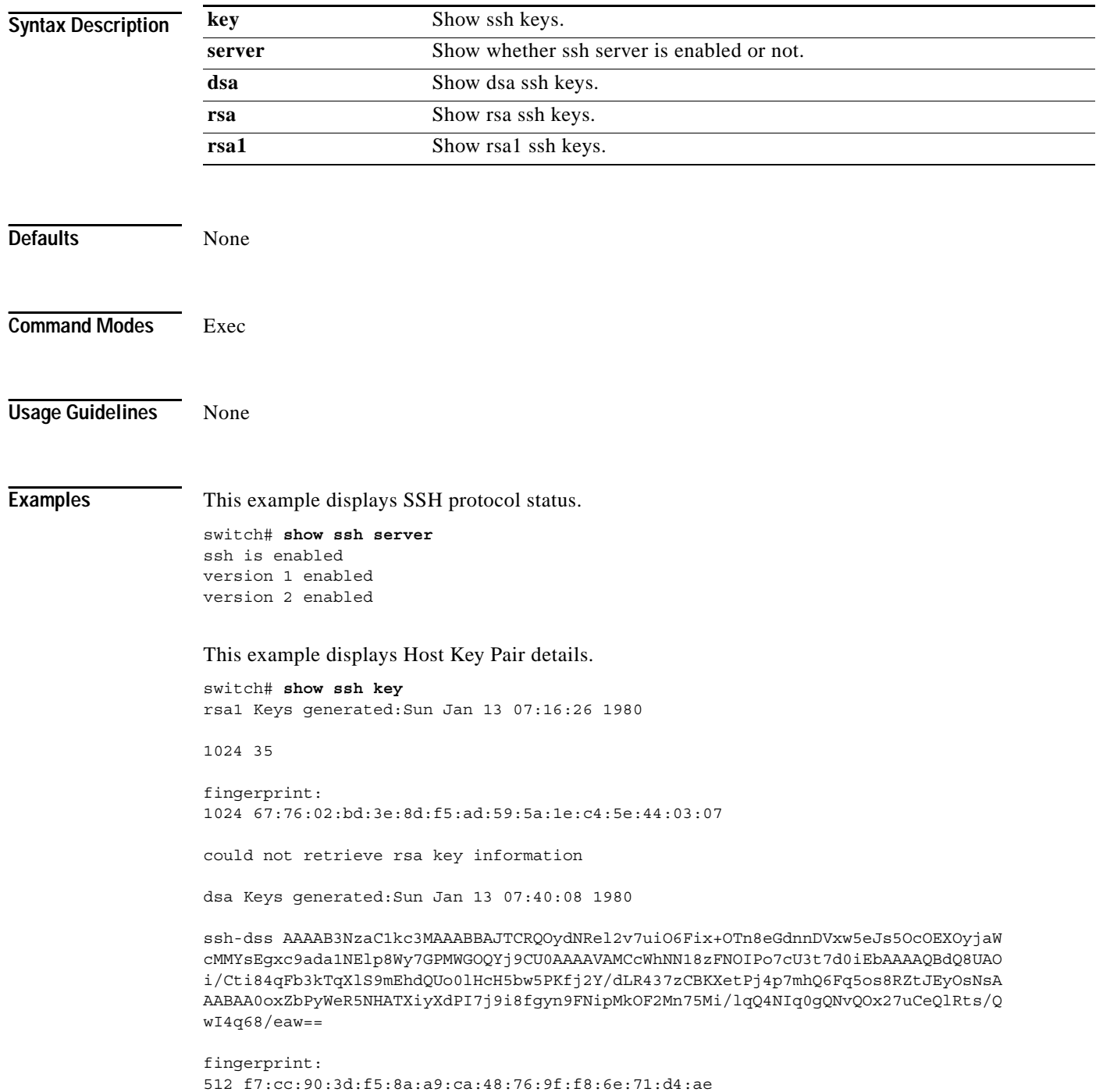

**Cisco MDS 9000 Family Command Reference**

# **show startup-config**

To view the startup configuration file, use the **show startup-config** command

**show startup-config [log]**

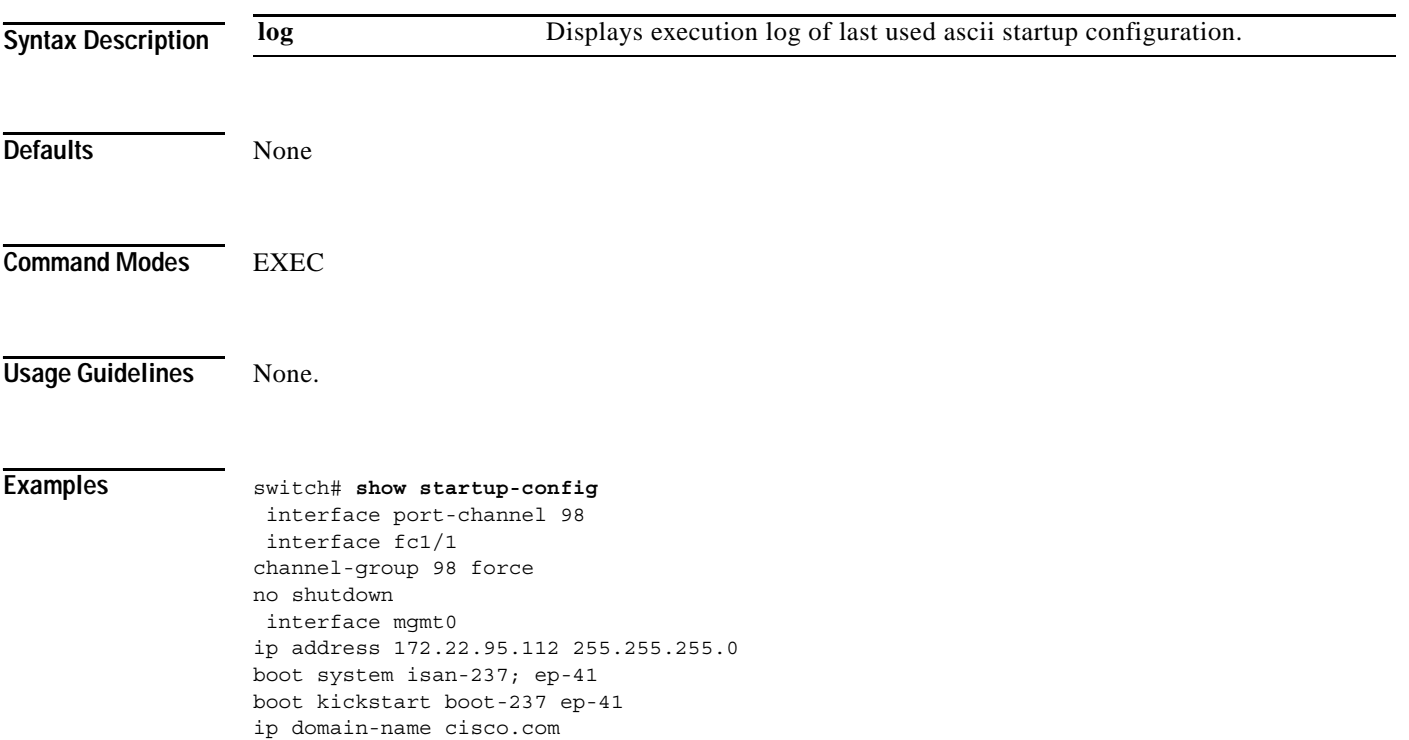

## **show switchname**

To view the switch's network name, use the **show switchname** command.

#### **show switchname**

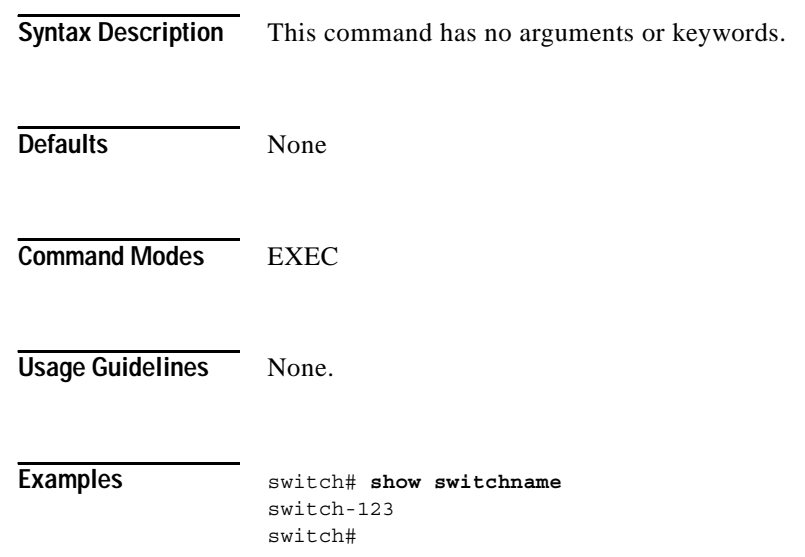

### **show system**

To show the system information use the **show system** command.

**show system autosync**

**show system cores**

**show system default switchport**

**show system directory information**

**show system error-id [***list | hex***]**

**show system redundancy status**

**show system reset-reason**

**show system srg**

**show system uptime**

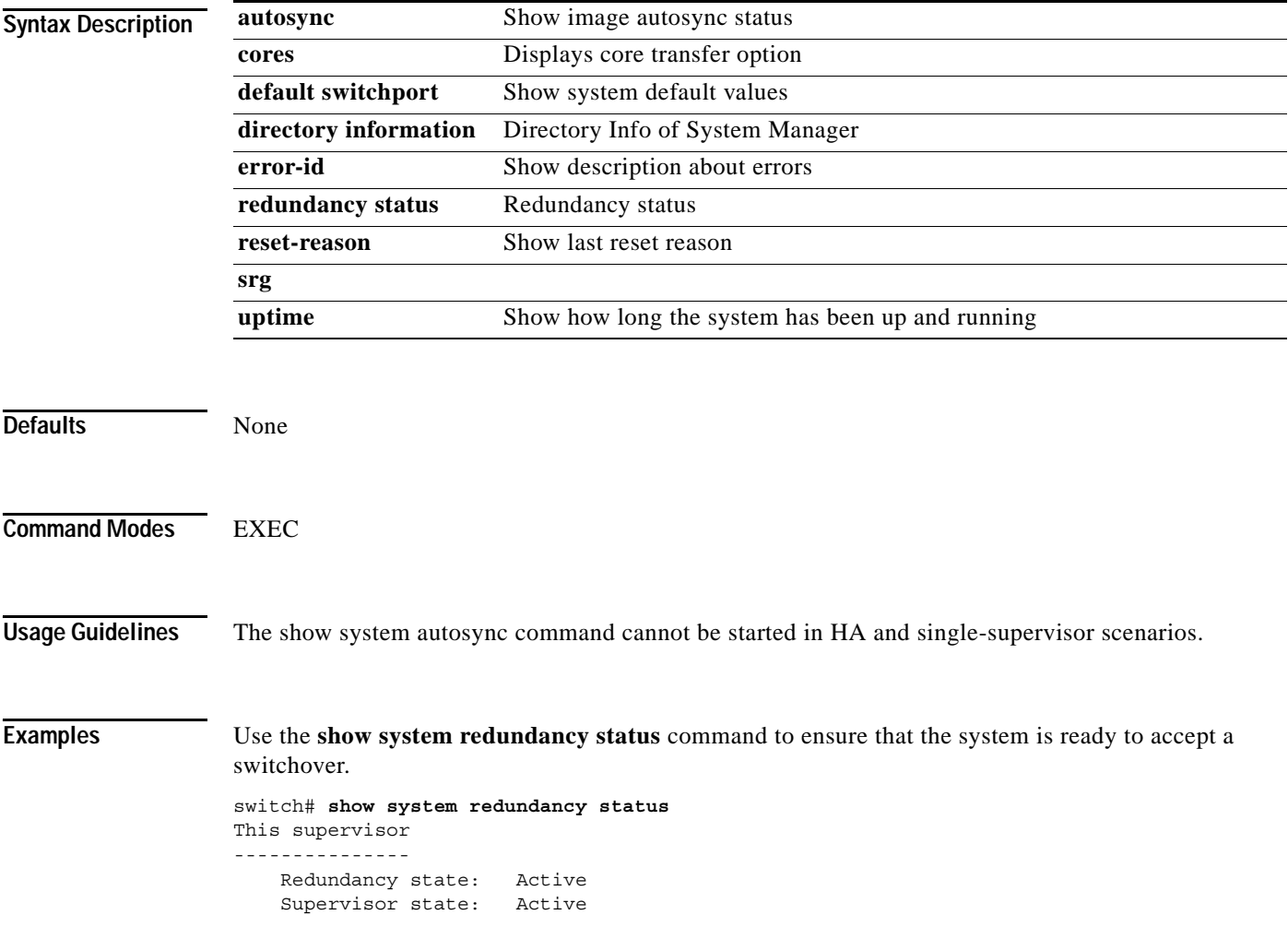

```
 Internal state: Active with no standby
Other supervisor
----------------
    Redundancy state: Initializing
```
This example displays the default switch port states.

```
switch# show system default switchport
System default port state is down
System default trunk mode is on
```
This example displays error information for a specified ID .

```
switch# show system error-id 0x401D0019
Error Facility: module
Error Description: Failed to stop Linecard Async Notifciation.
```
This example displays the system reset information.

```
switch# Show system reset reason
```

```
1) No time
    Reason: Watchdog Timeout
     Service: 
     Version: 1.0(0.253e)
2) At 125982 usecs after Tue Jan 1 06:45:55 1980
     Reason: Reset Requested CLI command reload
     Service: 
     Version: 1.0(0.253e)
```
This example displays the system uptime.

```
switch# show system uptime
Start Time: Sun Oct 13 18:09:23 2030
Up Time: 0 days, 9 hours, 46 minutes, 26 seconds
```
Use the **show system cores** command to display the currently configured scheme for copying cores.

switch# **show system cores**  Transfer of cores is enabled

### **show tech support**

To display relevant information about entities like modules, interfaces that can be provided to technical support, use the **show tech-support** command.

**show tech-support [interface | module | vsan** *vsan-id***]**

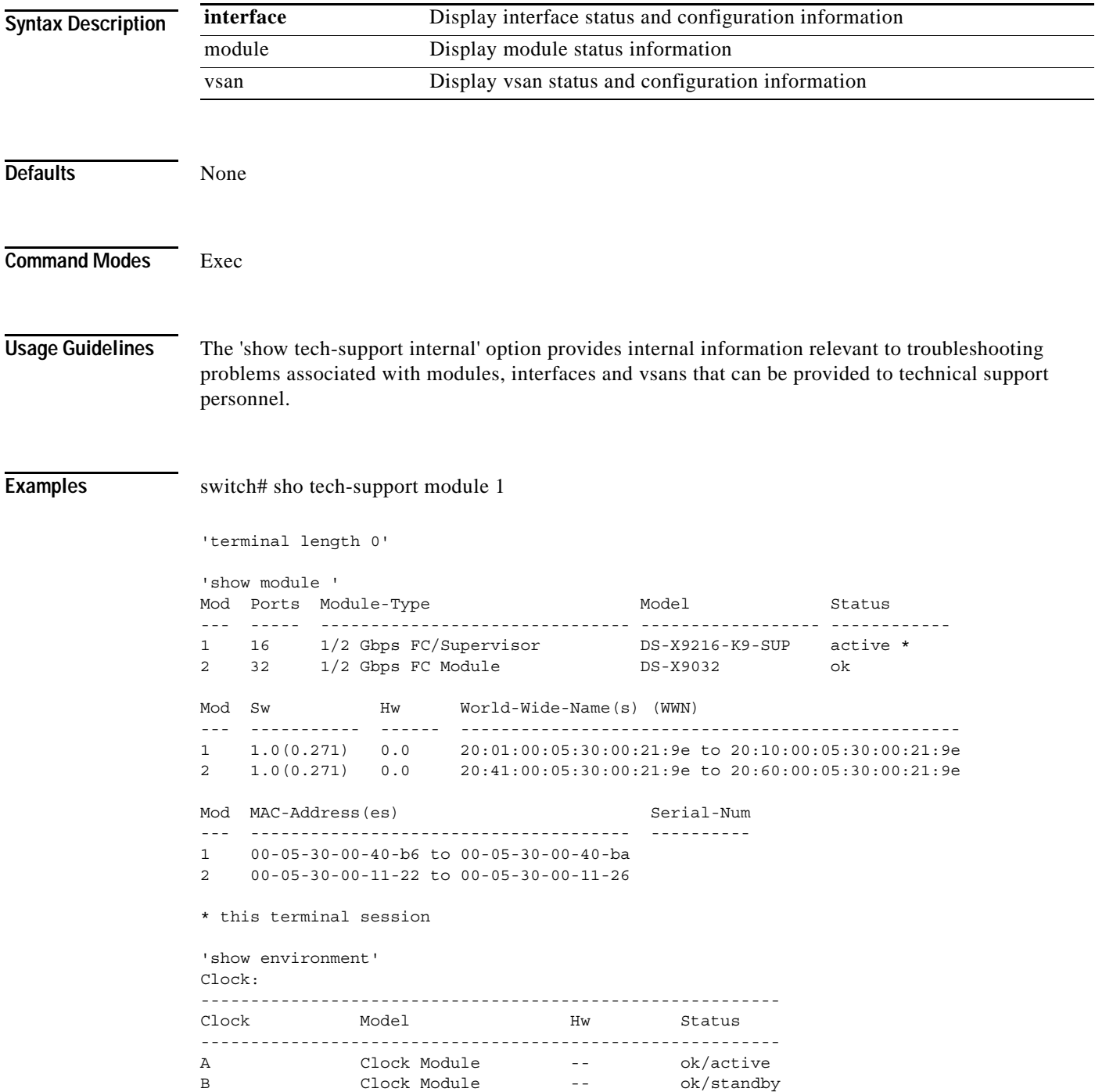

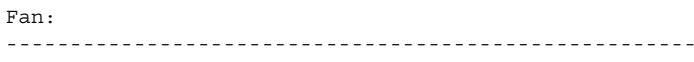

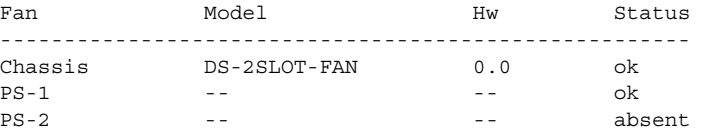

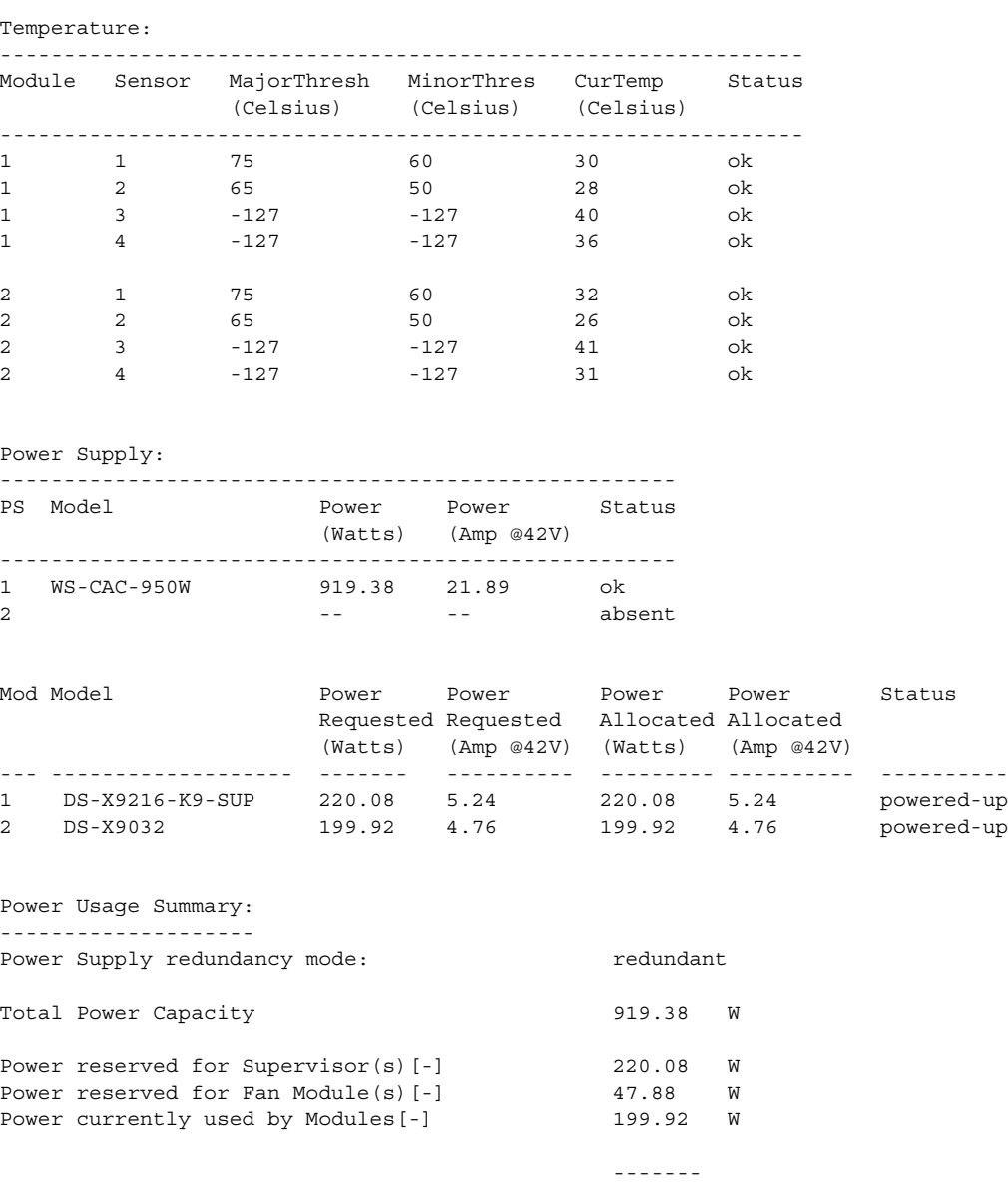

Total Power Available 451.50

**Cisco MDS 9000 Family Command Reference**

**The College** 

#### *Send documentation comments to mdsfeedback-doc@cisco.com.*

## **show telnet server**

To display the state of the Telnet access configurationThe show telnet server command displays the state of the Telnet access configuration.

#### **show telnet server**

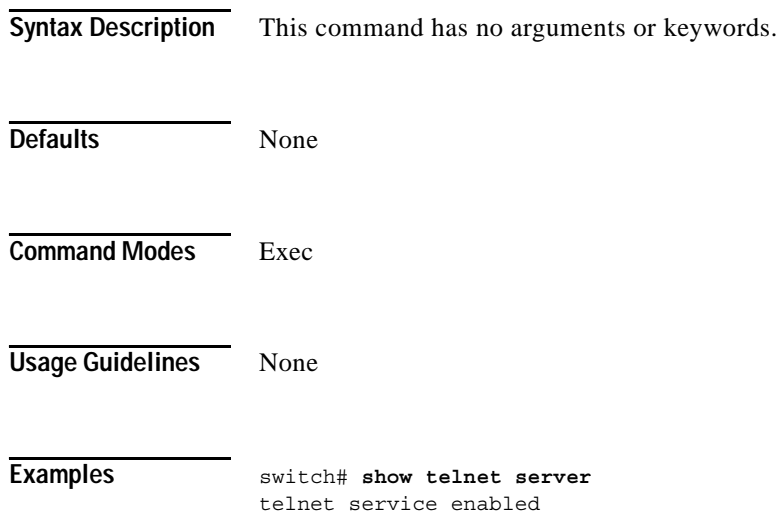

**Cisco MDS 9000 Family Command Reference**

## **show terminal**

To view the terminal information, use the **show terminal** command

#### **show terminal**

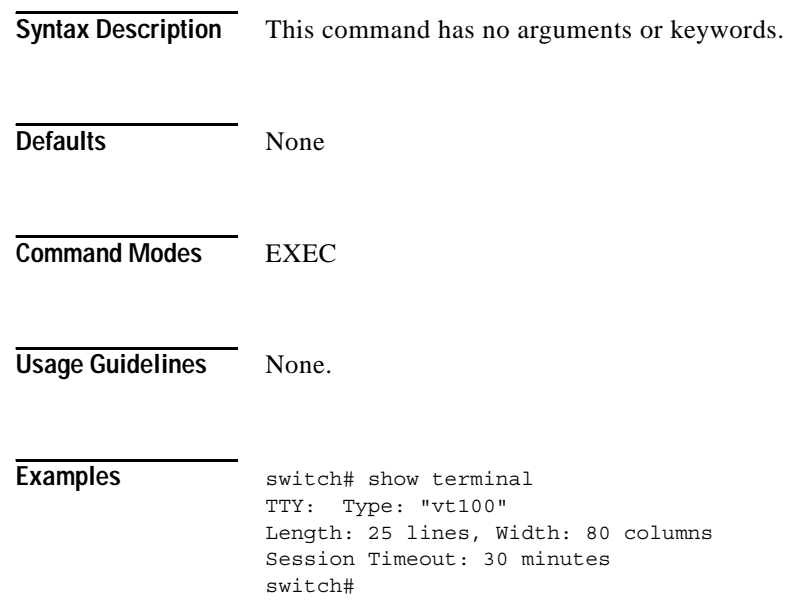

## **show trunk protocol**

To show trunk protocol information, use the **show trunk protocol** command.

#### **show trunk protocol**

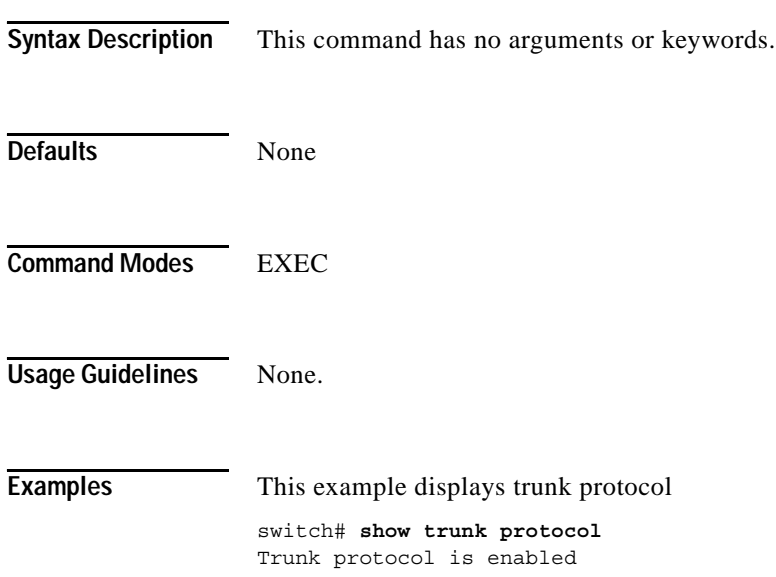

### **show user-account**

Use the **show user-account** command to display configured information about user accounts.

**show user-account** *string*

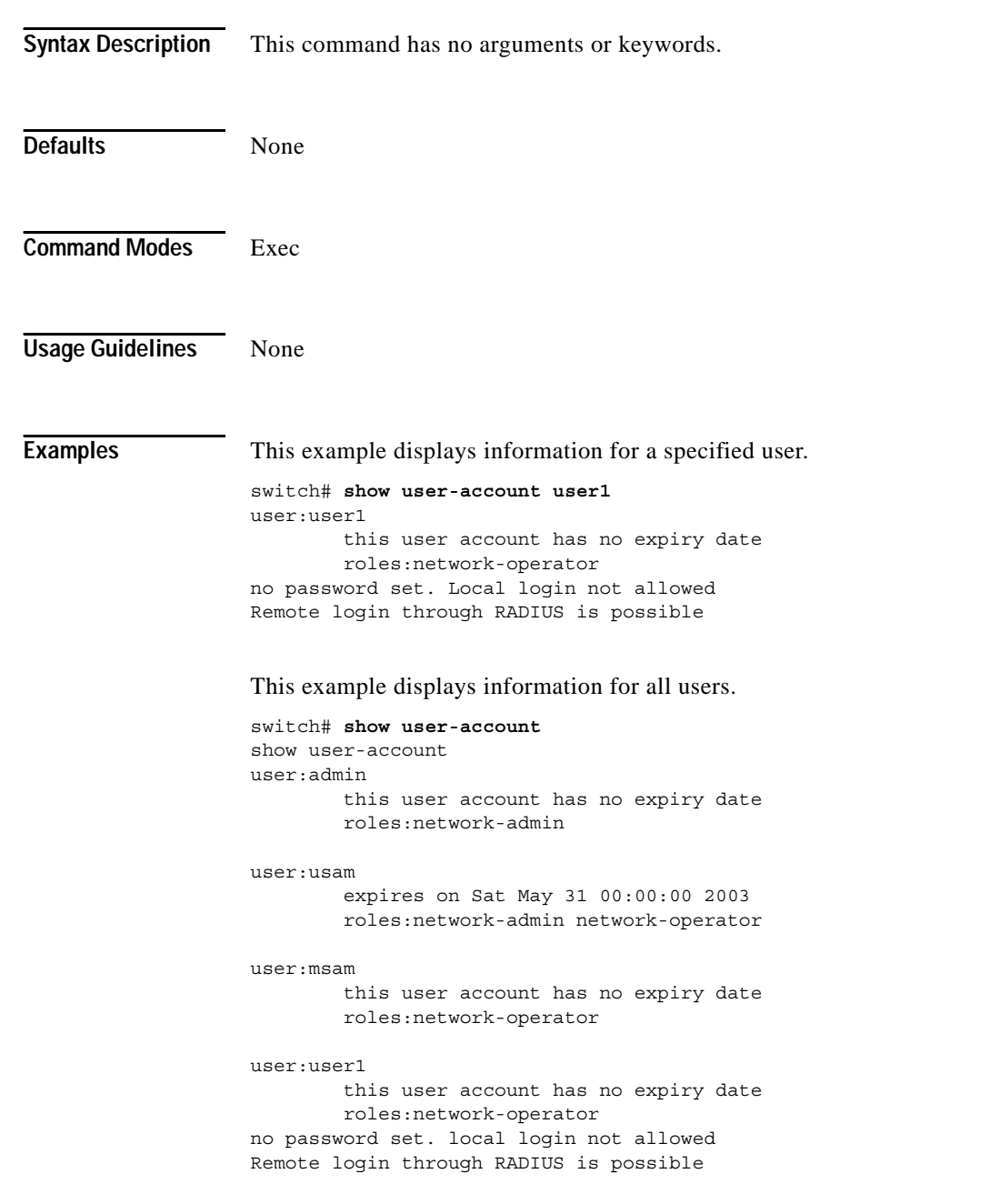

**The College** 

#### *Send documentation comments to mdsfeedback-doc@cisco.com.*

### **show users**

The **show users** command displays all users currently accessing the switch.

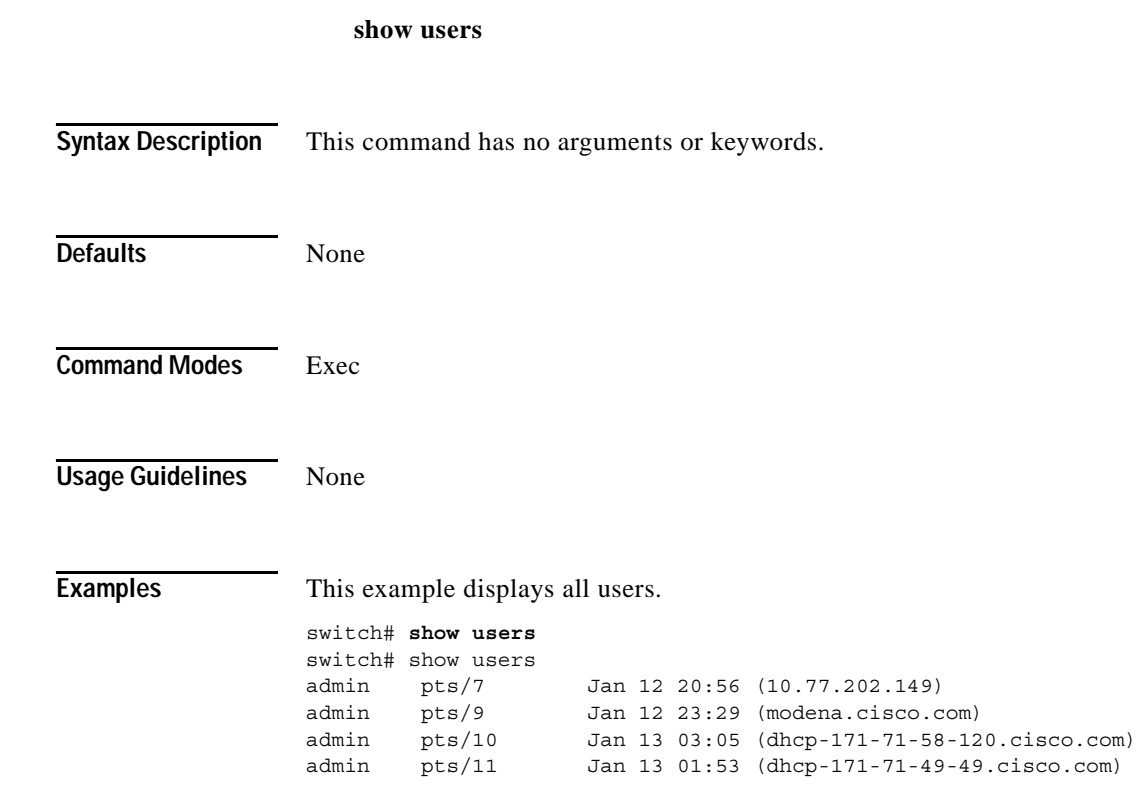

### **show version**

To show the version of system software, use the **show version** command.

**show version [compatibility[***URI***] | detail | image | module** *module-number***]**

```
Syntax Description
Defaults None
Command Modes EXEC 
Usage Guidelines None.
Examples switch# show version
                  Cisco Storage Area Networking Operating System (SAN-OS) Software
                  TAC support:http://www.cisco.com/tac
                  Copyright (c) 2002 by Cisco Systems, Inc. All rights reserved.
                  The copyright for certain works contained herein are owned by
                  Andiamo Systems, Inc. and/or other third parties and are used and
                  distributed under license.
                  Software
                     BIOS: version 1.0.4
                     loader: version 1.0(2a)
                     kickstart:version 1.0(2a)
                     system: version 1.0(2a)
                     BIOS compile time: 10/18/02
                     kickstart image file is:bootflash:/m9200-ek9-kickstart-mz.1.0.1.bin
                     kickstart compile time: 12/3/2002 17:00:00
                     system image file is: m9200-ek9-mz.1.0.1.bin
                     system compile time: 12/3/2002 17:00:00
                  Hardware
                     RAM 963164 kB
                     bootflash:503808 blocks (block size 512b)
                     slot0: 0 blocks (block size 512b)
                     172.22.91.31 uptime is 0 days 0 hour 2 minute(s) 27 second(s)
                     Last reset at 2797 usecs after Tue Dec 3 18:36:20 2002
                       Reason:Reset Requested by CLI command reload
                       System version:1.0(2a)
                   compatibility Show the software compatibility matrix with given image.
                   detail Show the software version.
                   image Show the software version of a given image.
                   module Show the software version of a module.
```

```
172.22.91.24# show version image bootflash:bad-256 ====> Failure case. 
Md5 Verification Failed
172.22.91.24# show version image bootflash:isan-276-interchangeable 
  image name:m9500-sf1ek9-mzg.1.0.0.276.bin
  system: version 1.1(0) [build 1.0(0.276)] [gdb] =====> Regular 
case. 
  compiled: 10/25/2010 12:00:00
172.22.91.24# 
switch(boot)# show version image bootflash:isan-276
  image name:m9500-sf1ek9-mzg.1.0.0.276.bin
 system: version 1.0(2a) [gdb]
 compiled: 11/16/2002 11:00:00
switch(boot)# 
switch(boot)# show version image bootflash:kboot.272
  image name:m9500-sf1ek9-kickstart-mzg.1.0.0.272.bin
  kickstart: version 1.0(2a) [gdb]
  compiled: 11/11/2002 10:00:00
switch(boot)#
```
### **show vrrp**

Use the **show vrrp vr** command to display the VRRP configuration information

**show vrrp [statistics | vr [***integer* **interface** *group***]**

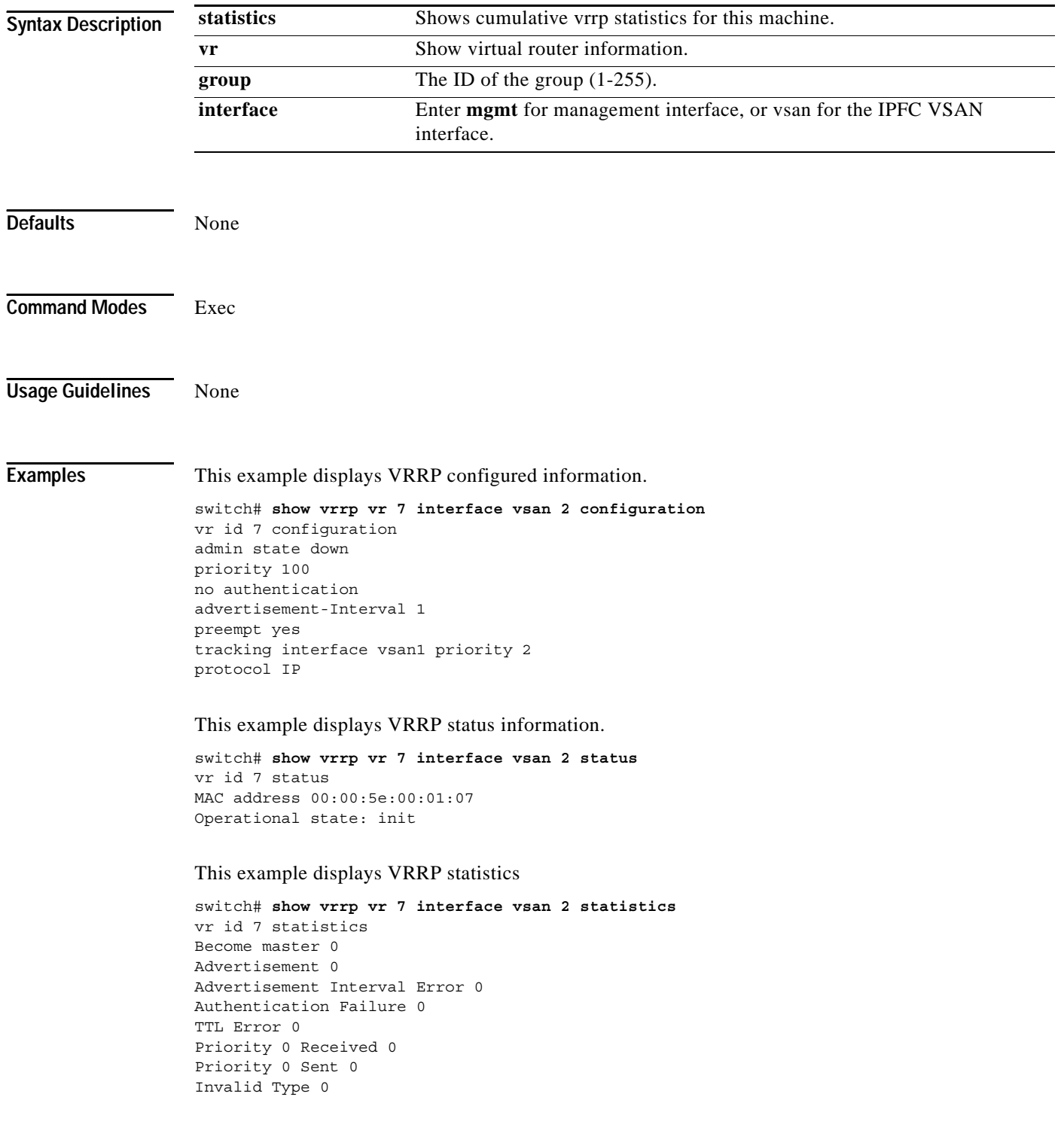

Mismatch Address List 0 Invalid Authentication Type 0 Mismatch Authentication 0 Invalid Packet Length 0

This example displays VRRP cumulative statistics.

switch# **show vrrp statistics** Invalid checksum 0 Invalid version 0 Invalid VR ID 0

### **show vsan**

Use the **show vsan** command to display information about configured VSAN

#### **show vsan [vsan-range] | [membership interface vsan-range] | usage]]**

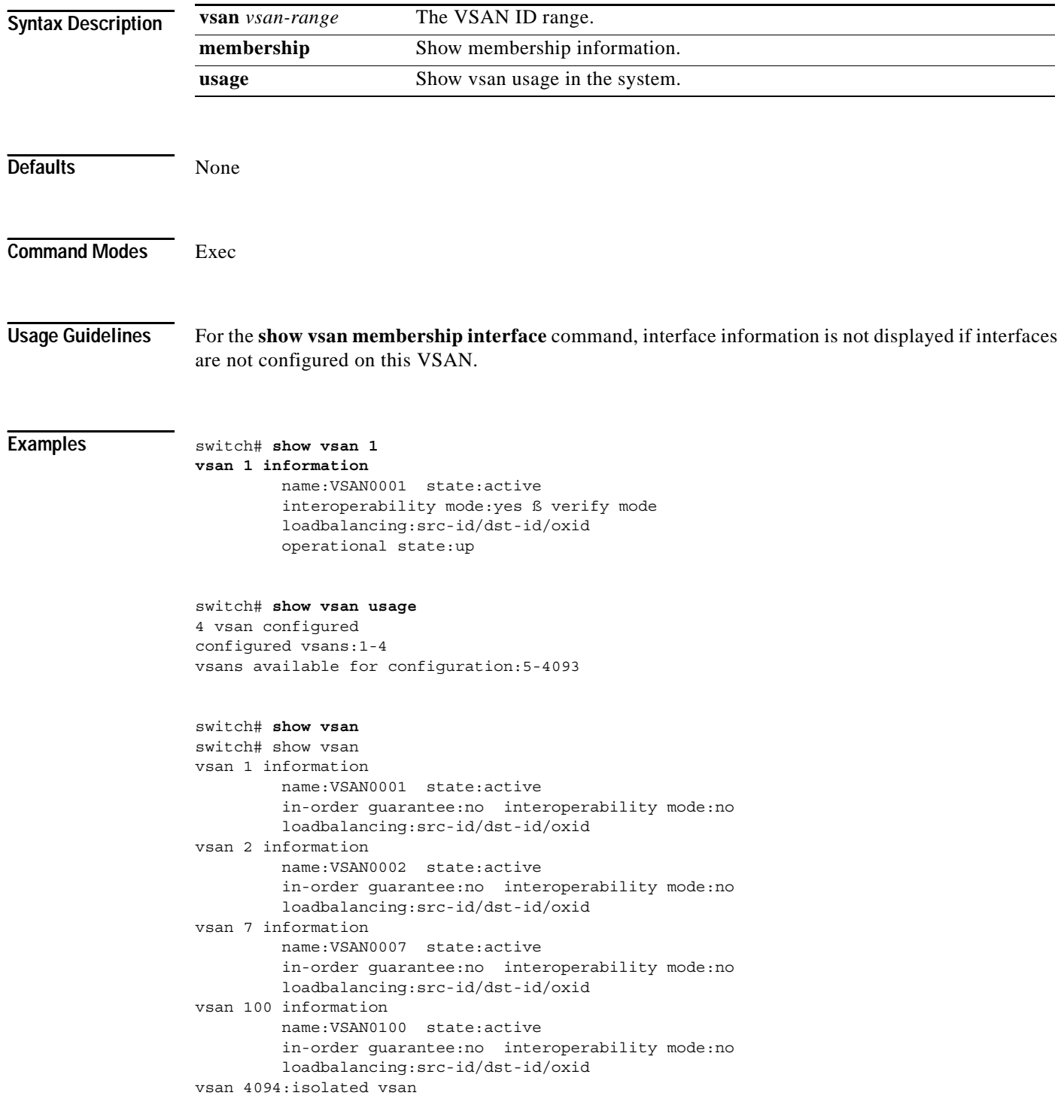

```
switch # show vsan 1 membership
vsan 1 interfaces:
        fc1/1 fc1/2 fc1/3 fc1/4 fc1/5 fc1/6 fc1/7 fc1/9
        fc1/10 fc1/11 fc1/12 fc1/13 fc1/14 fc1/15 fc1/16 port-channel 99
```
This example displays membership information for all VSANs

```
switch # show vsan membership
vsan 1 interfaces:
        fc2/16 fc2/15 fc2/14 fc2/13 fc2/12 fc2/11 fc2/10 fc2/9
 fc2/8 fc2/7 fc2/6 fc2/5 fc2/4 fc2/3 fc2/2 fc2/1
 fc1/16 fc1/15 fc1/14 fc1/13 fc1/12 fc1/11 fc1/10 fc1/9
 fc1/7 fc1/6 fc1/5 fc1/4 fc1/3 fc1/2 fc1/1
vsan 2 interfaces:
vsan 7 interfaces:
       f<sub>c1</sub>/gvsan 100 interfaces:
vsan 4094(isolated vsan) interfaces:
```
This example displays membership information for a specified interface.

```
switch # show vsan membership interface fc1/1
fc1/1 vsan:1
         allowed list:1-4093
```
### **show wwn**

Use the **show wwn** commands to display the status of the WWN configuration.

**show wwn [status** *block-id number* | **switch**]

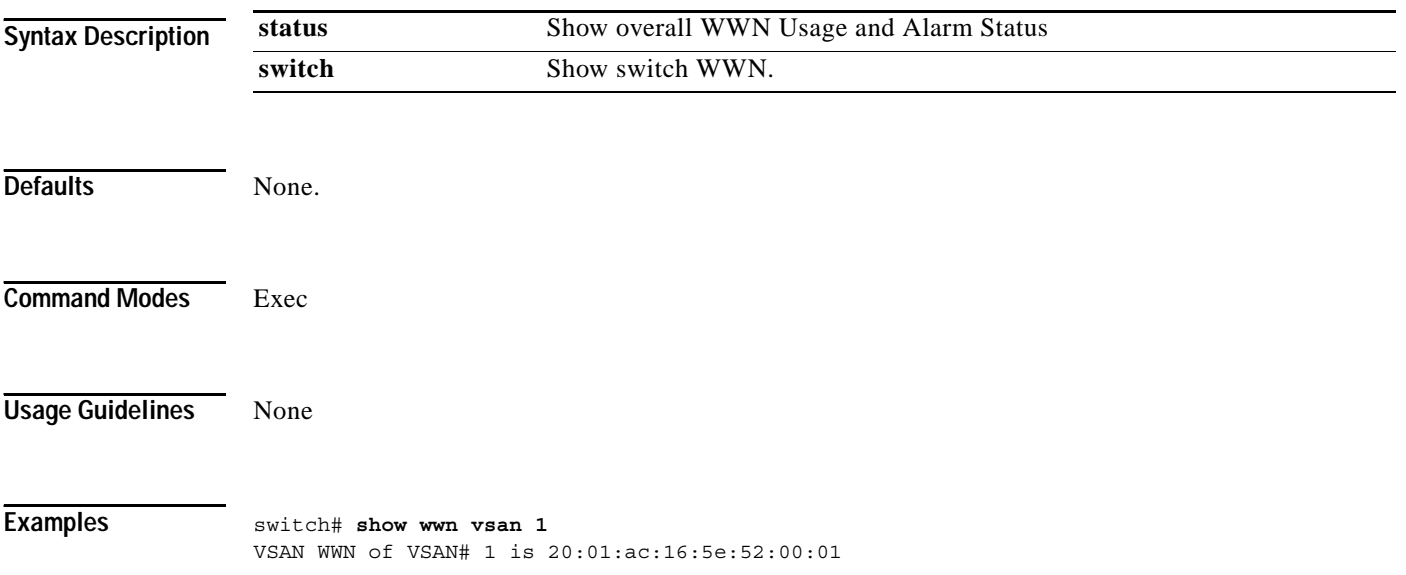

### **show zone**

To display zone information, use the **show zone** command.

**show zone [active]**

- **show zone [ change [event-history] [vsan** *vsan-range*]
- **show zone [member [ [fcalias** *alias-name*] [**active] [vsan** *vsan-range***] | [fcid** *fcid-id*] [**active] [vsan** *vsan-range***] | pwwn** *wwn* [**active] [vsan** *vsan-range***]]**
- **show zone [merge] [event-history] [interface** *interface* **vsan** *vsan-id*]

**show zone [name** *string* **active vsan** *vsan-range*]

**show zone [statistics vsan** *vsan-range*]

**show zone [status vsan** *vsan-range*]

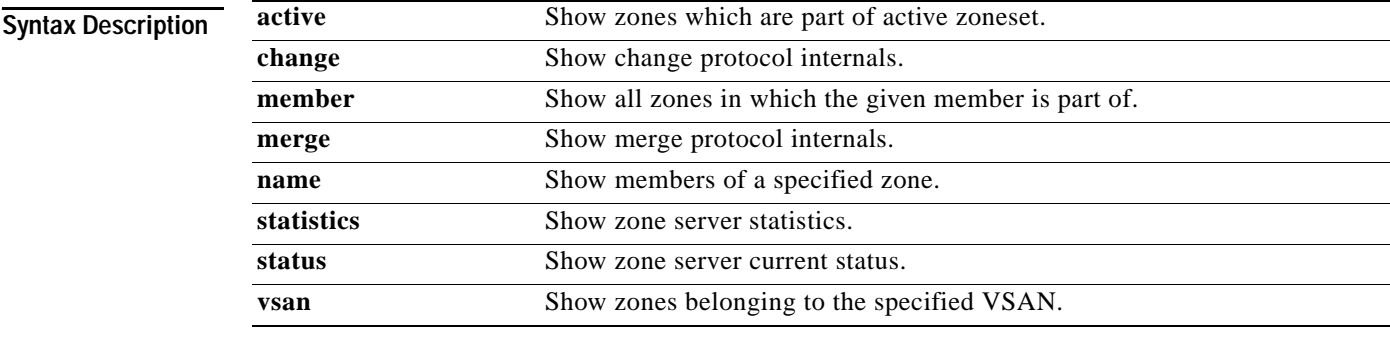

**Defaults** None.

**Command Modes** Exec

**Usage Guidelines** None.

**Examples** switch(config)# **show zone**  zone name Zone3 vsan 1 pwwn 21:00:00:20:37:6f:db:dd pwwn 21:00:00:20:37:9c:48:e5 zone name Zone2 vsan 2 fwwn 20:41:00:05:30:00:2a:1e fwwn 20:42:00:05:30:00:2a:1e fwwn 20:43:00:05:30:00:2a:1e zone name Zone1 vsan 1 pwwn 21:00:00:20:37:6f:db:dd

```
 pwwn 21:00:00:20:37:a6:be:2f
 pwwn 21:00:00:20:37:9c:48:e5
 fcalias Alias1
```
Use the **show zone vsan** command to display zone information for a specific VSAN.

```
switch(config)# show zone vsan 1
zone name Zone3 vsan 1
  pwwn 21:00:00:20:37:6f:db:dd
  pwwn 21:00:00:20:37:9c:48:e5
zone name Zone2 vsan 1
   fwwn 20:41:00:05:30:00:2a:1e
   fwwn 20:42:00:05:30:00:2a:1e
  fwwn 20:43:00:05:30:00:2a:1e
   fwwn 20:44:00:05:30:00:2a:1e
   fwwn 20:45:00:05:30:00:2a:1e
   fwwn 20:46:00:05:30:00:2a:1e
  fwwn 20:47:00:05:30:00:2a:1e
  fwwn 20:48:00:05:30:00:2a:1e
   fwwn 20:49:00:05:30:00:2a:1e
   fwwn 20:4a:00:05:30:00:2a:1e
   fwwn 20:4b:00:05:30:00:2a:1e
  fwwn 20:4c:00:05:30:00:2a:1e
   fwwn 20:4d:00:05:30:00:2a:1e
   fwwn 20:4e:00:05:30:00:2a:1e
   fwwn 20:4f:00:05:30:00:2a:1e
  fwwn 20:50:00:05:30:00:2a:1e
  fwwn 20:51:00:05:30:00:2a:1e
  fwwn 20:52:00:05:30:00:2a:1e
   fwwn 20:53:00:05:30:00:2a:1e
  fwwn 20:54:00:05:30:00:2a:1e
   fwwn 20:55:00:05:30:00:2a:1e
   fwwn 20:56:00:05:30:00:2a:1e
   fwwn 20:57:00:05:30:00:2a:1e
   fwwn 20:58:00:05:30:00:2a:1e
   fwwn 20:59:00:05:30:00:2a:1e
   fwwn 20:5a:00:05:30:00:2a:1e
   fwwn 20:5b:00:05:30:00:2a:1e
   fwwn 20:5c:00:05:30:00:2a:1e
   fwwn 20:5d:00:05:30:00:2a:1e
   fwwn 20:5e:00:05:30:00:2a:1e
   fwwn 20:5f:00:05:30:00:2a:1e
   fwwn 20:60:00:05:30:00:2a:1e
zone name Zone1 vsan 1
  pwwn 21:00:00:20:37:6f:db:dd
  pwwn 21:00:00:20:37:a6:be:2f
  pwwn 21:00:00:20:37:9c:48:e5
   fcalias Alias1
```
Use the **show zone name** command to display members of a specific zone.

```
switch# show zone name Zone1 
zone name Zone1 vsan 1
  pwwn 21:00:00:20:37:6f:db:dd
  pwwn 21:00:00:20:37:a6:be:2f
  pwwn 21:00:00:20:37:9c:48:e5
  fcalias Alias1
```
Use the **show fcalias** command to display fcalias configuration.

```
switch# show fcalias vsan 1
fcalias name Alias2 vsan 1
fcalias name Alias1 vsan 1
  pwwn 21:00:00:20:37:6f:db:dd
  pwwn 21:00:00:20:37:9c:48:e5
```
Use the **show zone member** command to display all zones to which a member belongs using the FC ID.

```
@switch# show zone member pwwn 21:00:00:20:37:9c:48:e5
            VSAN: 1
zone Zone3
zone Zone1
fcalias Alias1
```
Use the **show zone statistics** command to display the number of control frames exchanged with other switches.

```
switch# show zone statistics 
Statistics For VSAN: 1
  **********************************
Number of Merge Requests Sent: 24
Number of Merge Requests Recvd: 25
Number of Merge Accepts Sent: 25
Number of Merge Accepts Recvd: 25
Number of Merge Rejects Sent: 0
Number of Merge Rejects Recvd: 0
Number of Change Requests Sent: 0
Number of Change Requests Recvd: 0
Number of Change Rejects Sent: 0
Number of Change Rejects Recvd: 0
Number of GS Requests Recvd: 0
Number of GS Requests Rejected: 0
Statistics For VSAN: 2
**********************************
Number of Merge Requests Sent: 4
Number of Merge Requests Recvd: 4
Number of Merge Accepts Sent: 4
Number of Merge Accepts Recvd: 4
Number of Merge Rejects Sent: 0
Number of Merge Rejects Recvd: 0
Number of Change Requests Sent: 0
Number of Change Requests Recvd: 0
Number of Change Rejects Sent: 0
Number of Change Rejects Recvd: 0
Number of GS Requests Recvd: 0
Number of GS Requests Rejected: 0
```
### **show zoneset**

Use the **show zoneset** command to view the configured zone sets.

**show zoneset [name | brief | active | vsan** *vsan-id*]

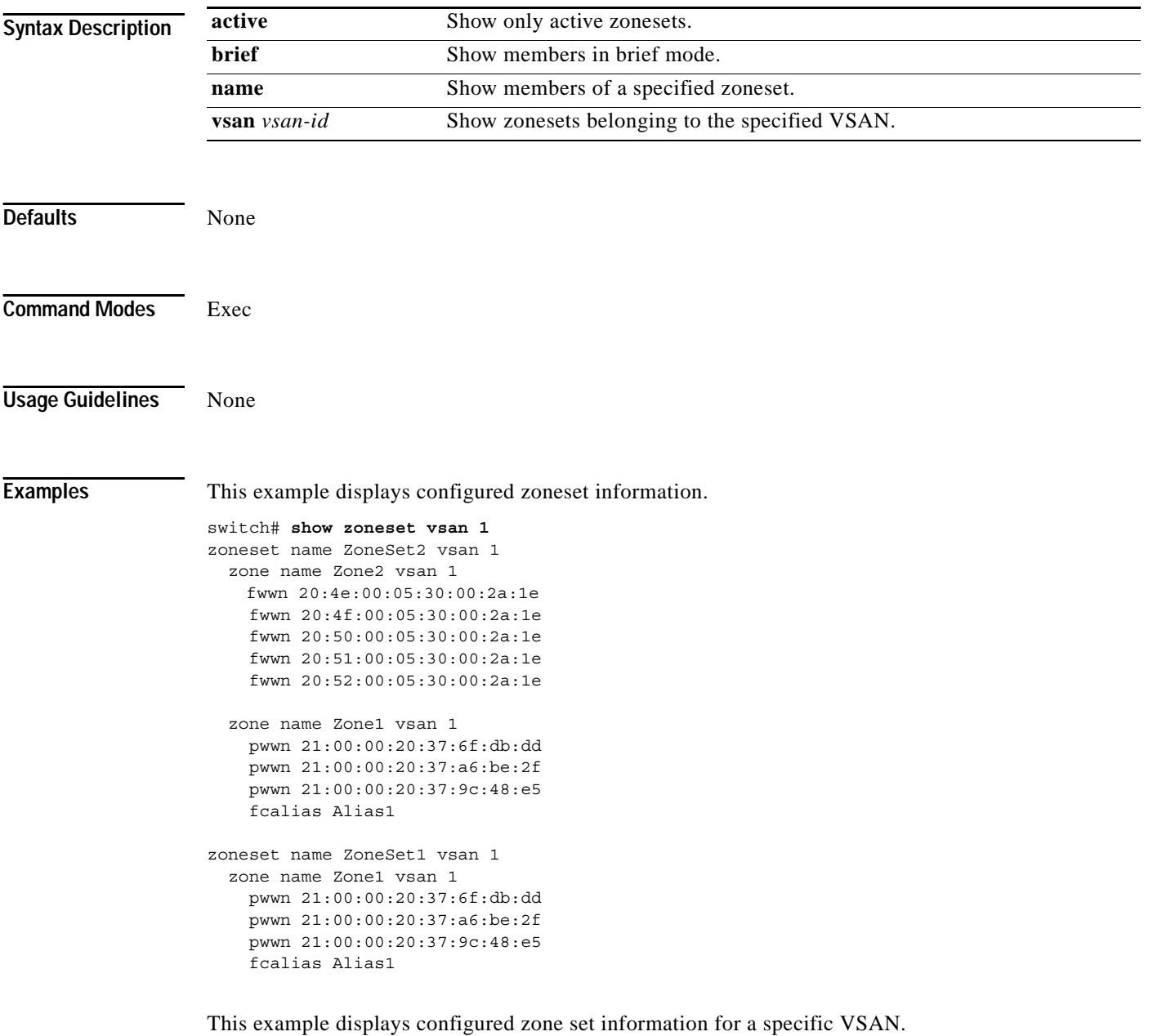

switch# **show zoneset vsan 2-3** zoneset name ZoneSet2 vsan 1 zone name Zone2 vsan 1 fwwn 20:52:00:05:30:00:2a:1e fwwn 20:53:00:05:30:00:2a:1e fwwn 20:54:00:05:30:00:2a:1e fwwn 20:55:00:05:30:00:2a:1e

fwwn 20:56:00:05:30:00:2a:1e

 zone name Zone1 vsan 1 pwwn 21:00:00:20:37:6f:db:dd pwwn 21:00:00:20:37:a6:be:2f pwwn 21:00:00:20:37:9c:48:e5 fcalias Alias1

zoneset name ZoneSet1 vsan 1 zone name Zone1 vsan 1 pwwn 21:00:00:20:37:6f:db:dd pwwn 21:00:00:20:37:a6:be:2f pwwn 21:00:00:20:37:9c:48:e5 fcalias Alias1